#### GeoMine - Appalachian Coal Mining Geographic Information System Pilot Project Proposal

Robert Welsh (OSM) August 3, 2010 State/Federal Interagency GeoMine Pilot Project Meeting

Kentucky.gov

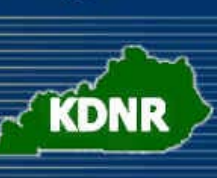

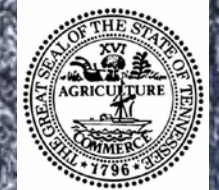

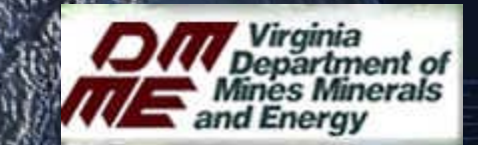

virginig department of environmental protection

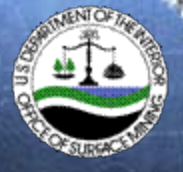

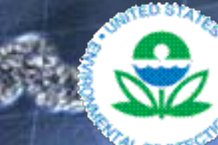

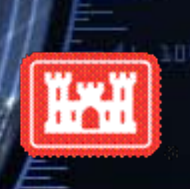

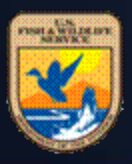

# Purpose of Presentation

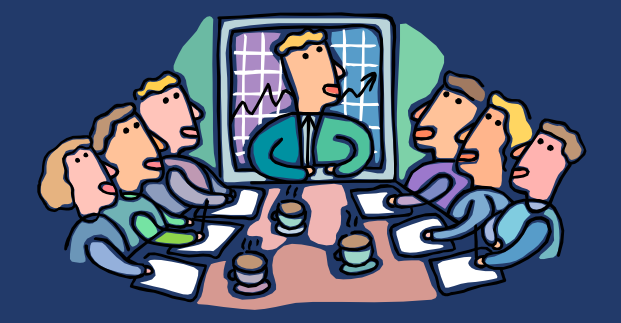

• Appalachian GeoMine Pilot Project concept • Benefits of a common GIS • Partnership of seven Agencies

## OSM Geospatial Strategic Plan

- Consulted with TIPS & NTTP Steering Committees and Geospatial Committee
- Now finalizing
- SMCRA Authoritative Data Sources - the States/Tribes
- Continue to develop national data standards collaboratively
- GeoMine Pilot Project will begin to implement GeoPlan goals
- Forming the OSM GeoTeam and Interagency GeoCommittee

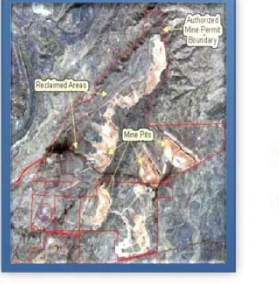

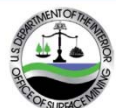

**Office of Surface** Mining **Reclamation and Enforcement** 

> 3/12/2010 Version 2.0

Draft - Geospatial Strategic Plan FY2010 **OSM INTERNAL USE ONLY** 

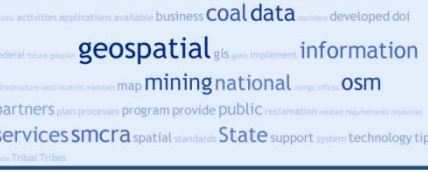

## GeoMine Prototype – A "System of Systems"

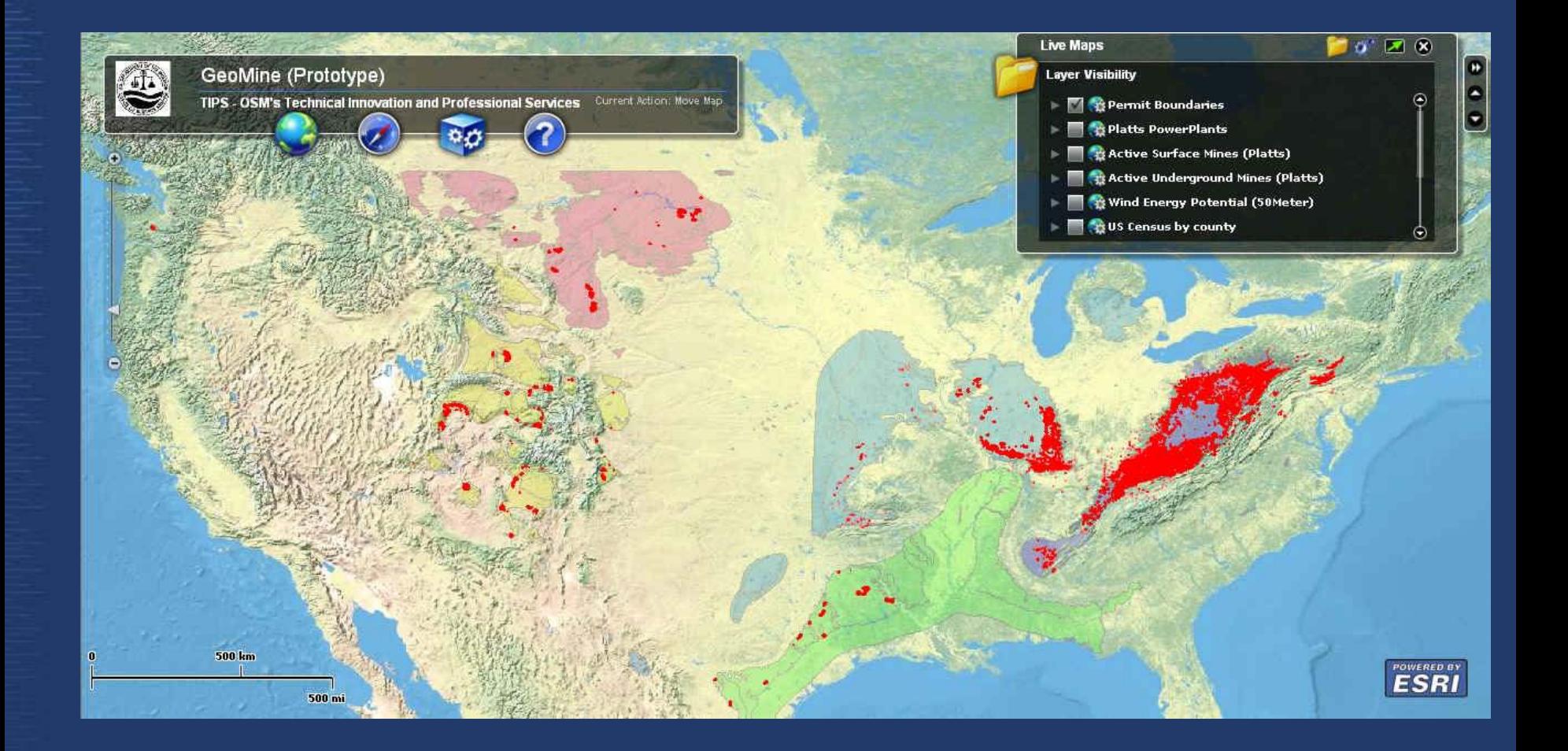

4

## GeoMine Concept Development

- DOI, EPA, & USACE June 2009 MOU - enhance cooperation/coordination
- MOU agencies agreed on the development of a common georeferenced (GIS) database
- OSM presented the GeoMine prototype to Federal agencies as a possible solution 500 mm

## GeoMine Concept Development

- Feds agreed to begin serious discussion around GeoMine Pilot Project
- States acknowledged as the authoritative data sources for most of the critical data layers
- OSM led initial coordination with **States**

### State/OSM Discussions

- May 26<sup>th</sup> briefing with potential pilot project states
- SMCRA agencies met June 30<sup>th</sup>-July 1st
- Face-to-face meeting with the four States and three Federal agencies
- Federal agencies are seeking project funding and resources

#### Appalachian GeoMine Pilot Project Vision

Federal and State partners in Appalachian coal mine permitting have a shared interest in collaborating and leveraging resources to develop a collective geospatial information system that will enhance the ability of each agency to make more informed and expedited decisions under their respective programs.

## Proposed GeoMine Scope

- Kentucky, Tennessee, Virginia, and West Virginia
- Focus first on critical geospatial data themes (OSM/States have ASTM-approval on several)
- Demonstrate results quickly

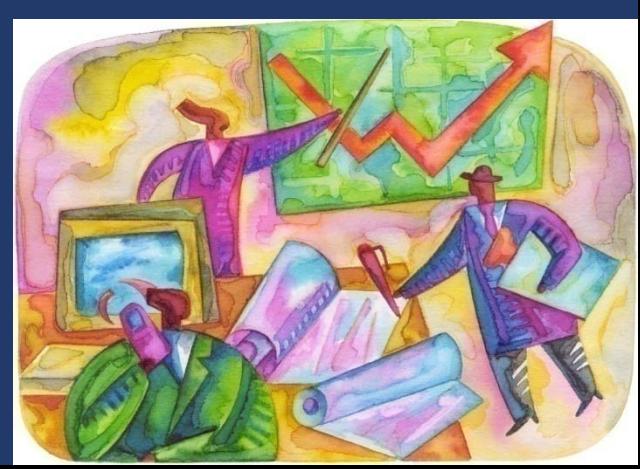

## Proposed GeoMine Scope

- Phased approach over two years
- Scope of coal mining activity – Proposed mines (200)

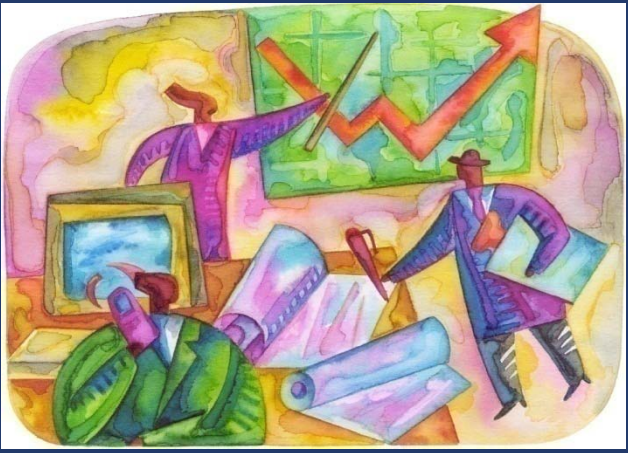

- Operating/reclaimed mines (5000 on 2.3 million acres)
- Abandoned Mines (400,000 acres)
- Funding: System Design and Data Theme **Development**

## GeoMine Benefits

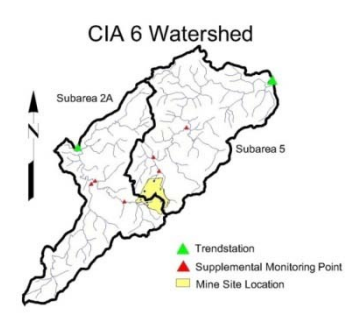

- Coordination of permitting activities
- Improved decision-making
- Improved environmental analyses
- Geospatial data transparency (one-stop shop)
- All agencies can access 24/7

## GeoMine Critical Data Themes

- **1. Existing Coal Mining Permit boundaries - SMCRA RA**
- **2. Proposed Coal Mining Permit boundaries - SMCRA RA**
- **3. Reclaimed Coal Mining site boundaries - SMCRA RA**
- **4. Abandoned Mine Land site boundaries - SMCRA RA**
- **5. Excess spoil fill footprints - SMCRA RA**
- 6. Generalized vegetation types within mine boundaries SMCRA RA
- **7. Post-Mining Land Use - SMCRA RA**
- 8. Impaired Streams CWA RA
- 9. TMDL sampling sites CWA RA
- 10. Existing outfalls CWA RA
- 11. Hydrologic Unit Code CWA RA
- 12. Existing USACE permit locations (USACE CorpsMap)
- 13. Impact mitigation locations (USACE CorpsMap)
- 14. National Hydrologic Dataset (NHD) and Watershed Boundary Dataset (WBD) (USGS)
- 15. National Wetlands Inventory (FWS Wetlands Mapper) <sup>12</sup>

## **Summary**

• In formative stages • Collaboration is key • State RAs and Federal Agencies are Authoritative Data Sources • GeoMine serves needs of all seven agencies

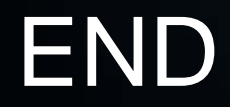

#### Questions/Comments

# GEOMINE **DATA NORMALIZATION** TECHNOLOGY **RECOMMENDATION**

Presented by: Gregory L Morlock US Department of Interior Office of Surface Mining Denver, Colorado, USA

## **Background**

- **◎ OSM won a "Special Achievement in GIS"** (SAG) award from ESRI in 2008 for creating a proof-of-concept federated coalmining GIS in cooperation with Virginia and West Virginia
- **Considered several approaches**

**◎ Selected ESRI geodatabase replication to** central location followed by an "spatial extract, load and transform" (ETL) using the "Data Interoperability Extension", A.K.A., Feature Manipulation Engine (FME)

## Test Methodology

- Virginia and West Virginia published SDE 9.2 feature classes with relevant permit boundary information using ArcGIS Server 9.2
	- Published "geodata services" which allow geodatabase replication
- **OSM** created one-way replicas of the published features on an SDE 9.2 server in their Denver office
- **◎ OSM created an extract, ETL tool using FME** 
	- Tool ingested state replicas and several OSM internal feature classes and outputs a single feature class

## **Test Configuration**

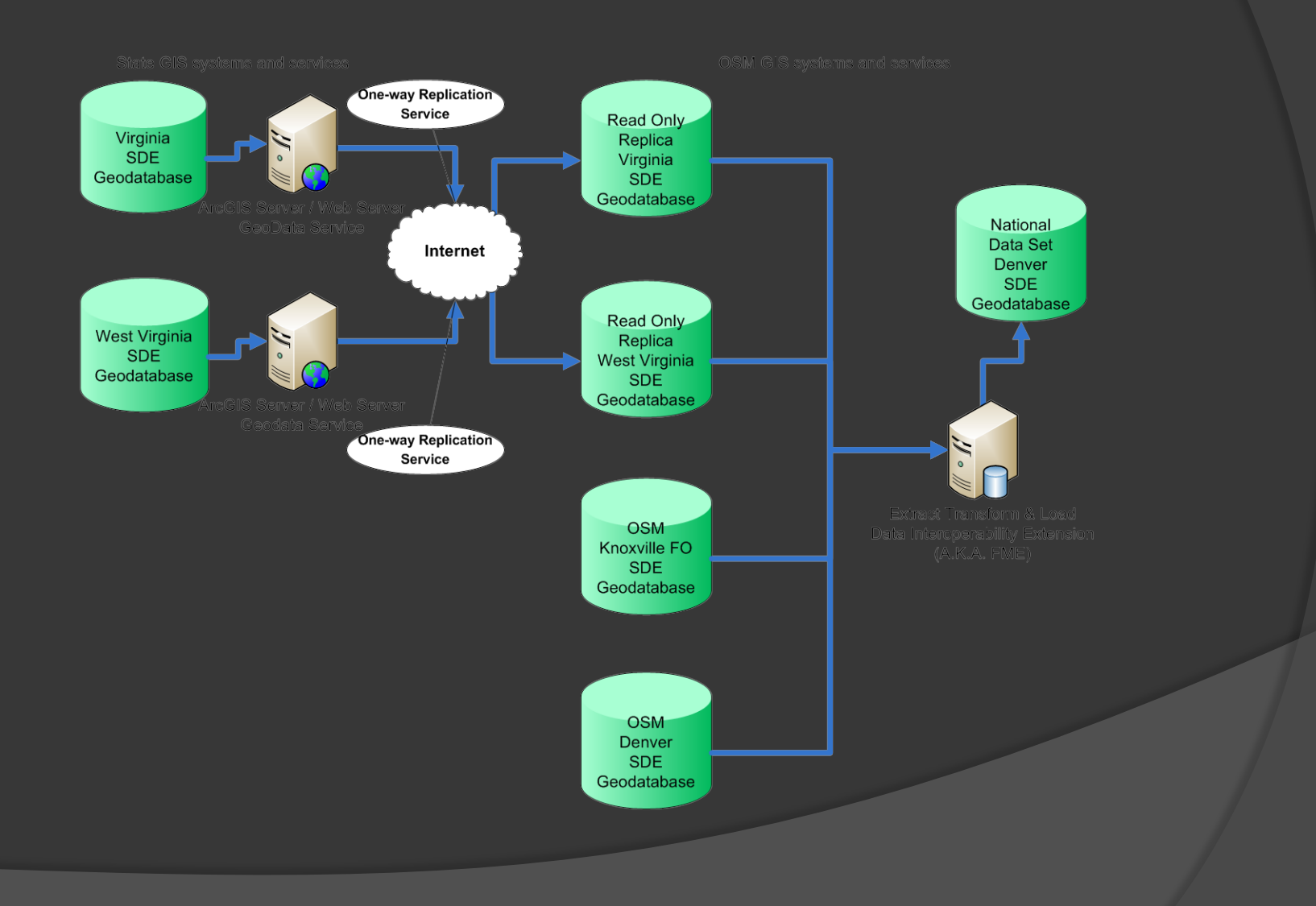

## ETL Tool Designed for Test

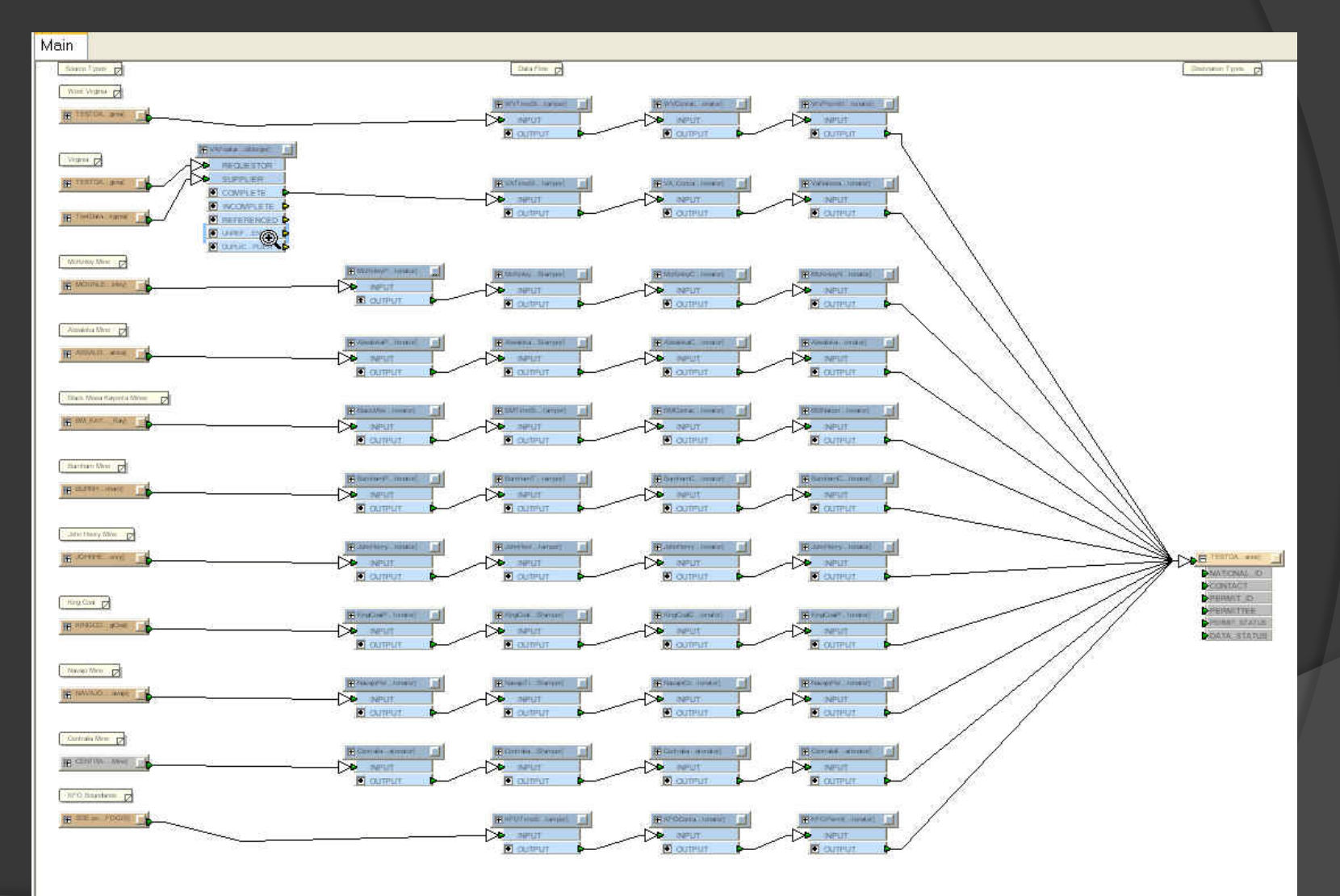

## Connection to Replicated Virginia Database

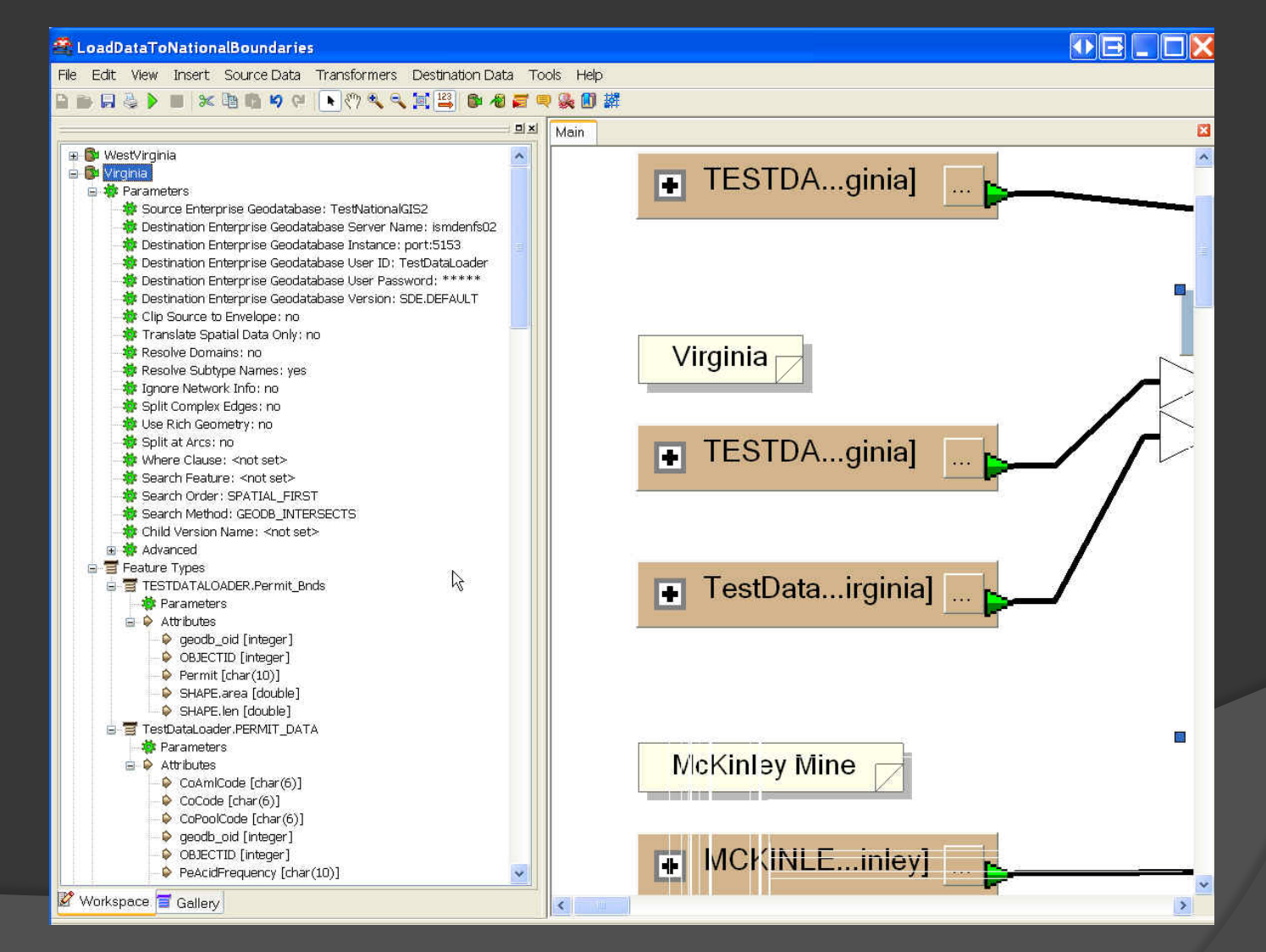

## Merging Virginia's Permit Polygon Data with Related Attribute Table

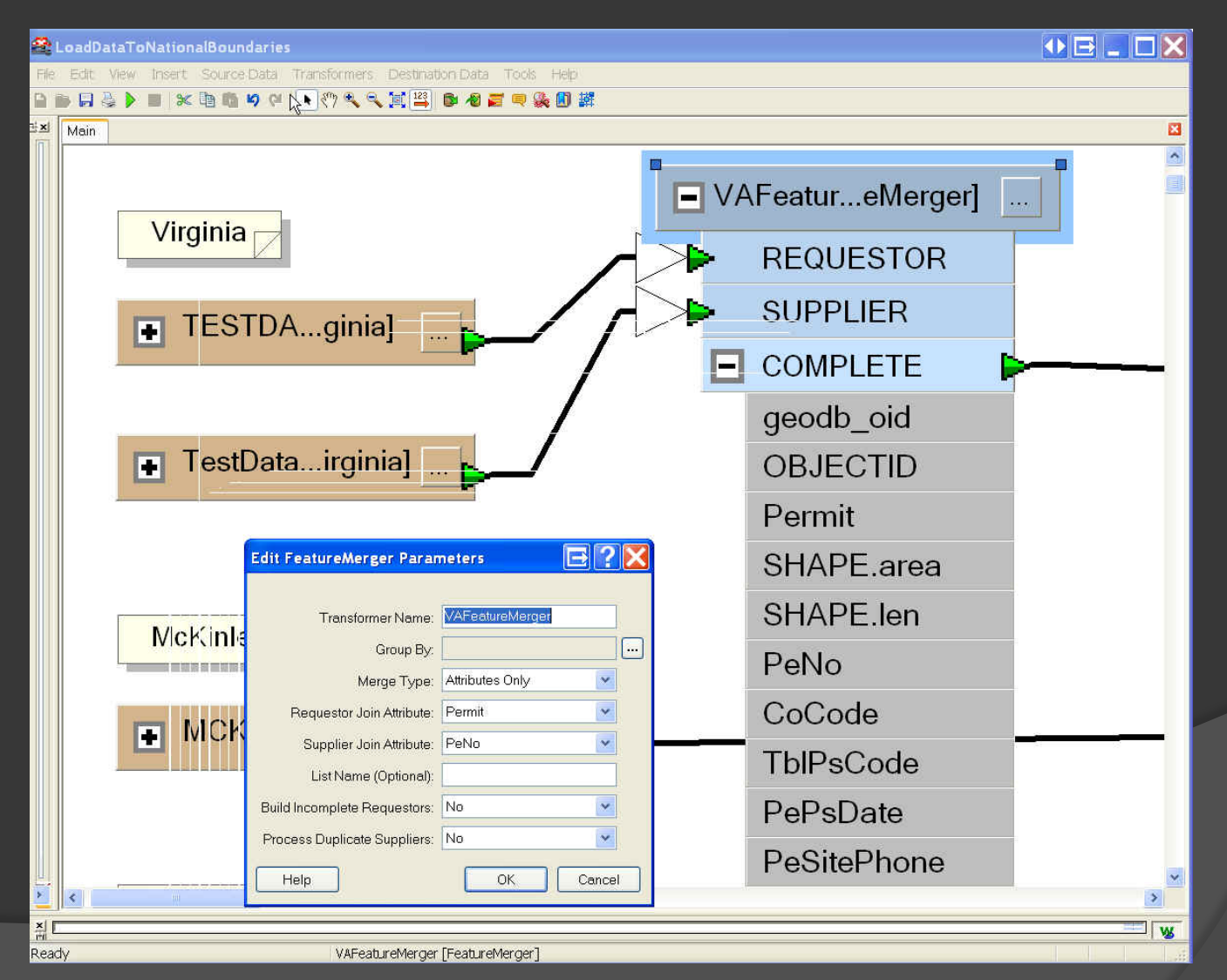

## Generating Time Stamp

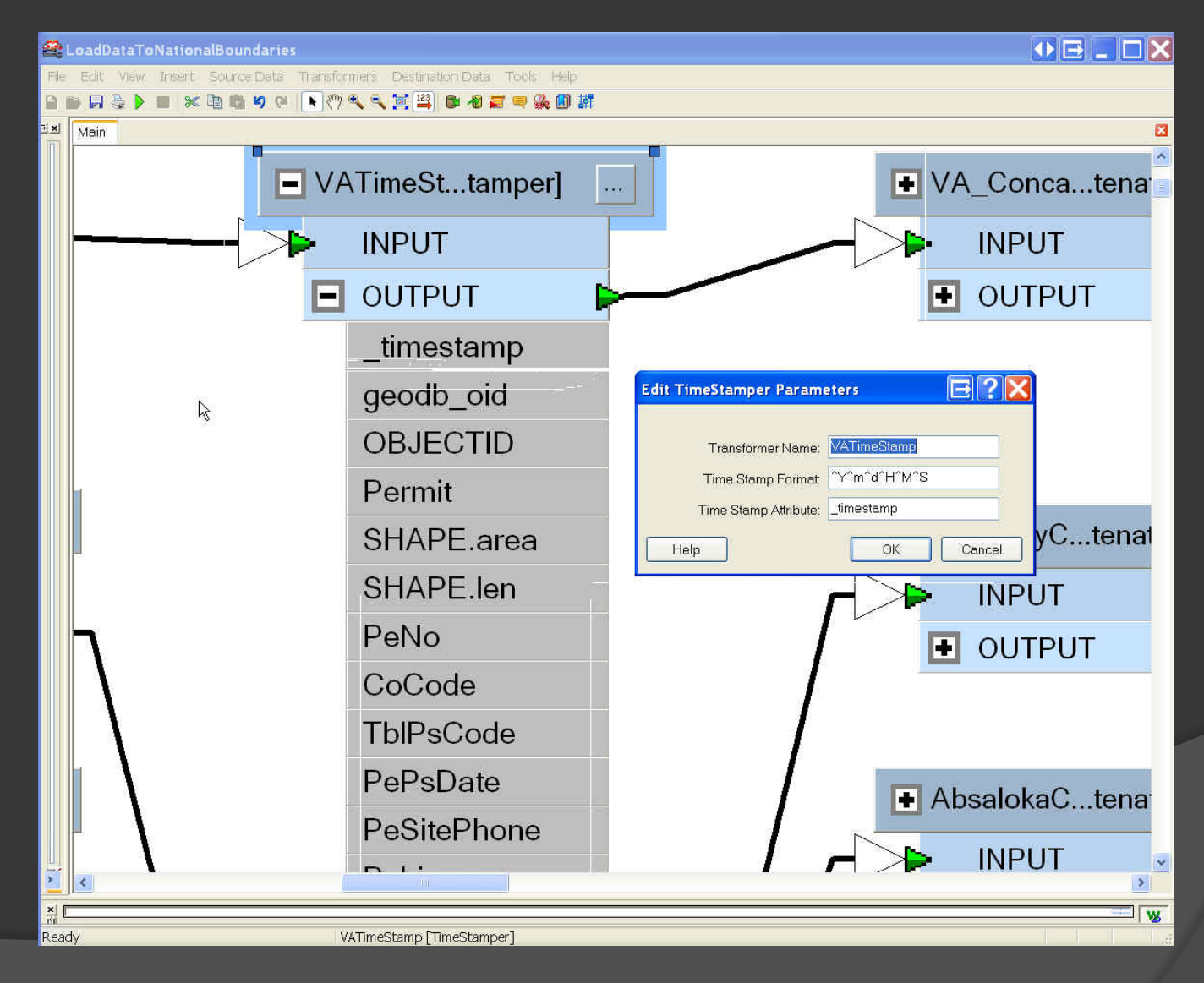

#### Generating "Contact" Information

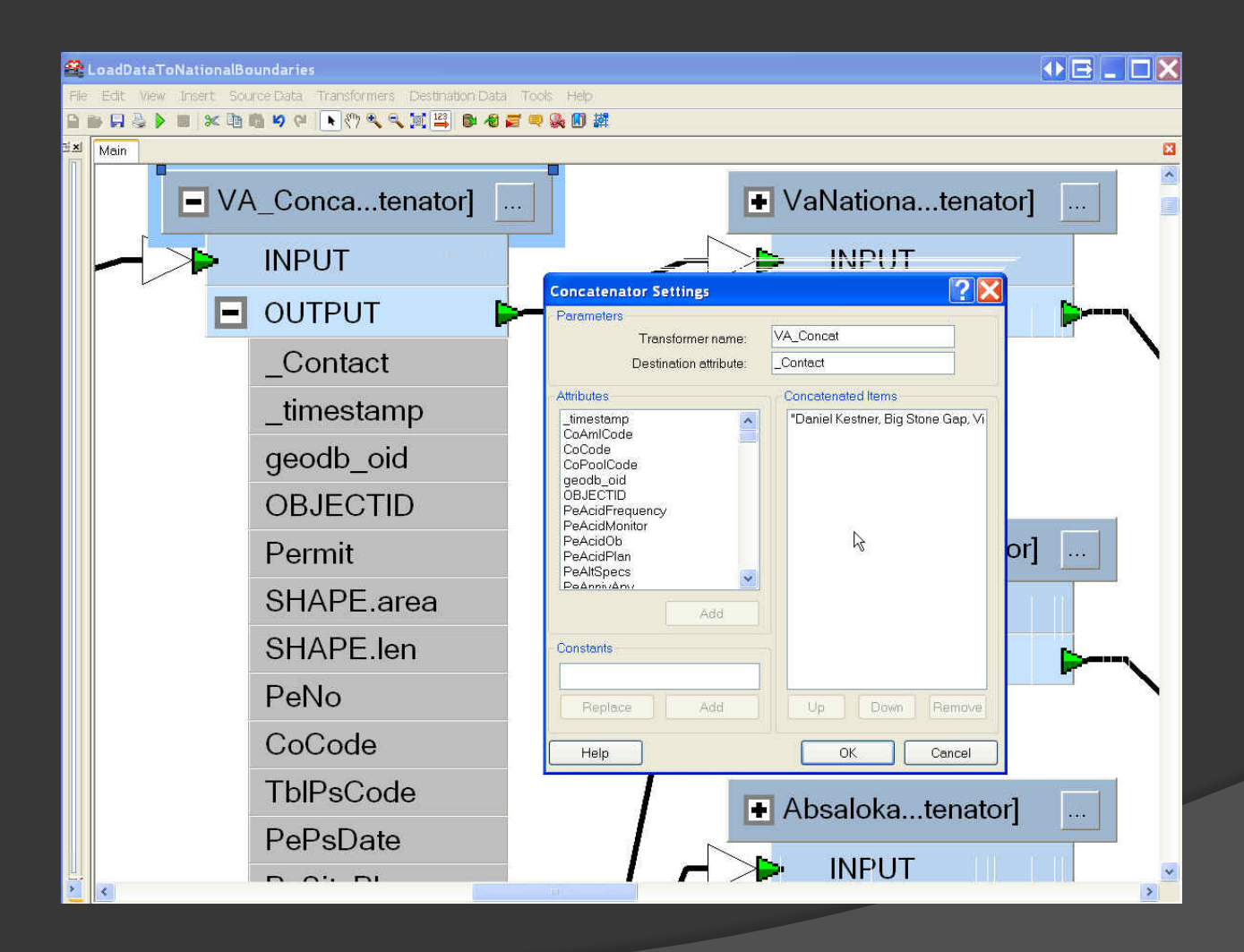

## Generating Unique National ID Attribute

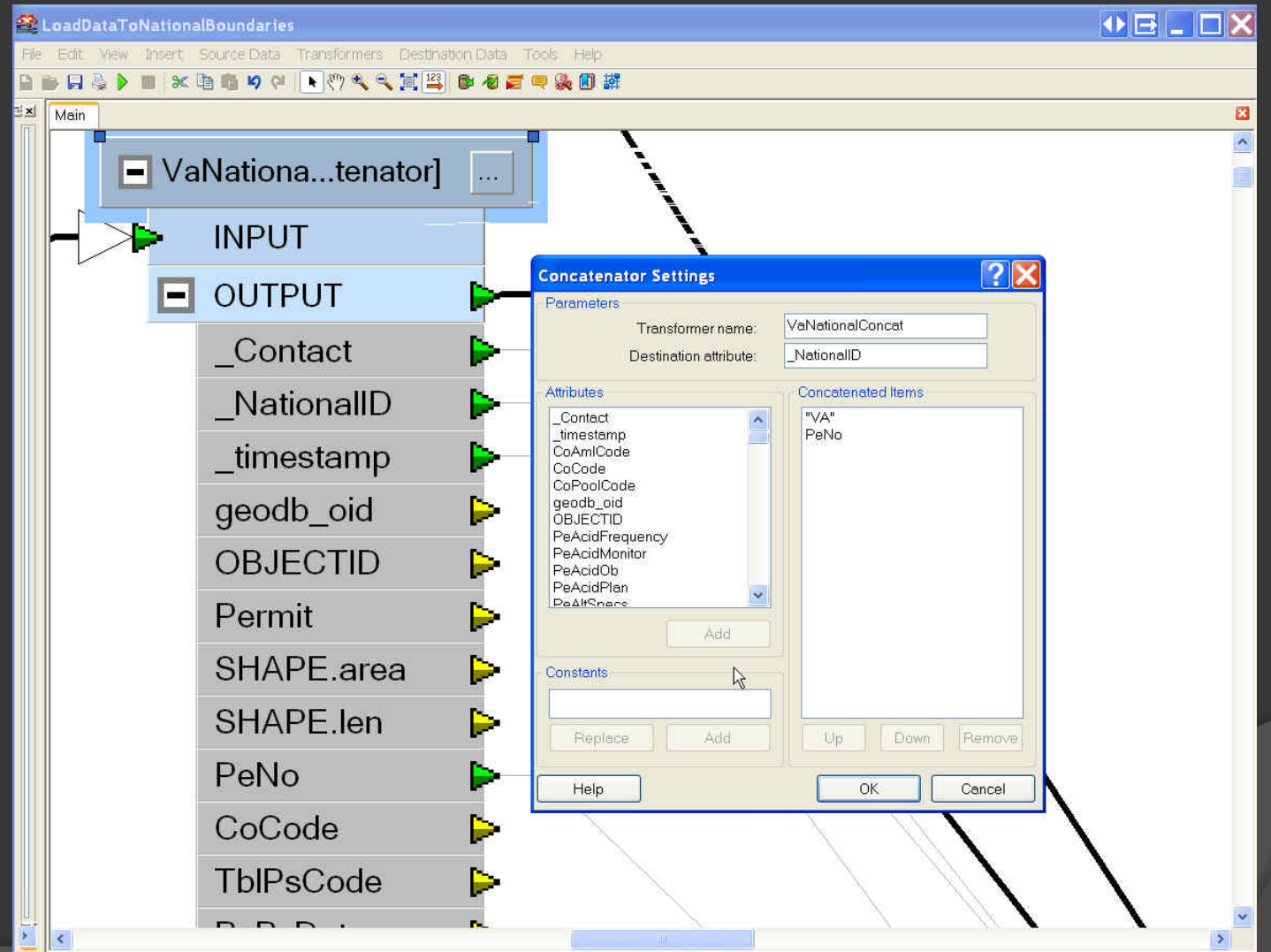

## Merging Virginia's Data into Single National Feature Class

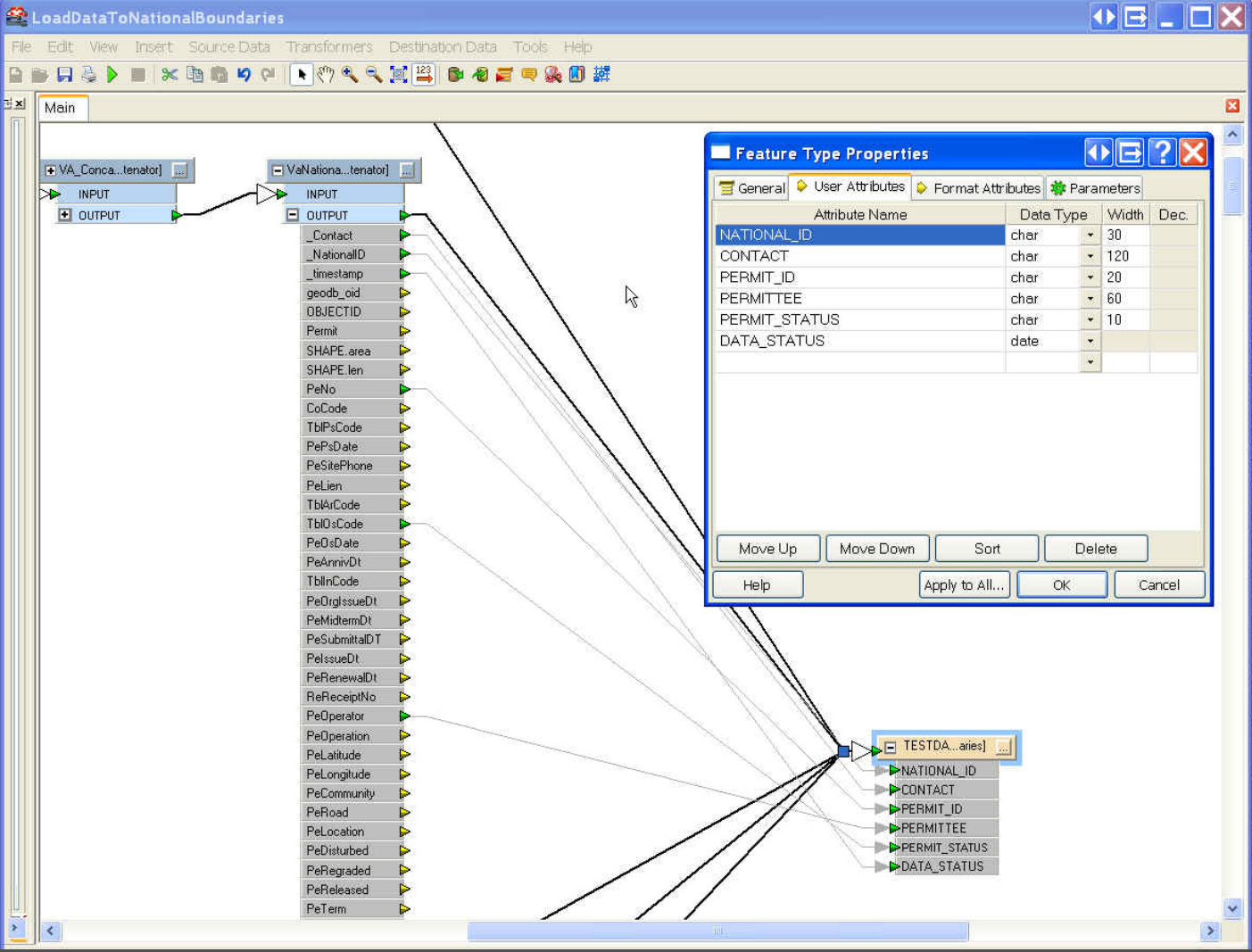

Setting the National Feature Class' Attributes and Coordinate

#### System

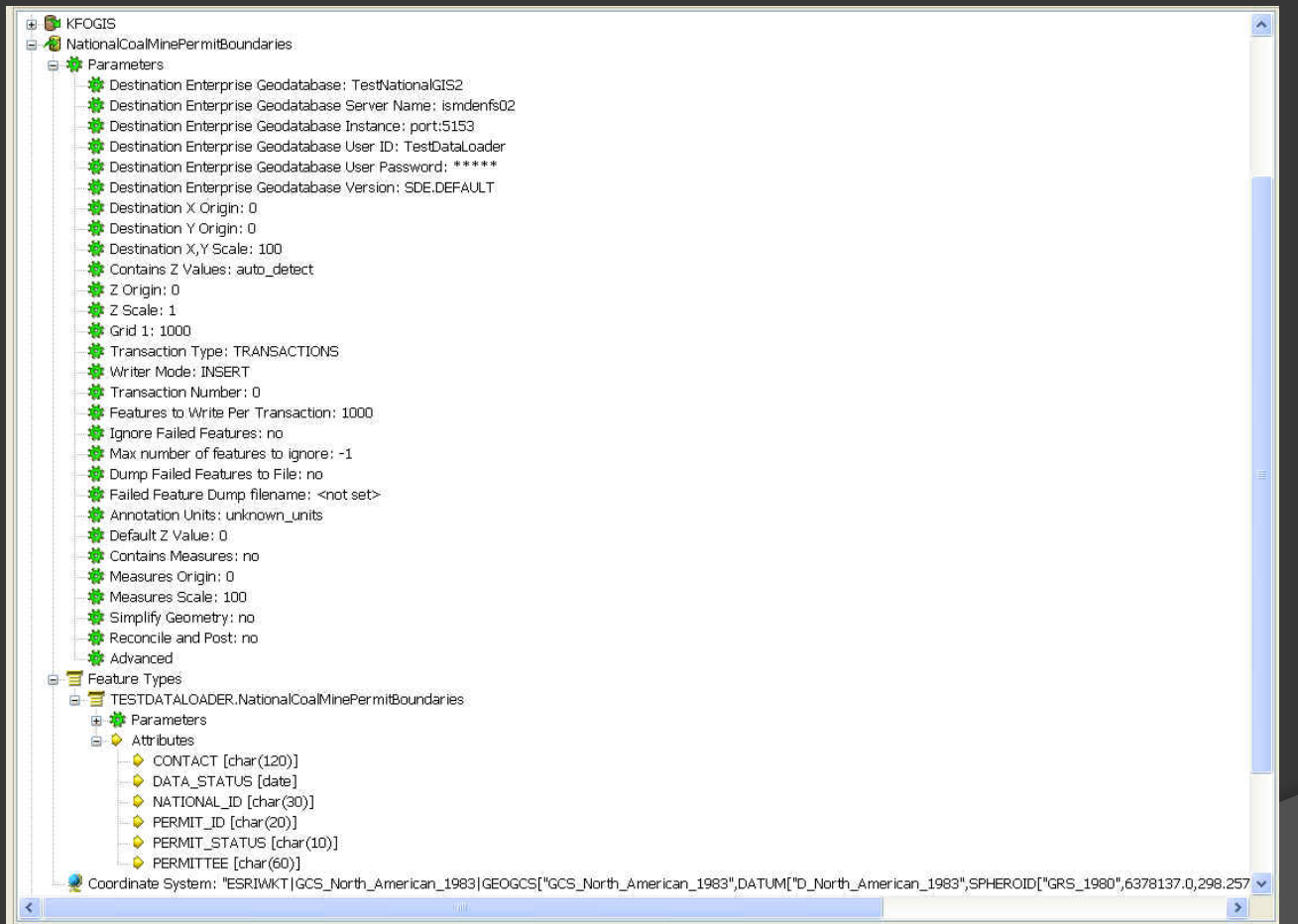

#### National Feature Class – Eastern

## $\overline{\text{View}}$

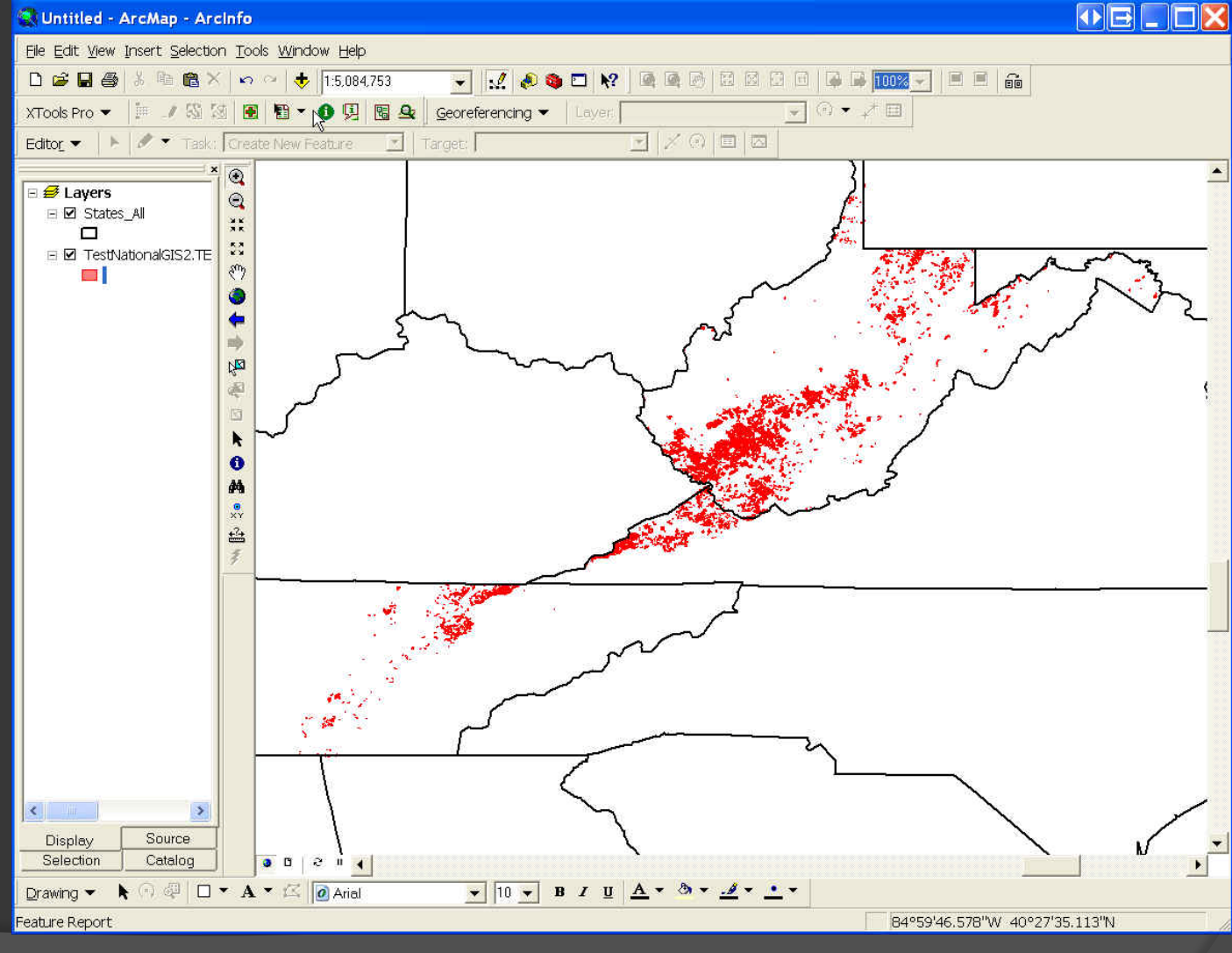

## National Feature Class – Zoom Near Virginia -West Virginia State

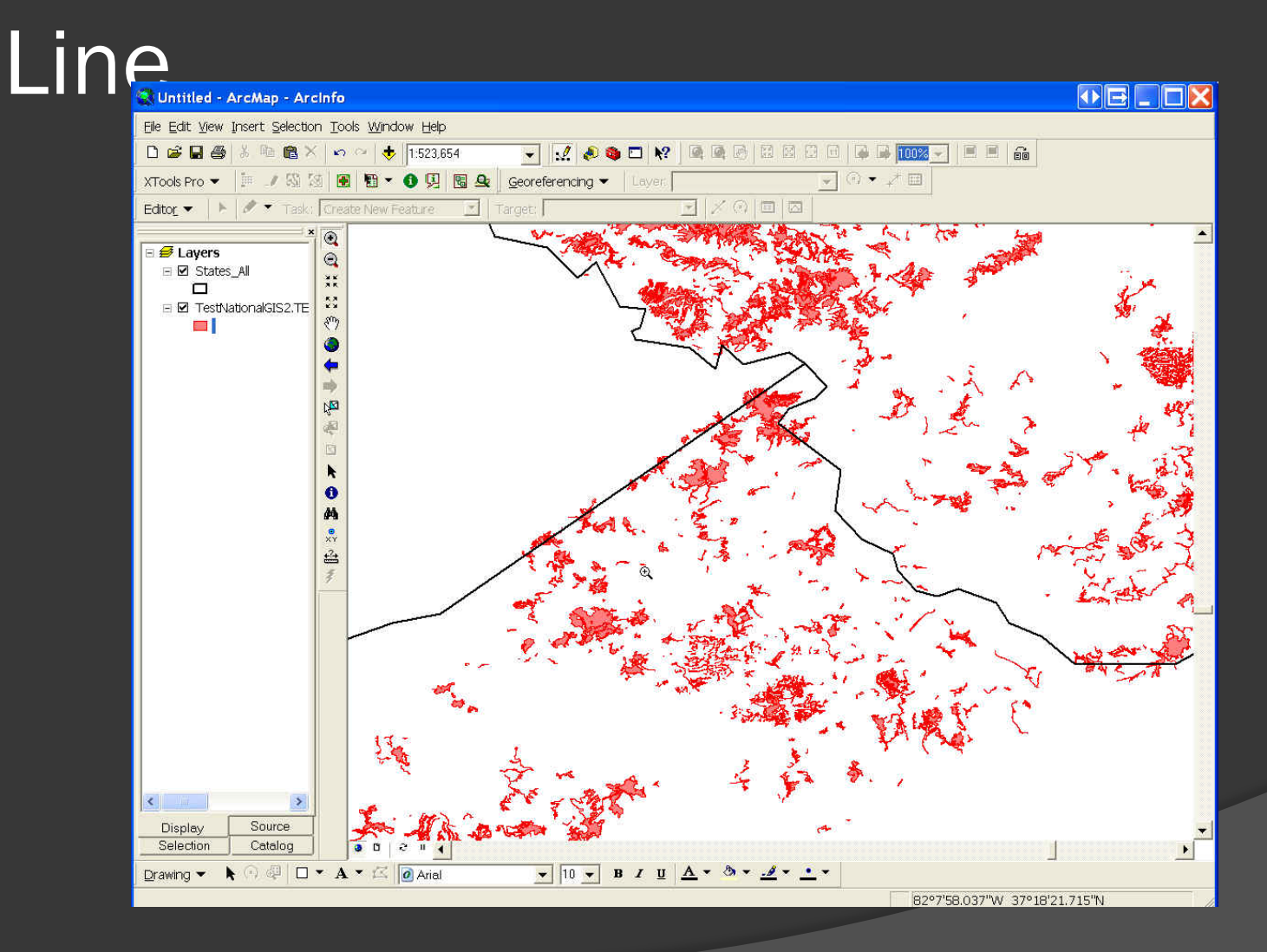

## Permit Attributes

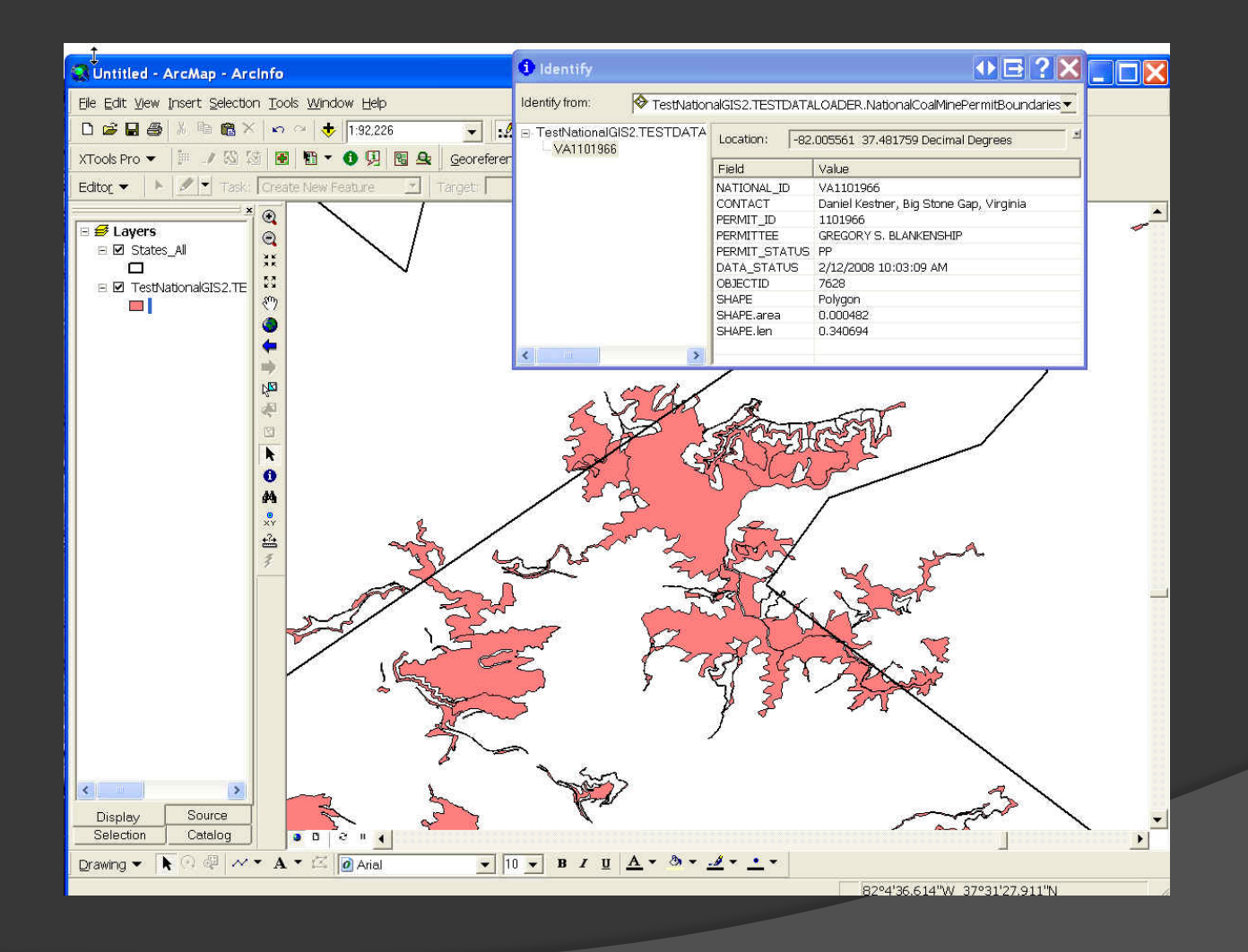

## FME Server adds new options

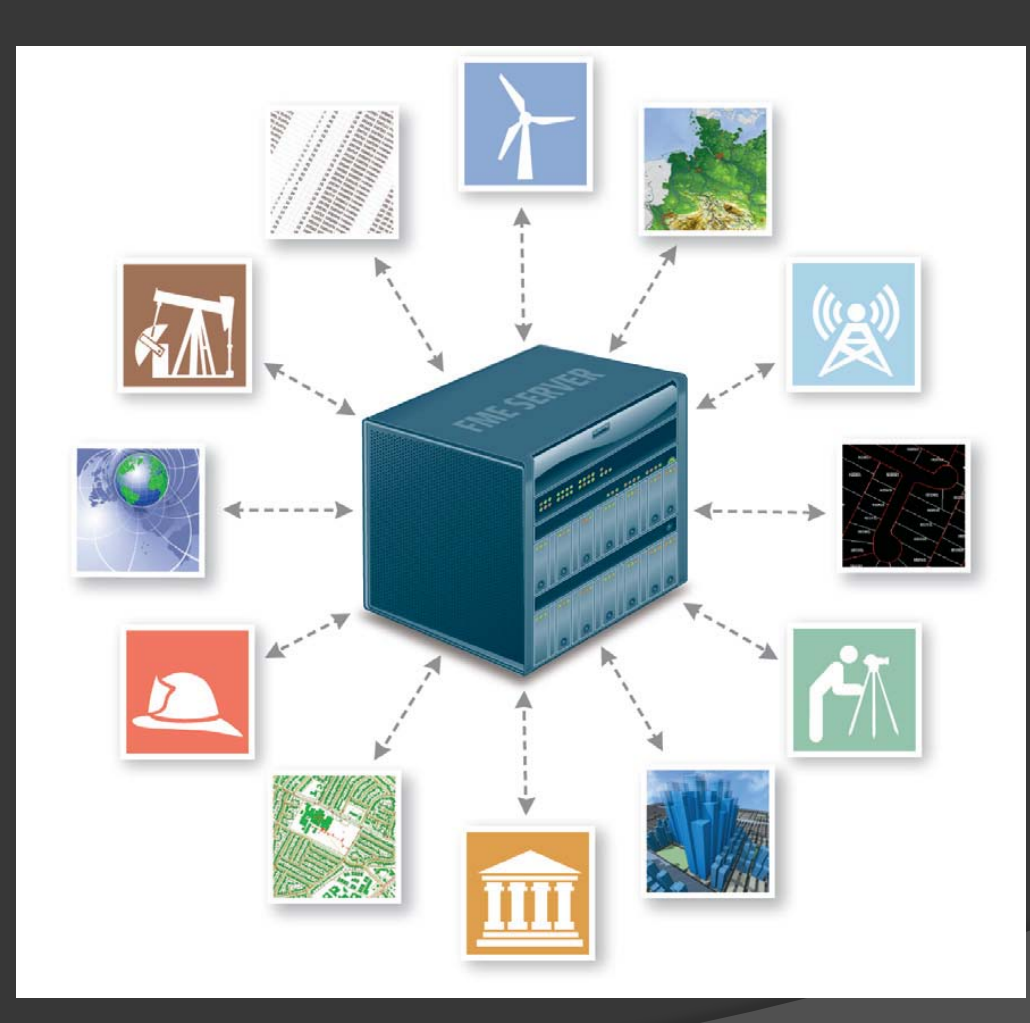

## GeoMine Technology Recommendations

- Leverage OSM, VA and WV experience
- Use the comercial-off-the-shelf software, FME, for ETL operations
- Investigate efficacy of using new FME server for ETL of live web services
	- Test output of live federated service created from live feeds
- o Investigate cloud hosting options

## **Contact**

**Gregory L Morlock** eMail: GMorlock@osmre.gov US Department of Interior Office of Surface Mining 1999 BROADWAY STE 3320 DENVER CO 80202-3050

#### Creating a National Coal Mining GIS

Interstate Mining Compact Commission

## Project Components

- Collection of Legacy data
	- Digitization of map features
- Collection of industry submitted map data
	- Digital data from industry
		- ESRI Shapefiles
		- AutoCAD drawings
- Combine State Partners data into national GIS

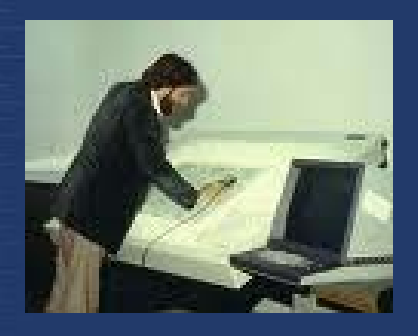

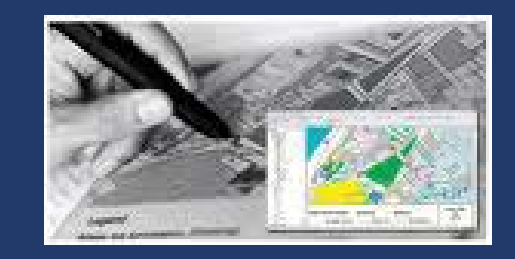

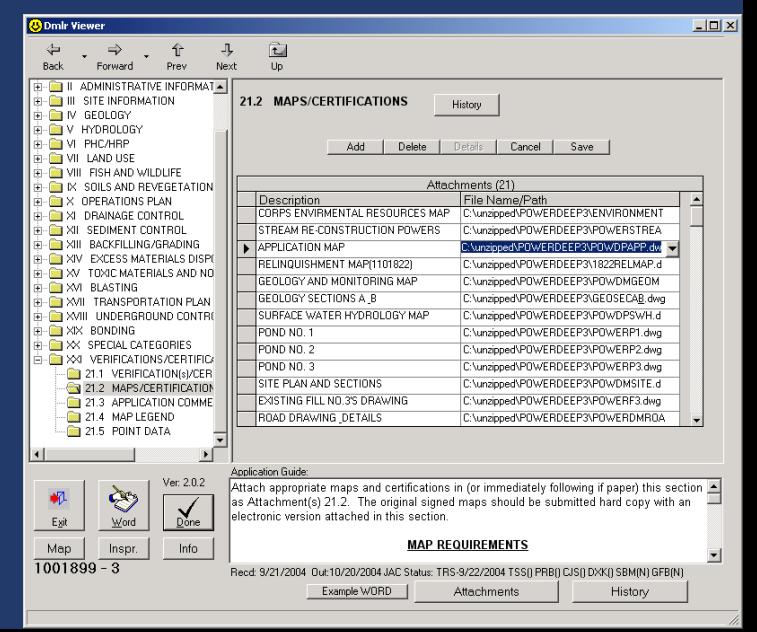

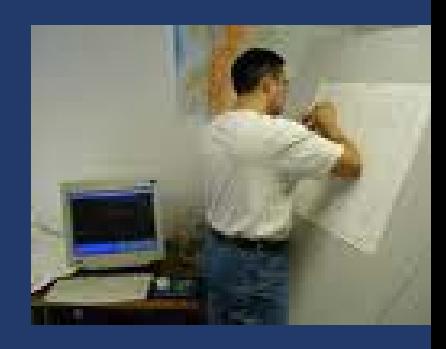

## Maps - Data Sources

#### Through permitting process

- hardcopy maps
- Image files
- Adobe PDFs
- CADD formats
- Etc

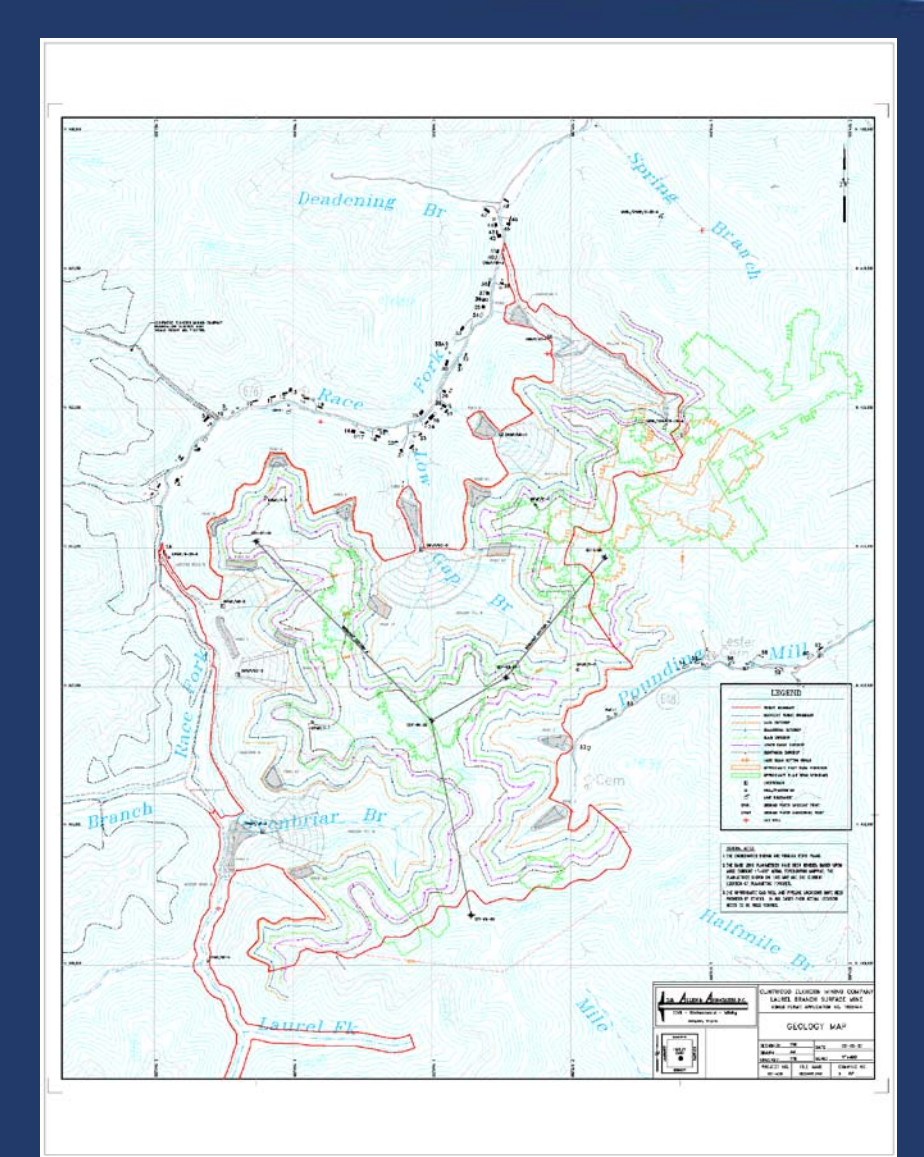

## Map Archives

#### The maps have been archived in many forms

- Hardcopy map storage
- Microfilm
- Scanned images
- CADD formats

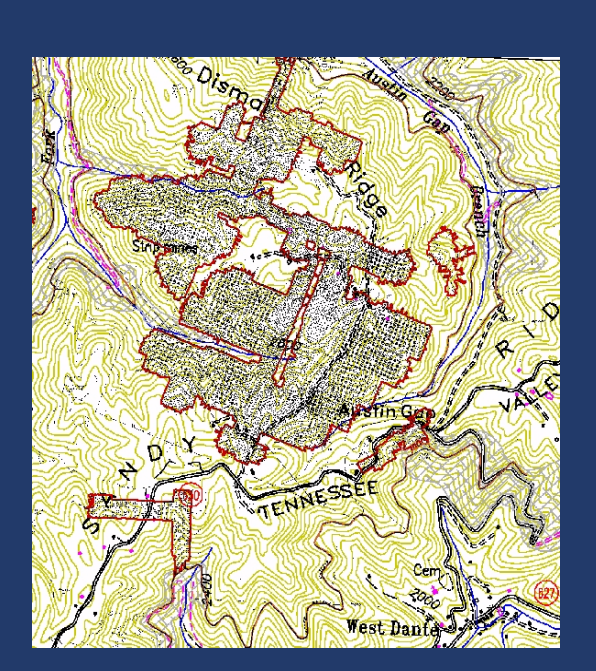

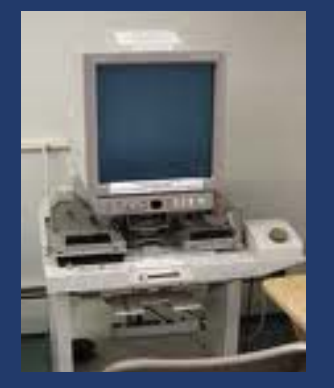

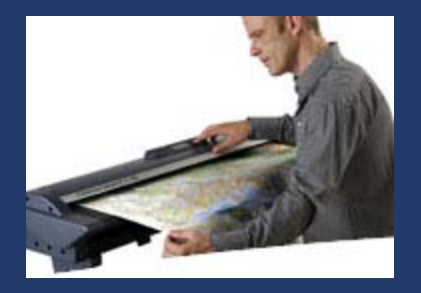

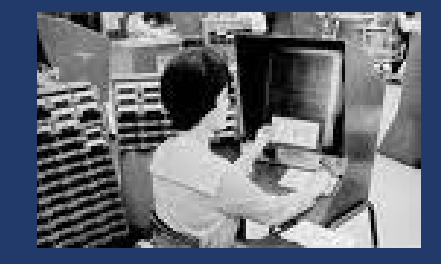
# Creating GIS Data

• Mapped features (points, lines, areas)

- Features on a map
	- Permit Boundary
	- Post-Mining Land Use
	- Excess spoil fill footprint
	- etc
- Attribution
	- Information about the mapped feature
		- Ex. Permit Number, Company Name, Acreage
	- Stored in
		- Hardcopy document
		- Scanned document
		- Database tables
		- Spreadsheets
		- etc

## Data Standards - GIS

- Define a data model (standard) for GIS
	- Leverage existing ASTM Coal Mining Geospatial standards
	- Limited subset of CADD content
	- Limited subset of shapefiles
	- To be used for data aggregation from contributing states
	- To be used for powering the integration Geospatial Portal

**ESRI Geodatabase** 

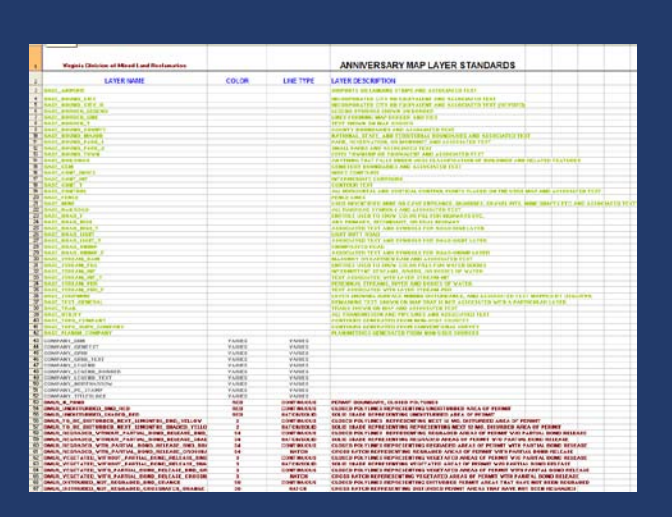

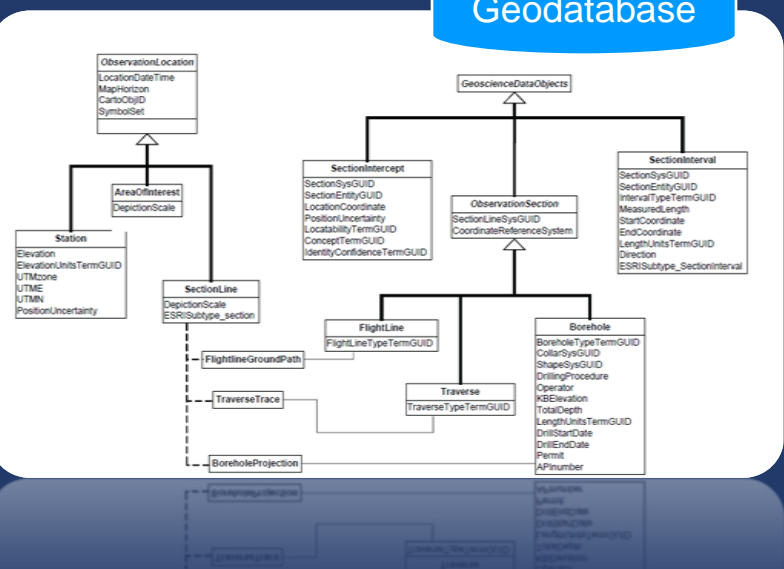

## Digital Map Data Collection

- Industry submitted map data in structured formats
	- Define ESRI Shapefile requirements
		- Leverage existing map requirements
	- Define CADD standards for each state
		- Leverage existing templates from existing states
		- Layers, line styles, projection parameters
- Will facilitate the conversion from Industry data to Regulatory Authority (RA) GIS
- Will facilitate the automation of data interoperability

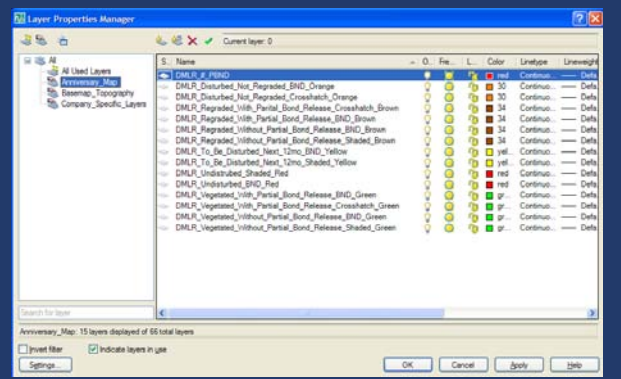

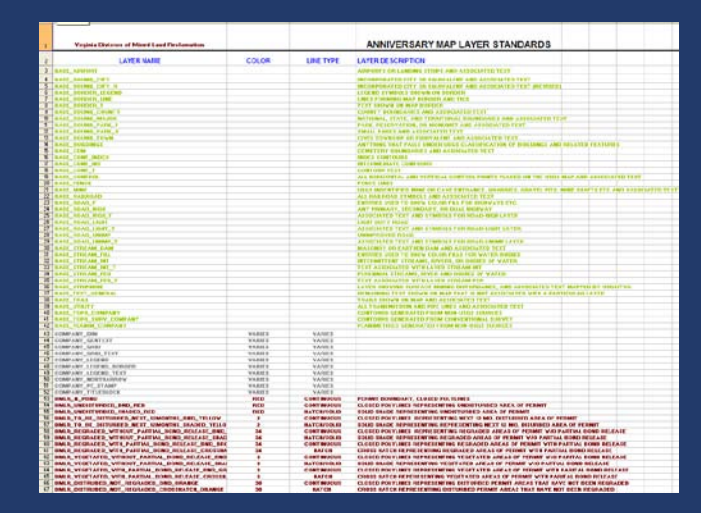

# Use of GIS Layers

- Combining layers from multiple states
	- Multiple inputs to create a single layer
- Standardization
	- Defined minimum requirements
- Analysis
	- Local, regional, state and national levels

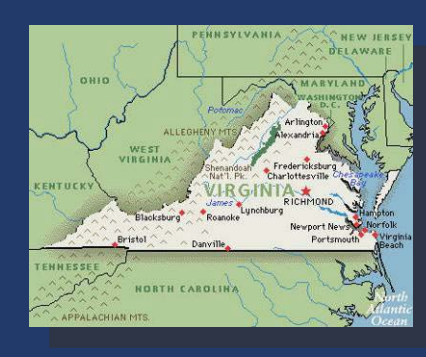

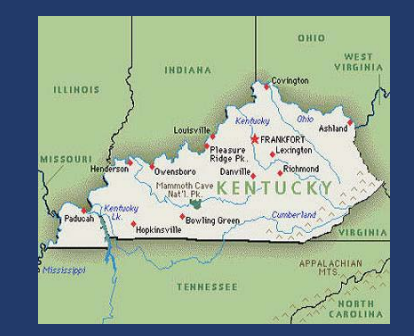

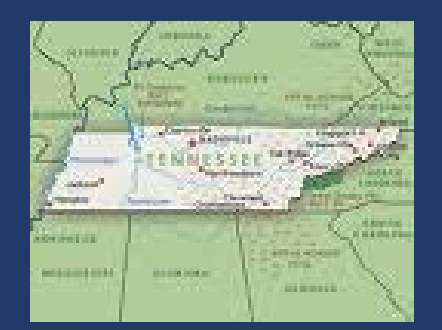

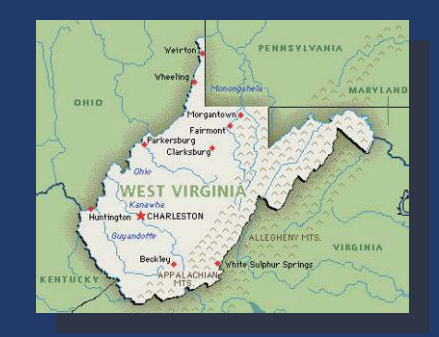

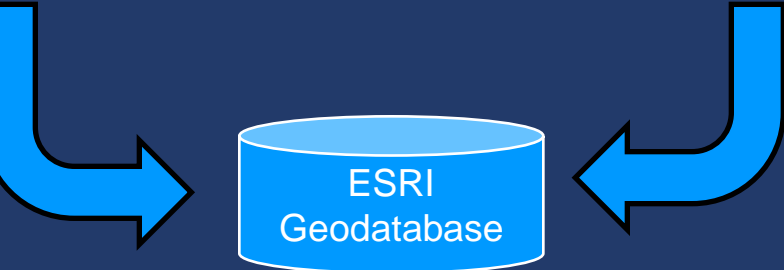

### Example: Using multi-state GIS data

**O** Identify

Identify from:

 $\Box$ - Permits

 $E$ - Counties

 $-1101823$ 

Identified 2 features

**BUCHANAN** 

<Visible layers>

Location:

OBJECTID

Field

Permit

SHAPE

PermitNo

Operation

AreaSuper

AreaEmail TransferFrom TransferTo

County

Seams Quads

PermiteeCode

PermiteeName Area Inspector

InspectorEmail

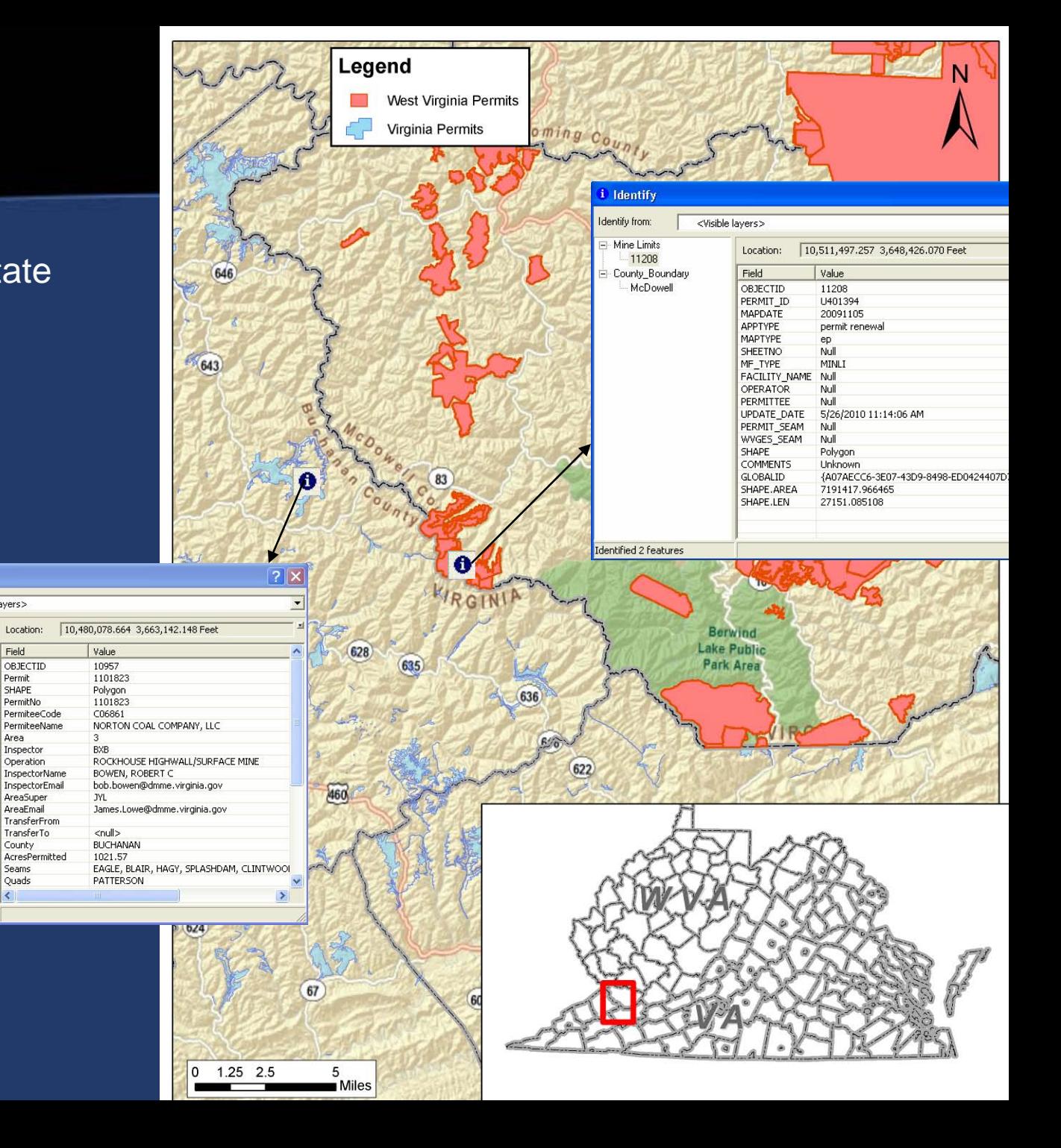

### **Industry Data to GIS Automation**

- Define adapters for each partner state
	- Input is source files for that state
	- Outputs into standard GIS model
	- Prepares data for automated replication of GIS content to a central location

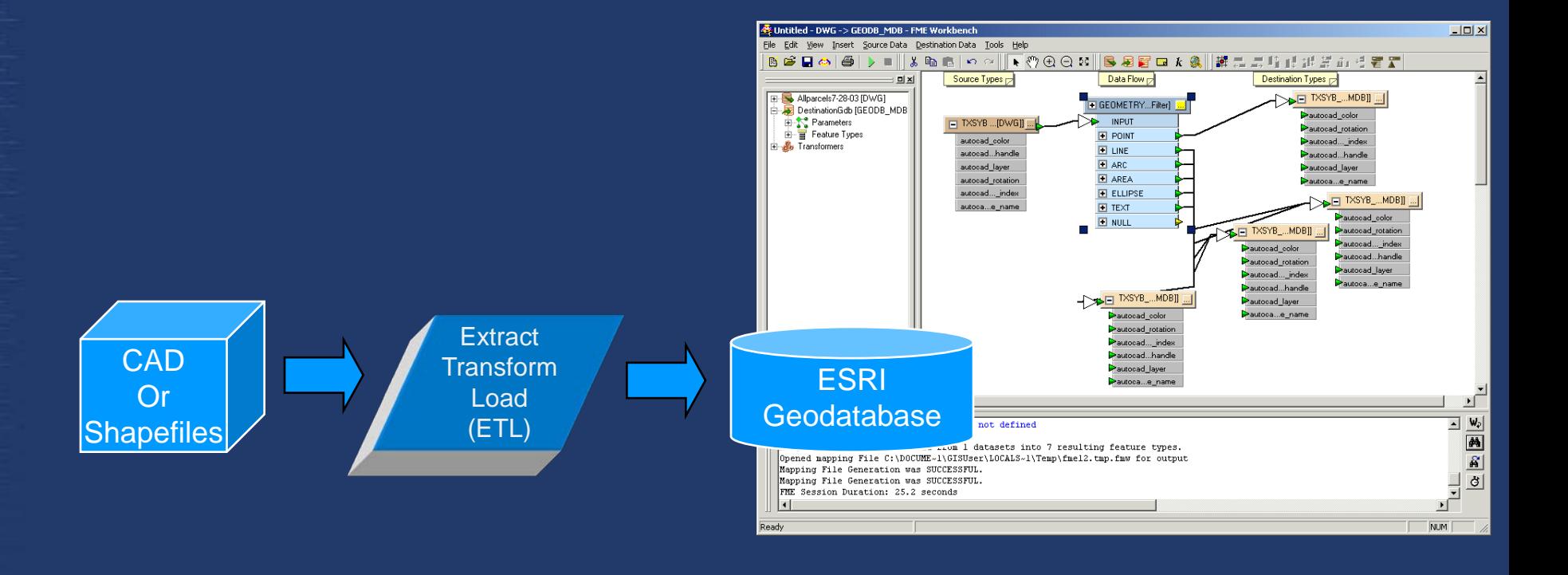

### **GIS Replication**

- Automated tool in each state
	- Uses ESRI data replication
	- Only deltas are exchanged
	- Prepares data for automated replication of GIS content to a central location
	- QA / QC integrated into data pushes
	- Feeds Integrated GIS Portal

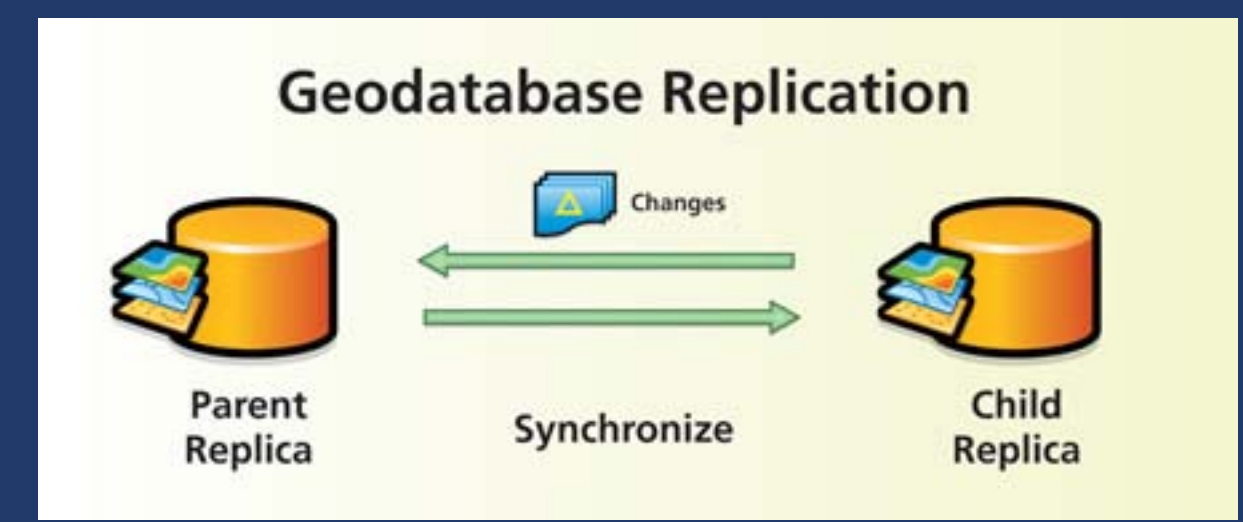

## Integrated Portal - IMCC

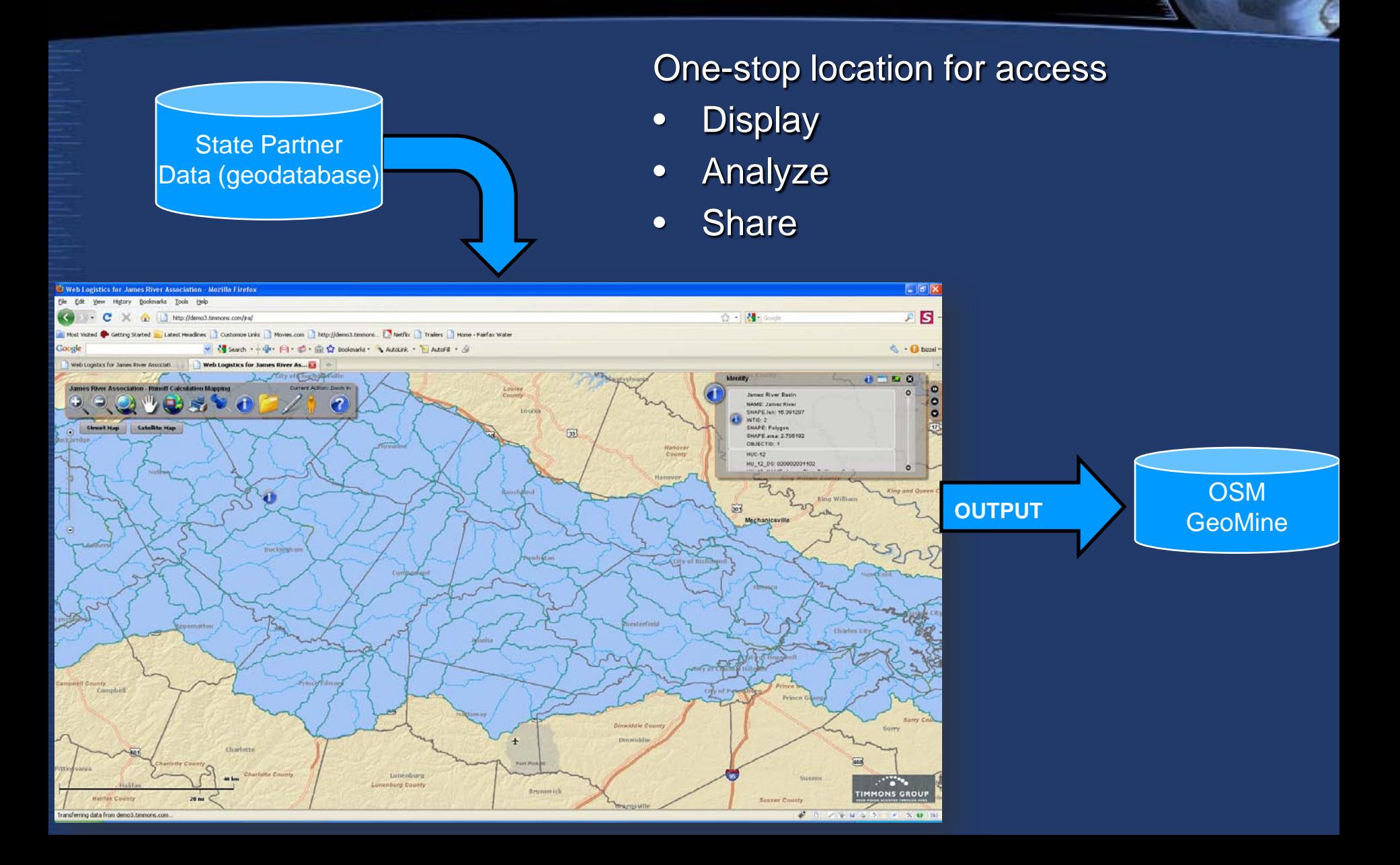

# **National Environmental Information Exchange Network**

US Environmental Protection Agency Office of Environmental Information

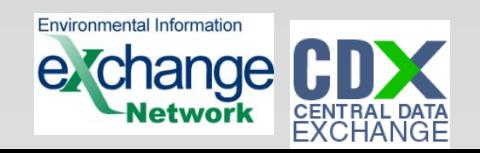

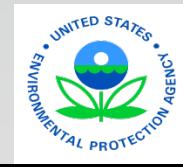

## **What is the Exchange Network?**

*An Internet and standards-based method for exchanging environmental information between partners*

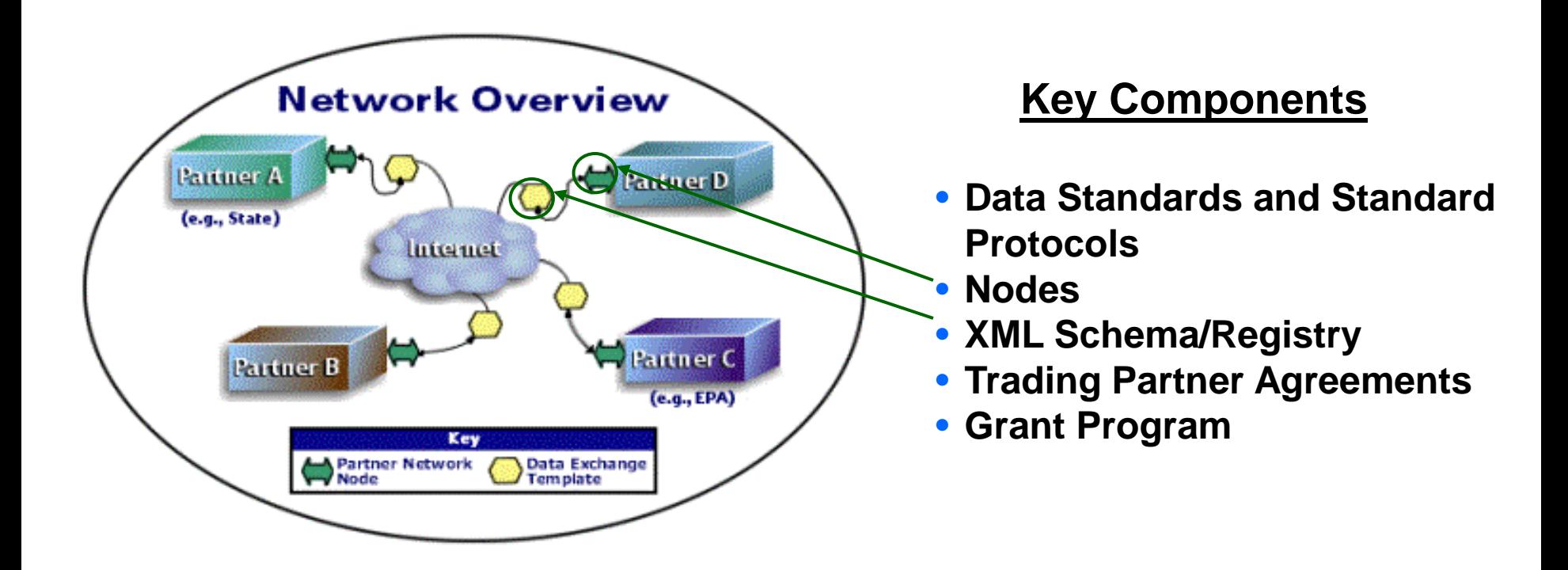

## **Purpose of Exchange Network**

- Supports automated exchange of data
- Enables timely and accurate exchange
- Reduces reporting burden
- Improves data quality

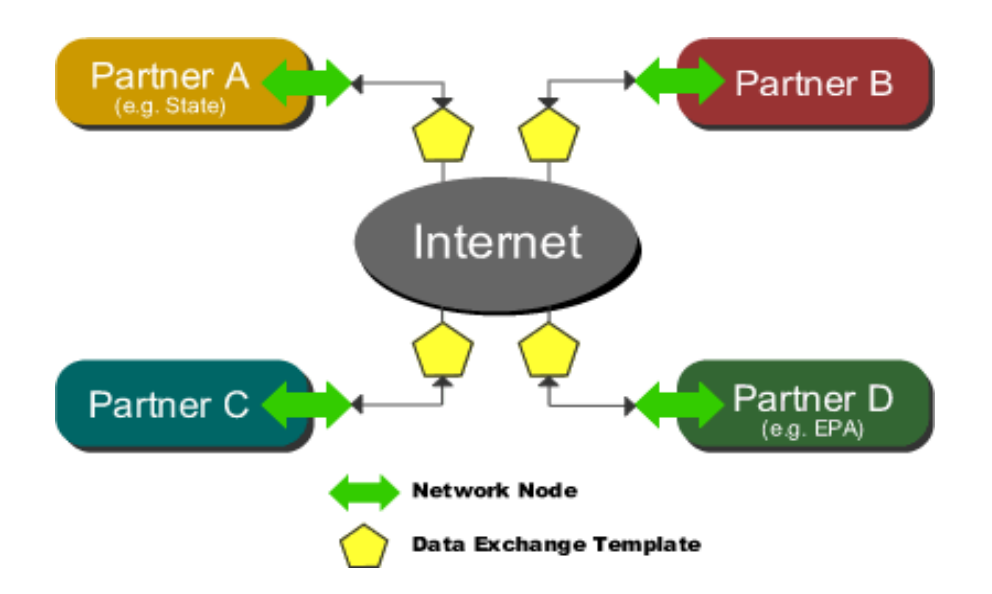

### **Types of Data Exchanges on the Network**

### **State-to-EPA**

- Facility Data
- **Water Quality Data**
- **Drinking Water Data**
- **Hazardous Waste Data**
- Air Emissions Data
- Air Quality Data

### **EPA-to-State**

- Toxic Release Inventory Data **Submissions**
- Substance and Chemical Data
- Facility Data
- **Air Quality Data**

### **State-to-State**

- Water Quality Data
- **Hazardous Waste Transporters**
- Air Quality Data
- Homeland Security Data

### **Intrastate**

- Environmental Data to Health **Departments**
- Drinking Water Labs to States
- Homeland Security/Law Enforcement Data
- County Water Data

### **Exchange Network Grants From 2002 – 2010\***

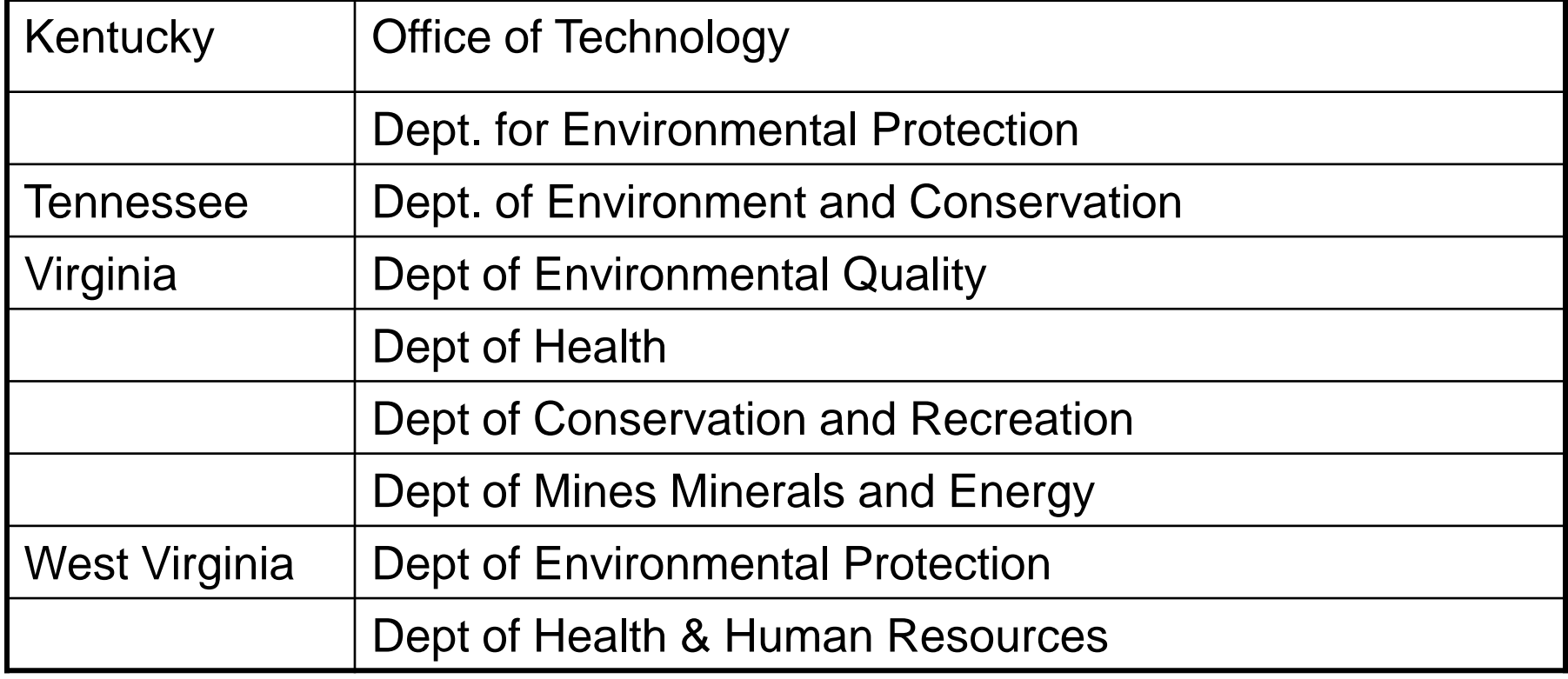

\* These state organization received one or more EN Grants from 2002 - 2010

# **Services Provided by the Exchange Network**

- 1. Business process analysis, management and reengineering;
- 2. Registration Identity management, authorization and authentication;
- 3. Data collection and exchange;
- 4. Data transformation and quality assurance;
- 5. Discovery and publishing;
- 6. Security, records management, archiving and systems monitoring;

# **Data Flows in Exchange Network Grants**

- RCRA Hazardous Waste
- **Integrated Compliance Information**
- National Air Emissions
- **Surface Water Discharge Monitoring Reports**
- Water Quality Monitoring
- Safe Drinking Water Information
- Underground Injection Control
- Facility Information
- **Biodiversity Data**
- Hydrography

## **What is a Network Node?**

*"A simple environmental information Web service that initiates requests for information, processes authorized queries, and sends/receives the requested information in a standard format."*

- Is a Server accessible on the Web
- Complies with the protocols to ensure secure exchanges
- Sends and receives standards-based messages
- Returns requested information as XML
- Each partner has only one Node

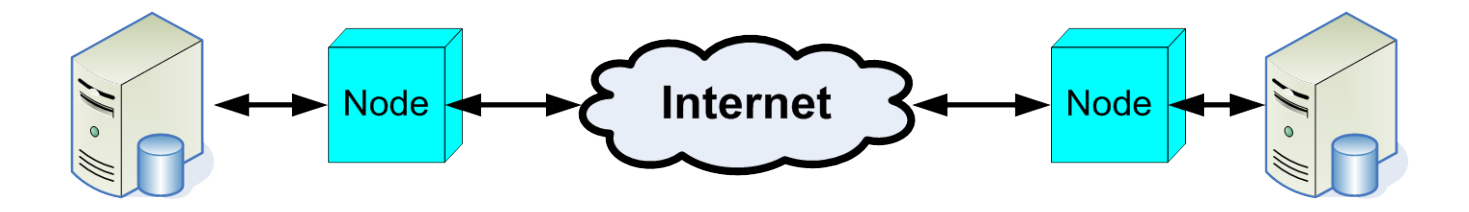

# **Node Client Applications**

- Simplify access to services on full Network Nodes
	- Cannot listen (and respond) to requests from other nodes
- Human-to-Machine interaction
- Easy to install and use
- Available in .NET and JAVA versions
- Node Client Software Developer Kit (**SDK**) simplifies integrating Node client functions (web service calls) with just a few lines of script

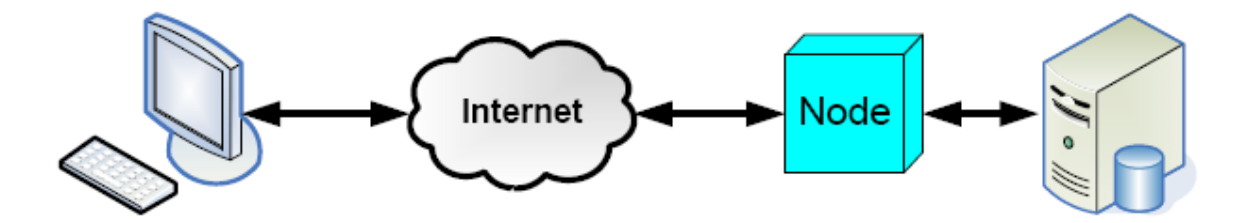

# **What is the Exchange Network Web Client?**

- *Simple web access* to Exchange Network services - EPA's first generation web interface
- *Accesses services* that enable users to quickly send, receive, and publish information (or dataflows) using Exchange Network services
- *Simple Alternative to Node Client/Network Desktop*
	- *No installation needed*
	- *Non-technical personnel can use*

## **Resources**

- **EPA Exchange Network** <http://www.epa.gov/exchangenetwork>
- **Exchange Network** [http://www.exchangenetwork.net](http://www.exchangenetwork.net/)
- Central Data eXchange (CDX) <http://www.epa.gov/cdx/>
- CDX Node Help Desk
	- [nodehelpdesk@csc.com](mailto:nodehelpdesk@csc.com)
	- 1-(888)-890-1995

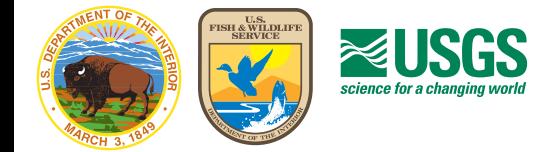

### **Digital Wetlands Data** *Interagency Cooperation*

#### **Shared Agency Interests**

The U.S. Fish and Wildlife Service (the Service) is the principal Federal agency that provides information to the public on the extent and status of the Nation's wetlands. The Service is often asked to provide scientific information on wetlands to other Federal agencies, industry and the public. These types of analyses rely on digital map information to provide fast, efficient and scientifically sound mechanisms for resolving resource management issues.

The U.S. Geological Survey (USGS) Water Resources Discipline provides reliable, impartial, timely information needed to understand the water resources of the United States. The USGS maintains expertise in technical areas of digital cartography, computer assisted mapping, geographic information systems and publications.

Through an active partnership, both the Service and the USGS are actively engaged in the system design and implementation of new tools and techniques to create, analyze and store wetlands map data. This partnership has yielded benefits to both agencies. The two agencies have entered into a multiyear interagency agreement to redesign and improve wetlands mapping capabilities.

#### **The Wetlands Master Geodatabase**

The concept for a comprehensive Wetlands Master Geodatabase (MGD) stems from past successes in producing and distributing wetlands maps and wetlands status and trends information. With the advent of computer technologies that now allow the integration of large relational databases with spatial information and display, the MGD provides the Service an opportunity to capitalize on years of data collection effort by developing scientifically sound, technologically

relevant tools for data analysis, distribution, archiving and updating aquatic resource information.

The creation of a Master Geodatabase for the national wetland dataset was an ambitious and very involved undertaking. The MGD provides a standardized map updating process, the creation of a wetlands relational database with temporal version capability, the incorporation of nondigital data, and a truly seamless data-storage and retrieval system. By implementing modern database technology, the MGD permits clientserver database access with greatly improved interface to the Service users as well as the public. These improved capabilities, combined with enhanced access, help the Service realize the objectives of providing scientifically based applications for wetlands and water resource data.

*Wetlands in Aitkin County, Minnesota*

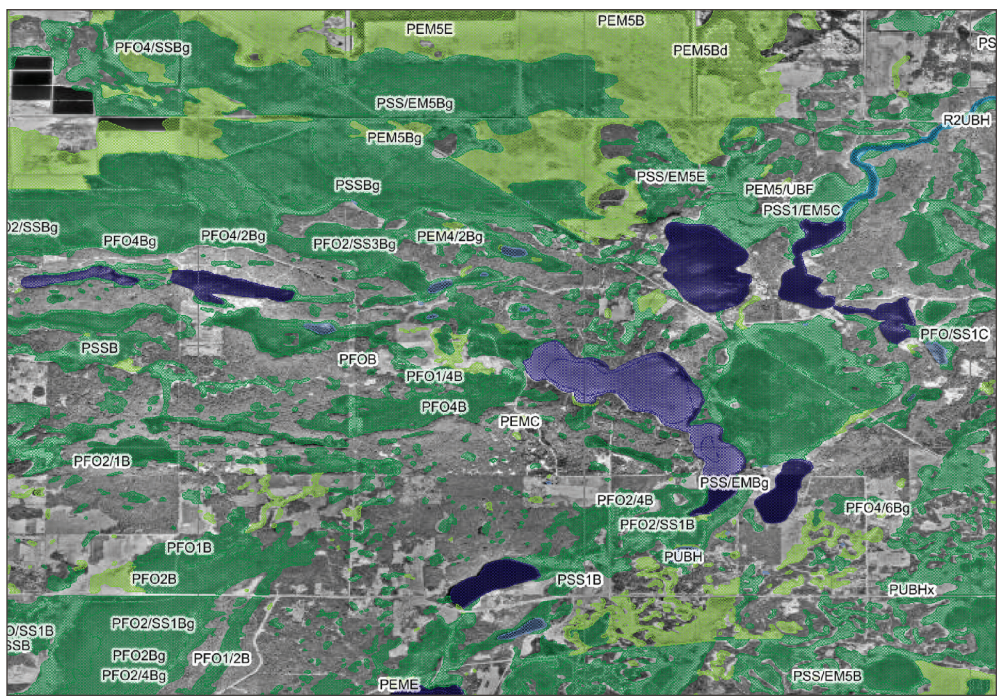

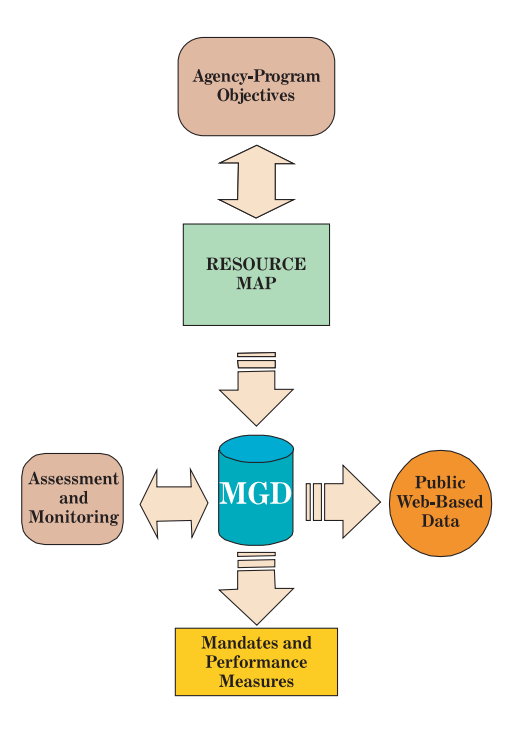

#### **Web-Based Tools for the Nation**

The development of the **Wetlands Mapper** stems from the Service's need to expand and improve the availability of digital wetlands data. The Service's strategic plan for digital wetland data is focused on the development, updating, and dissemination of wetlands data and information to Service resource managers and the public. The **Wetlands Mapper** responds to the need to integrate digital map data with other resource information to produce timely and relevant management and decision support tools.

The **Wetlands Mapper** is designed to promote greater awareness of wetlands map data applications and deliver easy-to-use, maplike views of America's wetland resources in a digital format. It has been developed in collaboration with the USGS. This Federal partnership has yielded tremendous benefits in ongoing efforts to configure, improve and distribute the wetlands map information using newer technologies in computerized mapping and web-serving capabilities.

#### **Geography and The National Map**

Governments depend on base geographic information that describes the Earth's surface and locates features. They use this information for economic and community planning, land and natural resource management, education and delivery of public services. It is also the foundation for studying and solving geographically based natural resource issues. Geographic information underpins an increasingly large part of the Nation's economy.

The USGS is developing *The National Ma*p as a seamless, continuously maintained and nationally consistent set of online, public domain, geographic base information. *The National Map* is designed as a network of digital databases that will provide a consistent geographic data framework for the country. This base geographic information will be the foundation for integrating, sharing and using natural resource information such as wetlands information.

For the Service, an important goal is to improve the Internet delivery of updated digital data to keep pace with growing demand for wetland resource information and to support the Administration's Electronic

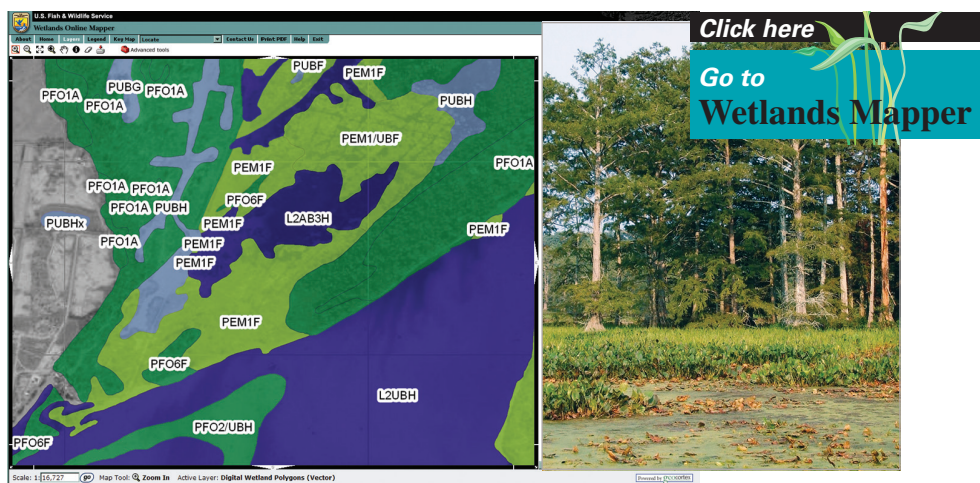

*Wetlands in Reelfoot National Wildlife Refuge, Tennessee*

Government initiatives to achieve operational efficiencies and enhance customer service. Incorporation of the digital wetlands data as part of *The National Map* and the Geospatial One-Stop has been instrumental in achieving this goal. Wetlands map information can be viewed on *The National Map* viewer as part of the hydrography data layer at: <http:// nationalmap.gov/>

#### **Sound Science and New Technologies**

The Service's Division of Resource and Habitat Conservation and the U.S. Geological Survey have a close working relationship and are collaborating on a number of wetland projects and scientific reports, including national reports on wetland resources. The USGS tests and applies emerging technologies in cartography. The USGS also develops and maintains information databases that support the Office of Water Information and provides cartographic and geographic information systems support within the USGS and to other Federal agencies.

#### **Additional Information**

Information about the U.S. Fish and Wildlife Service is available at <http://www.fws.gov/>

Information about the U.S. Geologcal Survey is avaialble at <http://www.usgs.gov/>

Information about the Fish and Wildlife Service's wetlands maps and the Wetlands Mapper is available at <http://www.fws.gov/wetlands/data/>

More information about *The National Map* is available at <http://www.nationalmap.gov/>

#### **Program Contacts**

#### **U.S. Fish and Wildlife Service**

Gary Frazer Assistant Director, Fisheries and Habitat Conservation U.S. Fish and Wildlife Service 1849 C Street NW Washington, D.C. 20240

David Stout Chief, Division of Resource and Habitat Conservation U.S. Fish and Wildlife Service 4401 North Fairfax Drive Arlington VA 22203

Martin Kodis Chief, Branch of Resource and Mapping Support U.S. Fish and Wildlife Service 4401 North Fairfax Drive U.S. Fish and Wildlife Service Arlington VA 22203

Thomas Dahl Chief, National Standards and Support Team U.S. Fish and Wildlife Service 505 Science Drive Madison, WI 53711

#### **U.S. Geological Survey**

Charlie Peters Chief, Wisonsin Water Science Center U.S. Geological Survey 8505 Research Way Middleton WI 53562-3586

Gary Latzke Project Lead U.S. Geological Survey 505 Science Drive Madison WI 53711-1061

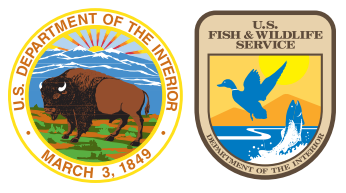

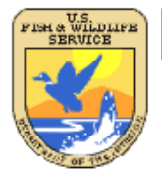

### U.S. Fish & Wildlife Service

**Frequently Asked Questions: Wetlands Mapper**

**May 2010** 

#### **Mapper Content and Display**

#### **How does the public access the new Mapper?**

The Wetlands Mapper can be found at: http://www.fws.gov/wetlands/

**Does the updated mapper display all wetland polygons from the Wetlands Geodatabase?**  Yes. All available wetland map data both vector and raster scanned images are on the Mapper.

#### **Does the updated mapper display all wetland labels?**

Yes. Larger polygon labels will display right away. Smaller polygon labels will display at larger scale and appear inside the feature.

#### **At what scale do the Wetlands display on screen?**

Wetlands first display at 1:144,448 scale. The nominal scale for wetland data is 1:12,000 or 1:24,000 although higher resolution is possible.

#### **How is the display scale determined?**

Display scales are pre‐determined intervals. The maximum zoom scale is 1:4,514. ESRI base maps will not display below 1:144,448 scale resolution for the Pacific Trust Islands.

#### **Can I minimize the Available Layers Window?**

Yes. Click on minimize + or – symbol in the upper right hand corner of the Available Layers Window.

#### **Can I zoom to locations? How do I find the Pacific Trust Islands?**

Yes. Use the "Zoom to" tool to quickly go to Alaska, Hawaii, Puerto Rico and Virgin Islands or the Pacific Trust Islands. Enter the name or zip code into the "Find Location" tool to go to a specific location.

#### **Wetlands and Riparian Data, and Other Information**

#### **How do I identify a wetland or riparian polygon?**

Clicking on a polygon will display a pop-up box containing information about the selected feature. This box also provides links to the various metadata documents. Please note that one of the layers containing polygon data must be selected to use this function. Clicking on the [X] at the top‐right side of the pop‐up will close it.

#### **How can I view the wetland polygon outline without color fill?**

Pressing on the **N** button will display a control for the layer's opacity. Move the slider to decrease or increase the color fill.

#### **What are Areas of Interest?**

This layer was designed to highlight wetlands that exhibit unique or important ecological characteristics. It currently includes sites located throughout the United States. It includes Wetlands of International Importance (Ramsar sites) as well as state natural areas, National Parks and National Wildlife Refuges. Each site is marked with a geographic location and includes a link to additional information about that particular wetland. Additional site and information will be added in the future.

#### **Is there a measure tool?**

There are two measurement tools available: Polyline and Polygon. To measure a polyline, select the tool and start measuring by mouse left-clicking one or more times, and finish the measurement by mouse double left‐clicking. Use the same procedure for Polygons. To clear the lines or polygon, close the Measurement tool popup window.

#### **Can I view riparian areas in conjunction with wetlands?**

Yes. Check both the riparian and wetlands data options on the Available Layers menu

#### **Are Riparian data only available in the western U.S.?**

Yes. By definition, FWS maps riparian habitats only in the arid regions of the western U.S.

#### **How do these data relate to the wetlands layer of the National Spatial Data Infrastructure?**

This forms the Wetlands Spatial Data Layer of the National Spatial Data Infrastructure (NSDI). National standards are followed to facilitate inclusion of new wetlands data into the NSDI.

#### **Metadata, Base Imagery and Base Maps**

#### **How do I access metadata for the wetlands or riparian information?**

Metadata information can be found on the Wetlands Product Summary page. Metadata files for all the layers displayed on the Wetlands mapper can be found at www.fws.gov/wetlands/Data/metadata.html.

#### **What is Project Metadata?**

Wetland mapping is conducted in defined geographic areas called projects. Imagery is used as the base information to define the type and location of each wetland. The scale, type and date of imagery used in a project is provided in a pop‐up window when a wetland polygon is selected on the Wetlands Mapper. Investigators that complete a wetland mapping project record information on the source imagery, collateral data, inventory method, data limitations, geographic features, landforms, wetland types and other specifics in a project metadata document. This project level metadata can be found by selecting a wetland polygon on the Wetlands Mapper and then clicking on the link next to 'Project Metadata' in the pop‐up window. Note: Not all areas have a Project Metadata document.

#### **What is "Historic Map Information"?**

Information about the wetland types, vegetation, regional and temporal conditions and geographic features are captured in a historic map document. This document is specific to a geographic area and can be accessed by selecting a wetland polygon on the Wetlands Mapper and then clicking on the link next to 'Historic Map Info' in the pop-up window. Note: Not all areas have a Historic Wetlands Map Information document.

#### **How do I find the date of the base imagery?**

This detailed imagery map presents satellite imagery for the world and high‐resolution (1m or better) imagery for the United States. The map includes NASA Blue Marble: Next Generation 500m resolution imagery at small scales (above 1:1,000,000), i‐cubed 15m eSAT imagery at medium‐to‐large scales (down to 1:70,000) for the world, and USGS 15m Landsat imagery for Antarctica. The map also includes i-cubed Nationwide Prime 1m or better resolution imagery for the contiguous United States, Getmapping 1m resolution imagery for Great Britain, and GeoEye IKONOS 1m resolution imagery for Hawaii, parts of Alaska, and several hundred metropolitan areas around the world. For current imagery contributors and dates, please visit this website:

http://resources.esri.com/help/9.3/arcgisonline/about/start.htm#contributors\_wi.htm?

#### **What options are available for base maps?**

There are several options for base maps including "Streets" showing transportation routes for locating and navigating, topographic maps provided by ESRI and U.S. Geological Survey digital raster graphics of topographic mapping. The following base map types are currently available on the wetlands Mapper:

- Streets displays the road map view with labels.
- Imagery displays satellite and aerial images.
- Imagery/Labels ‐ displays a mixture of satellite and aerial images, and road maps with labels.
- Topo ‐ displays a topographic base map.

Click on the desired base map type button to switch views to the desired base map type. Please allow a few seconds for the view to refresh.

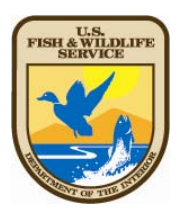

digital data.

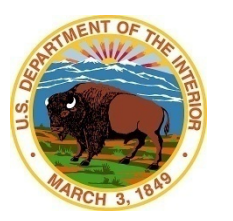

### **U.S. Fish And Wildlife Service Viewing Wetlands with Google™ Earth<sup>1</sup>**

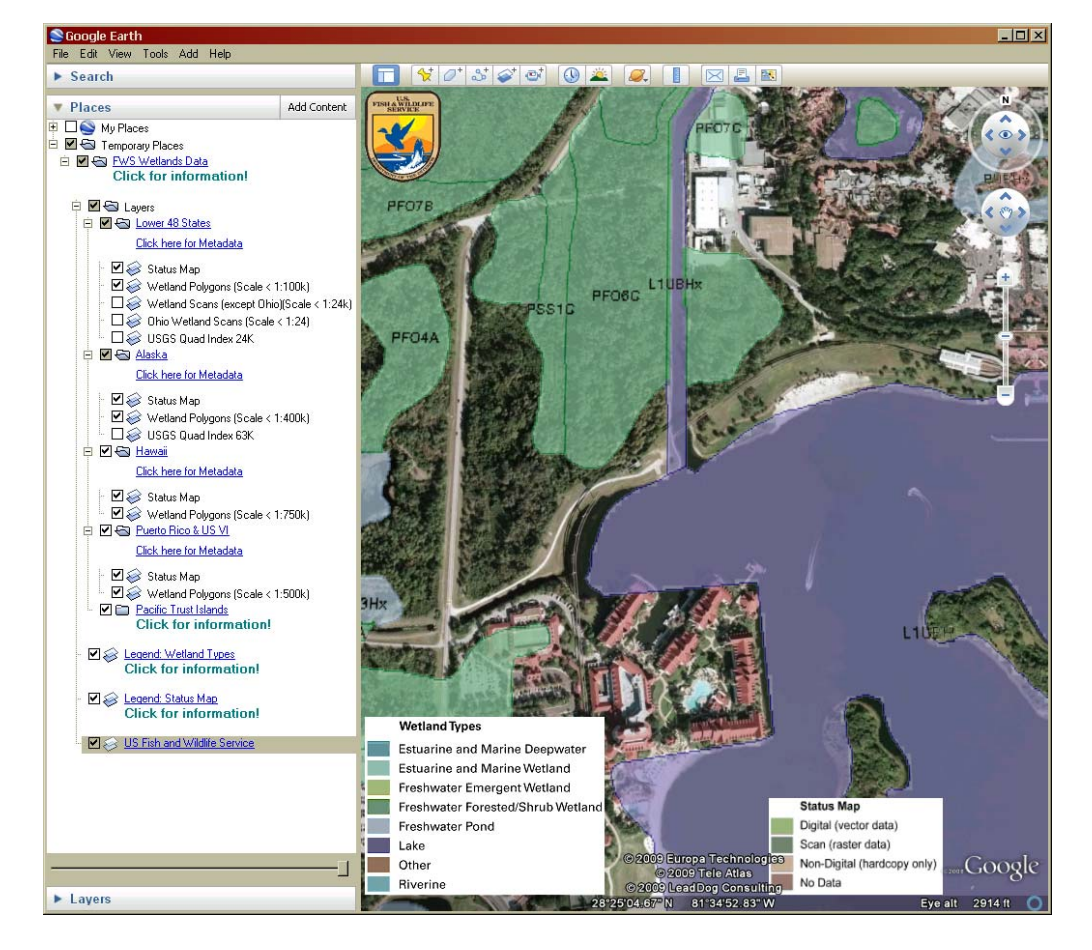

A Keyhole Markup Language file has been created to view Wetlands Data with Google Earth<sup>2</sup>. To ensure that you use the latest version, it is recommended that you load the file and open Google Earth by starting your internet browser and navigating to the following HTML link:

(http://www.fws.gov/wetlands/ data/GoogleEarth.html)

Once you navigate to the previously mentioned web page, select the link:

#### **WetlandsData.KMZ**

Google Earth maps the surface of the Earth by superimposing images from satellites and aerial photography. Most land areas, except for islands, are shown using satellite imagery with a resolution of about 15 meters per pixel or better. In this application, Google Earth imagery can be used as a backdrop for viewing the wetlands downloaded file

If Google Earth fails to launch automatically, the file can also be used by first launching the Google Earth application. Select the menu option File, Open, and then locate the previously (WetlandsData.KMZ); then click the Open button.

#### **Notes:**

- Double click any layer title to zoom into its area.
- Click on any layer or legend checkbox to view or hide it.
- The Lower 48 States Wetland Scans layer is hidden by default. To view the image layer, first zoom into an area that has Wetland Scans information, then turn on the layer.
- Important: Do not leave the Wetland Scans layer on (checked) while viewing areas that do not have scanned data. A large red **X** will appear if you do so.
- To remove the Wetlands KMZ file from Google Earth, right-click on the FWS Wetlands Data folder located under Places (Google Earth left panel), then select **Delete**.
- Please visit our Map Creation and Mapper Display web page (http://www.fws.gov/wetlands/ data/MapperTips.html) for more tips and technical information.

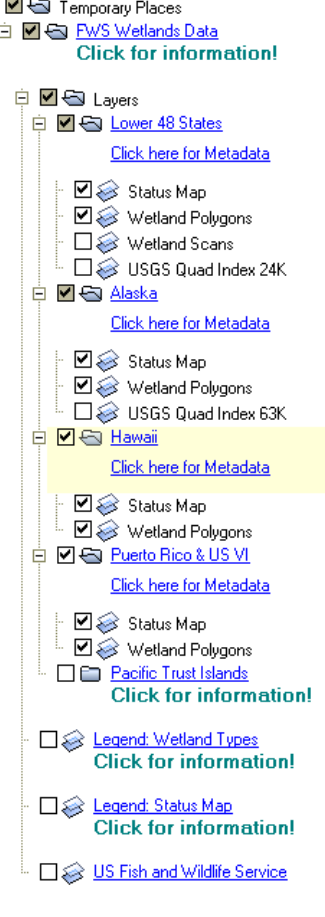

Ė

 This data is available through an OGC compliant Web Map Service<sup>3</sup>.

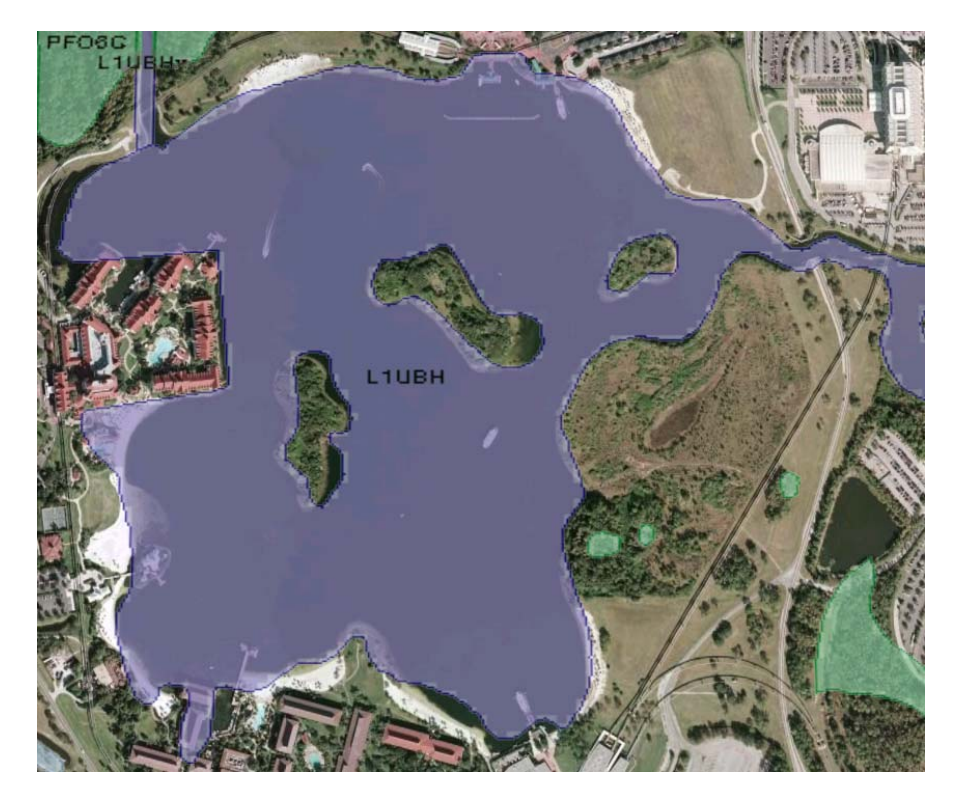

*Digital data available on this source represent the latest, most accurate information available from the U.S. Fish and Wildlife Service. These data are also available on The National Map (http://nationalmap.gov/).*

#### **U.S. Fish and Wildlife Service 800/344-WILD http://www.fws.gov**

#### **November 2008**

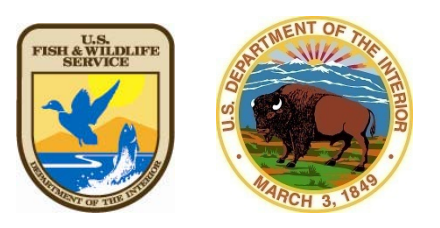

1 <sup>1</sup> The use of trade, product, industry or firm names or products is for informative purposes only and does not constitute an endorsement by the U.S. Government or the Fish and Wildlife Service. Links to non-Service Web sites do not imply any official U.S. Fish and Wildlife Service endorsement of the opinions or ideas expressed therein or guarantee the validity of the information provided. Base cartographic information used as part of the Wetlands Mapper has been provided through a collaborative effort with the U.S. Geological Survey and The National Map. 2

 Please note that Google Earth version 4.2, or higher, is required to run this script.

3 Follow this link for more information about Web Map Service:

http://www.fws.gov/wetlands/data/ WebMapServices.html

# EPA's Geospatial Information: *WATERS* Geospatial Data Architecture

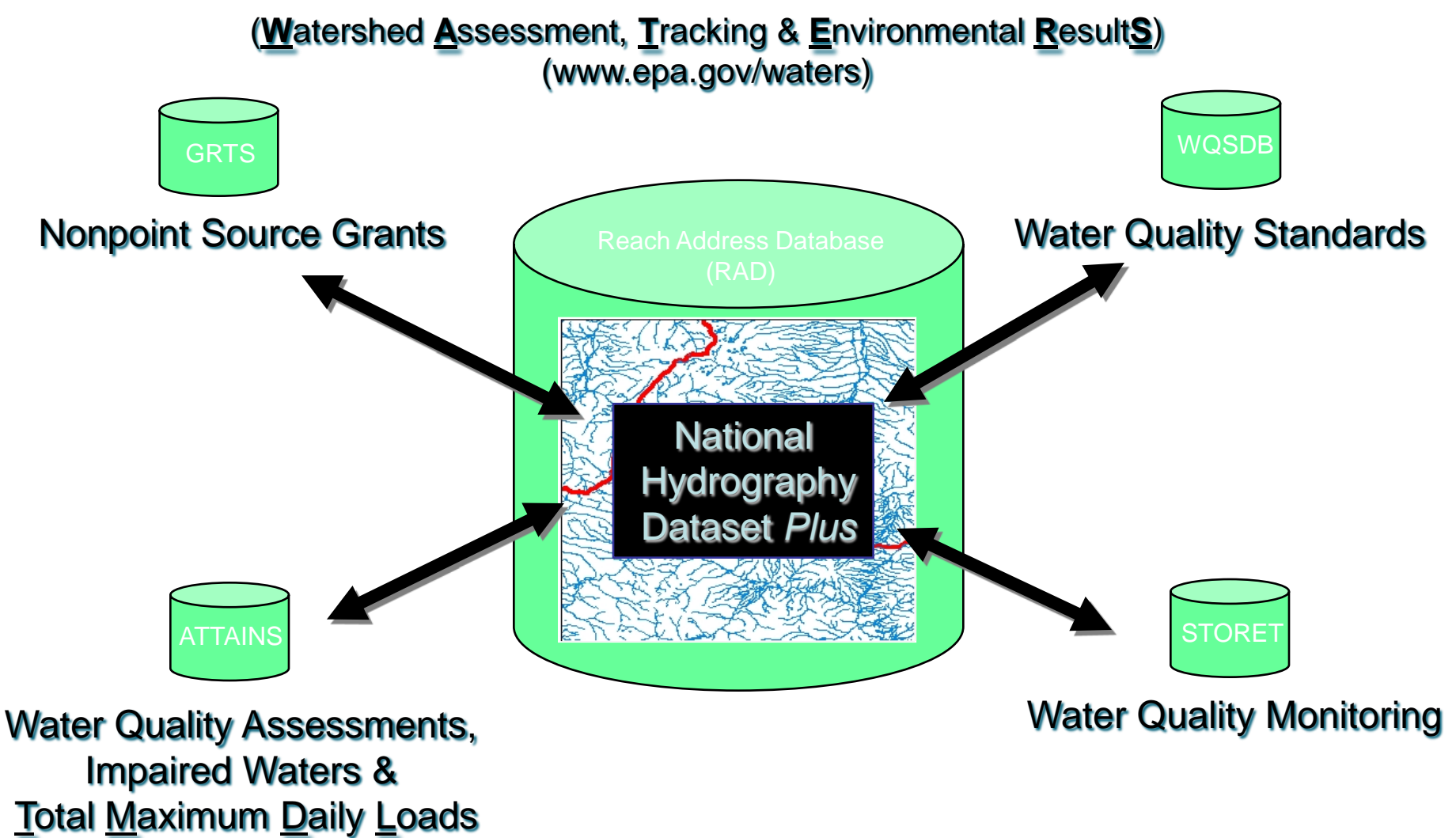

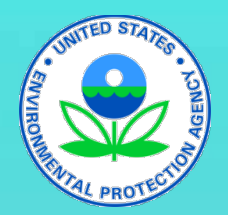

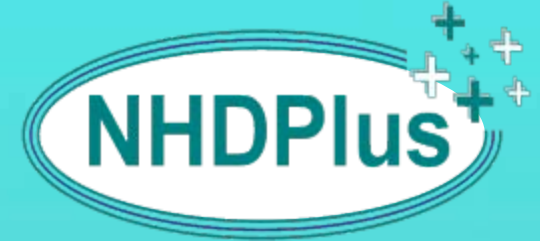

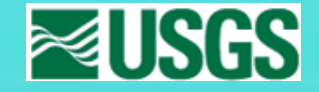

### A National Geospatial Surfacewater Framework (http://www.epa.gov/waters)

NHD*Plus* is a suite of application-ready geospatial products that build upon and extend the capabilities of the National Hydrography Dataset (NHD) by integrating it with the National Elevation Dataset and National Watershed Boundary Dataset. NHDPlus provides:

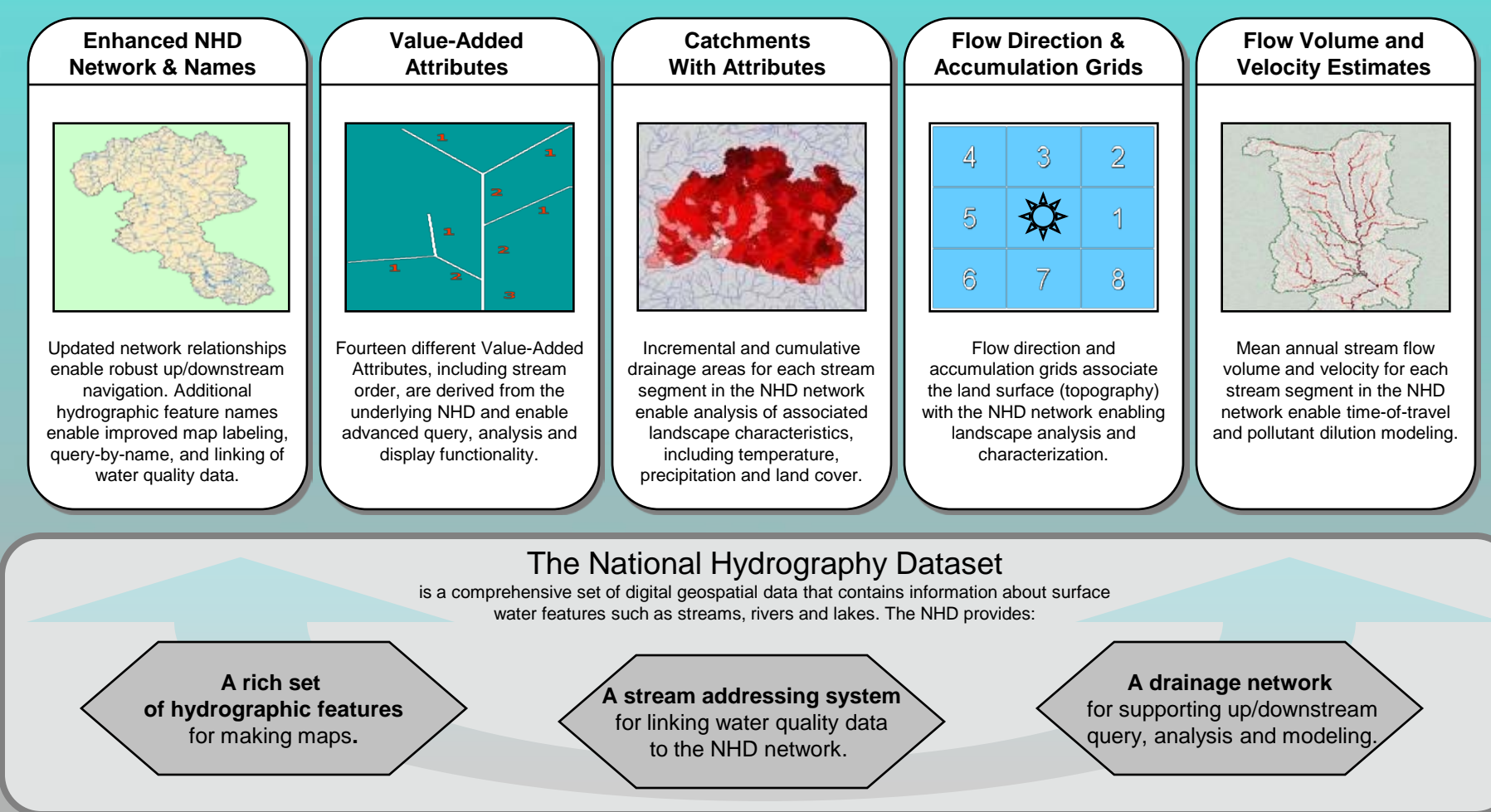

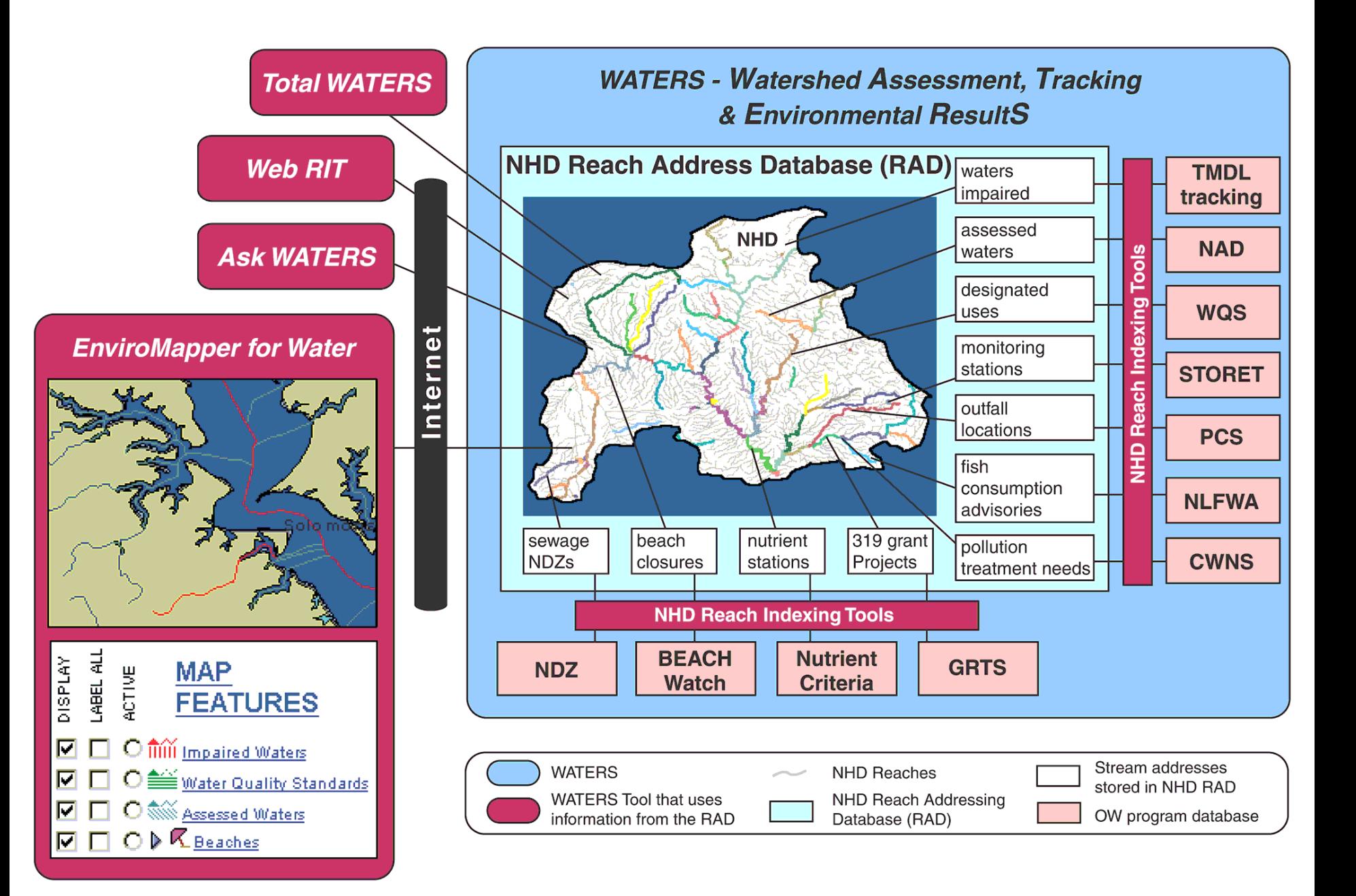

# *WATERS* Core Tools

- Reach Indexing Tools
	- Desktop coordinating with BLM to enhance their Hydro Event Manager (HEM) tool to meet EPA needs
	- Web WATERS Lite Viewer can sketch over desired NHD features (sketches can then be indexed)
- EnviroMapper for Water V2
- AskWATERS
	- Continue to add queries to query library
- Sharable Web Services
	- Map features, identify, batch indexing, total waters, up/downstream, watershed delineation, watershed report

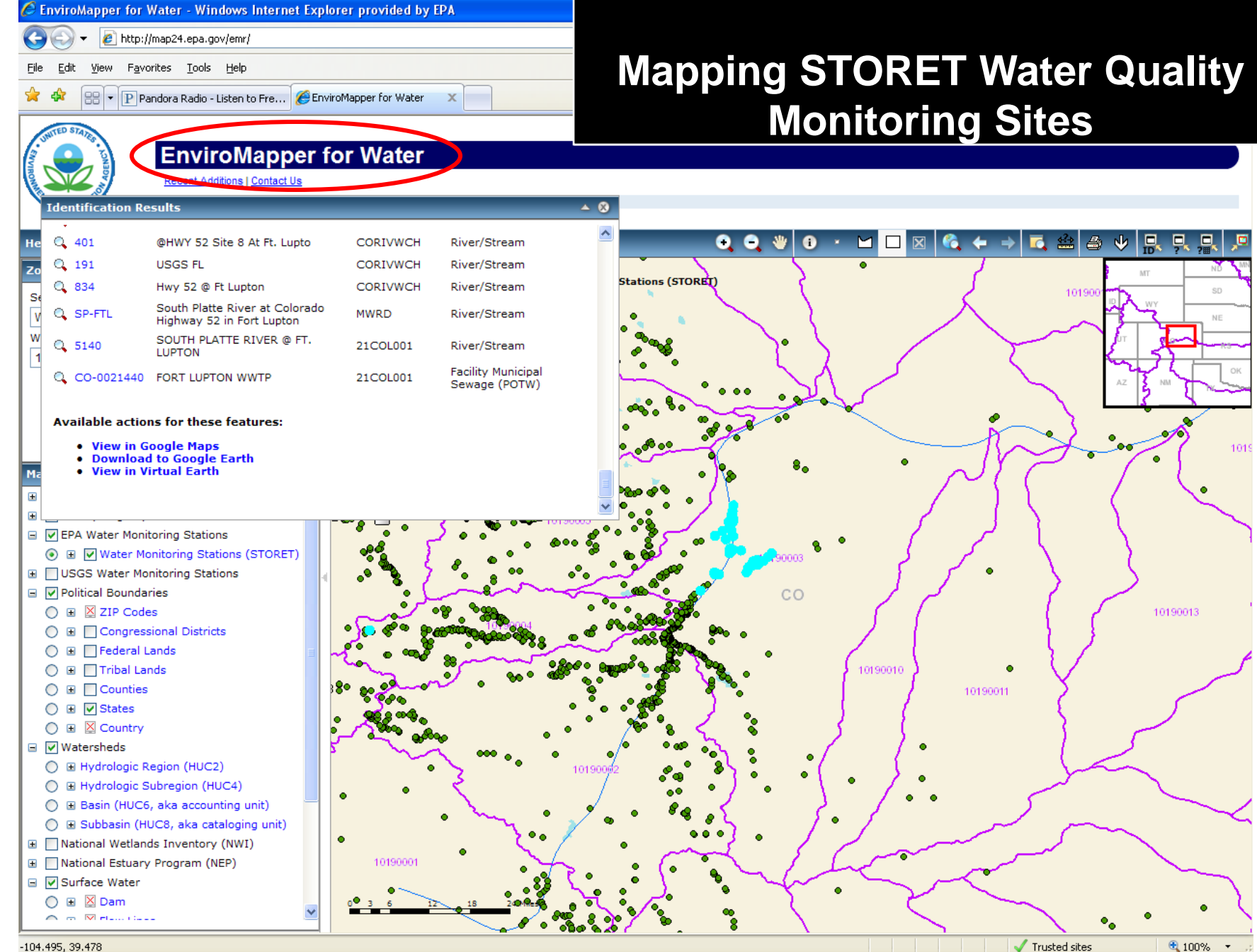

 $-104.495.39.478$ 

Trusted sites

## Viewing WATERS Data in Google Earth

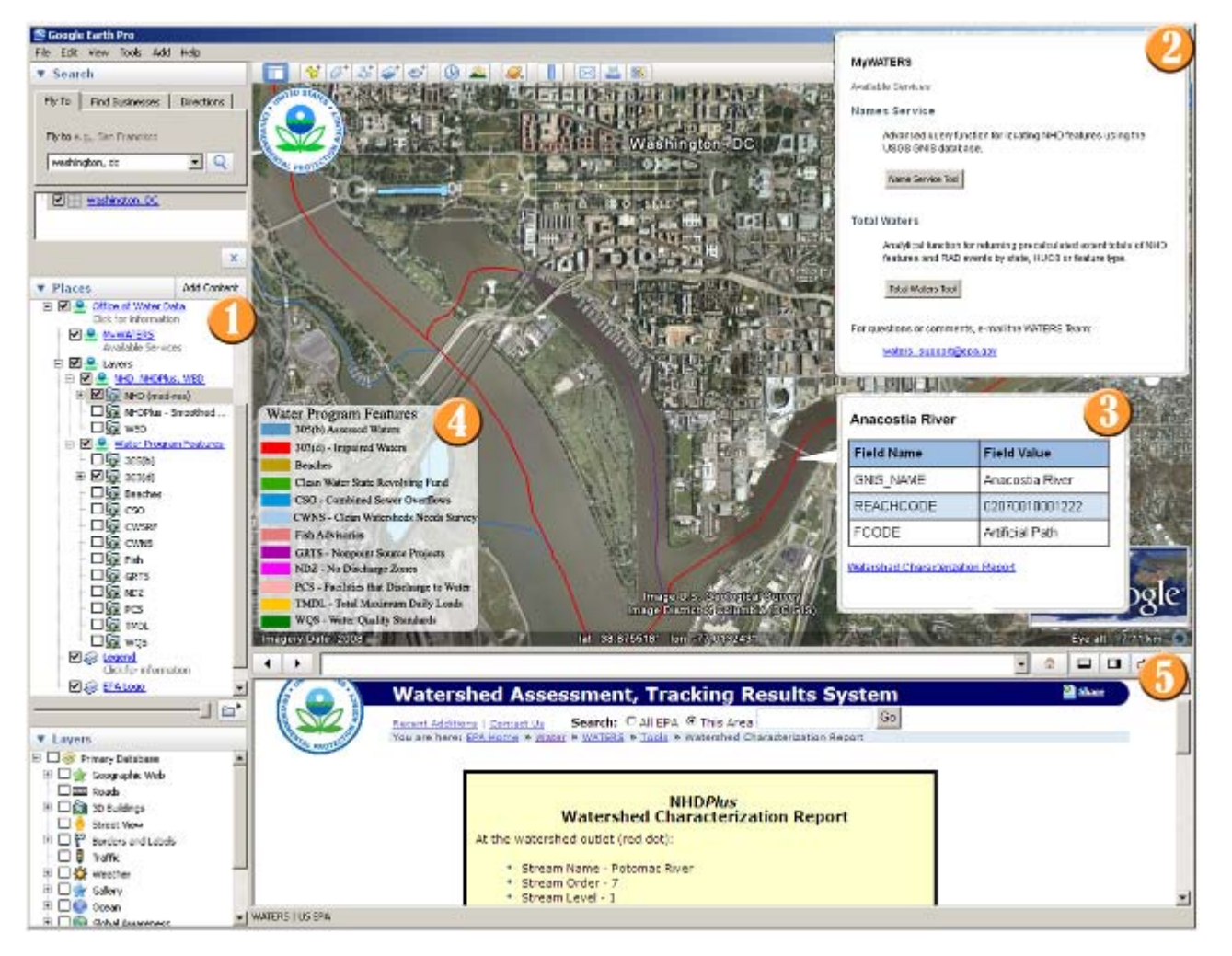

www.epa.gov/waters/tools

- Access to framework geospatial datasets stored in the WATERS Database and to general purpose interactive service panels.
- Dialog boxes providing access to tools, services, and information, such as NHD feature name query, total waters, up/downstream navigation, watershed reports, ATTAINS reports, etc.
	- Access to indexed water program features, with hyperlinks to additional attributes, and context sensitive analysis services, such as up/downstream navigation and watershed reports.

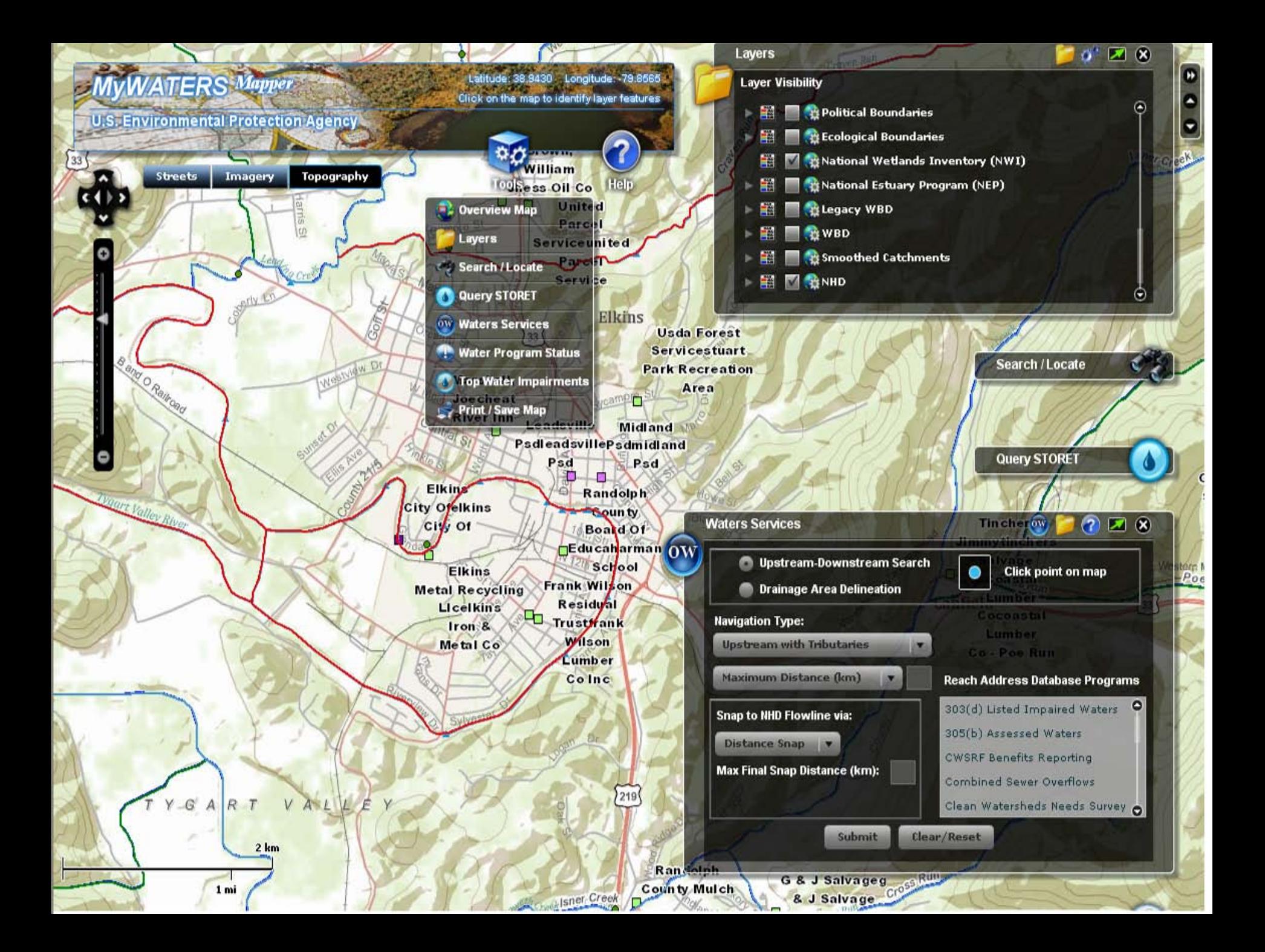

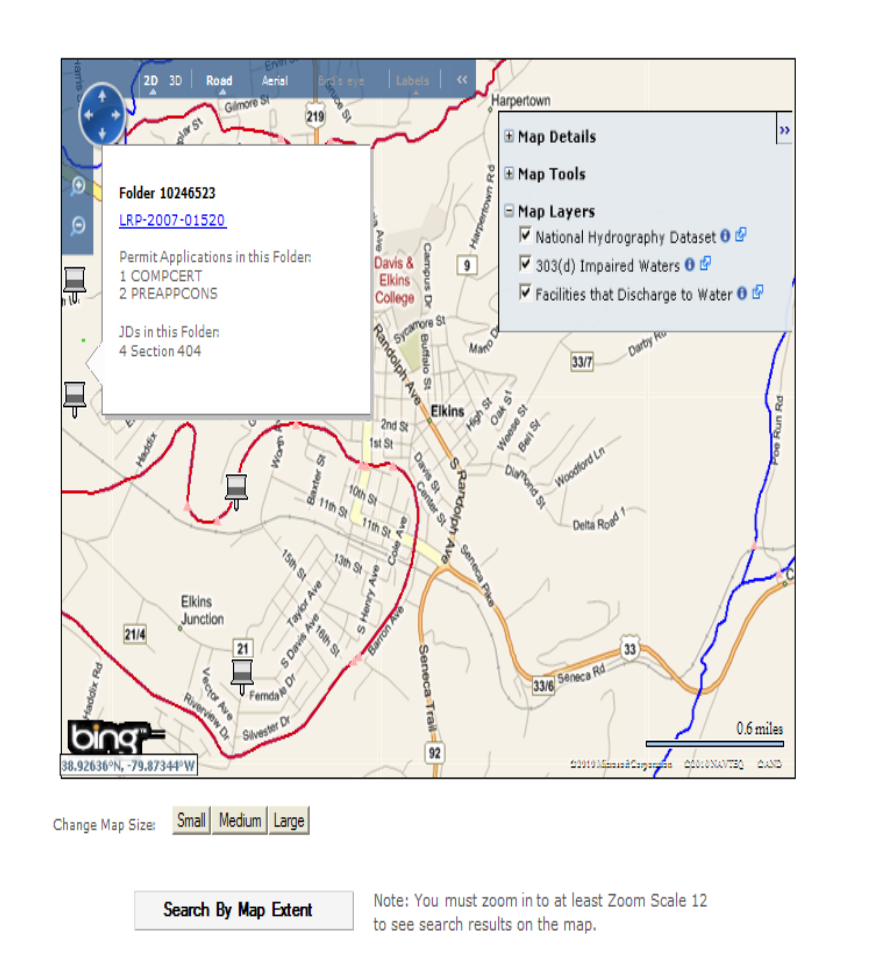

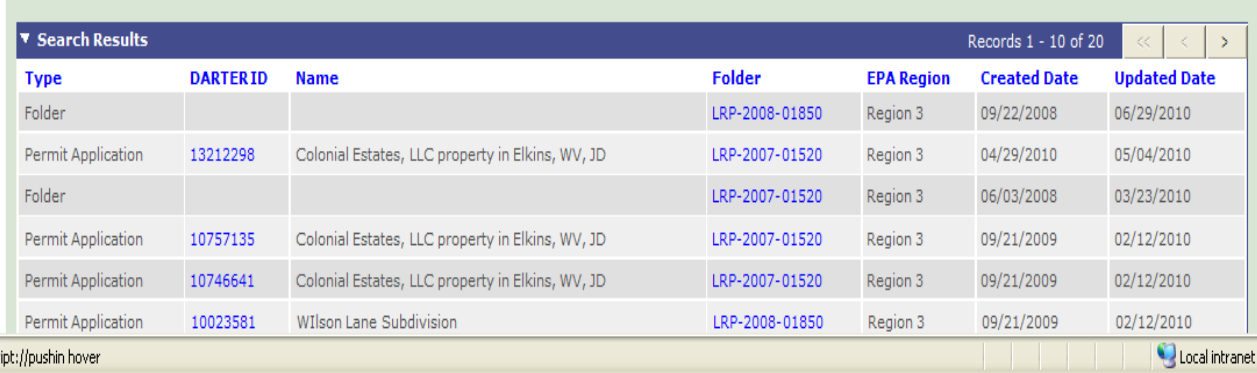

### **DARTER**

### **Displaying**

- NHD
- 303(d)
- Facilities that

discharge

- Corps 404 Projects

### Tools:

- Identify on the Map
- Link to Metadata
- Add more layers
- Link to additional documents
#### Potential Mining Information Exchange #2

ArcGIS Server based solution using a Federated Trust Authentication Scheme

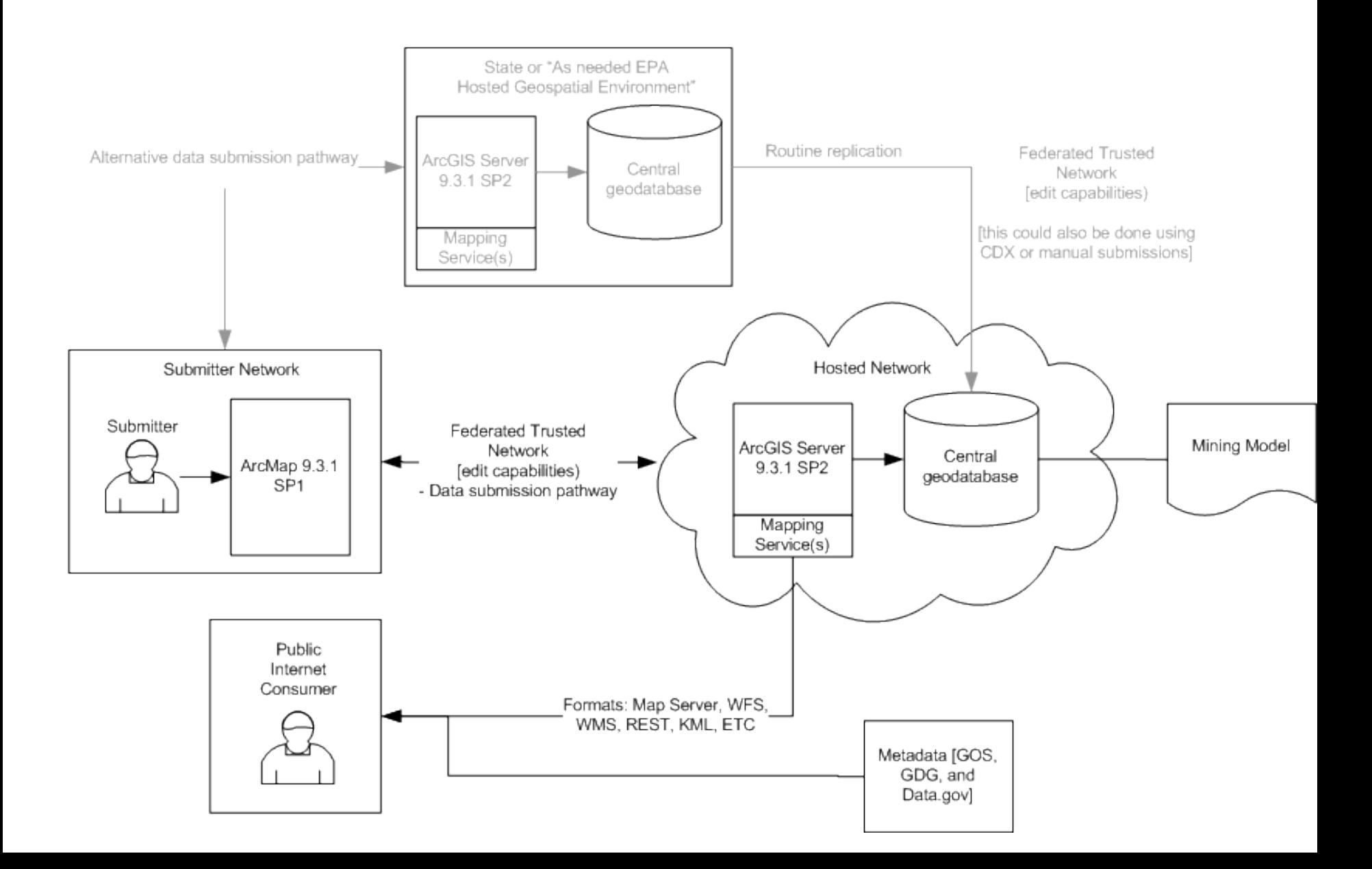

#### Potential Mining Information Exchange #1

Central Data Exchanged based solution using an NAAS Authentication Scheme

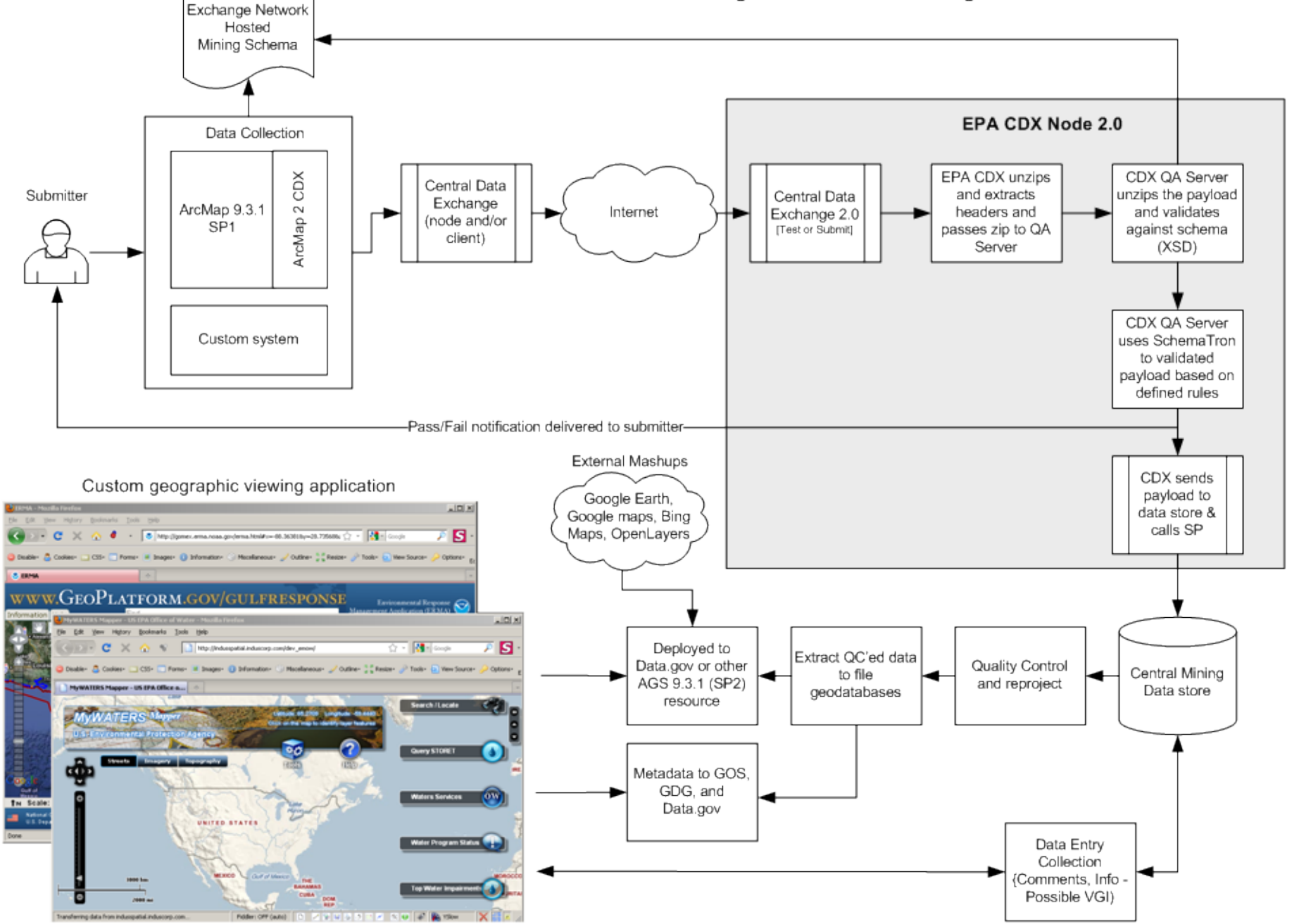

Diagram Notes

- 1. A mining based Exchange Network schema will be created and agreed upon by stakeholders.
- 2.Stakeholders will provide information via ArcMap or some custom application that follows the approved mining schema structure.
- 3.Stakeholders will submit mining related data via an approved communication channel. The diagram assumes CDX as the transfer mechanism. CDX usage will leverage the existing CDX infrastructure and State based NAAS accounts.
- 4.Either CDX and/or the mining data store should have spatial capabilities to support the project. Based on EPA HQ's involvement, the INDUS team assumes the mining data store will reside in either the WATERS database or another OEI database. Those databases already contain the necessary spatial components to support the project.
- 5.Once the data is submitted; a set of quality control routines will be developed to validate and process the incoming data.
- 6.Valid data will be extracted to file based geodatabases to support cloud service deployment. Those file geodatabases will then be service enabled for client consumption. INDUS assumes an ArcGIS Server 9.3.1 SP2 instance(s) will be used to expose the datasets; similar to the services hosted on [http://watersgeo.epa.gov/ArcGIS/rest/services.](http://watersgeo.epa.gov/ArcGIS/rest/services)
- 7.Centralized FGDC compliant metadata will be created to support the datasets. Metadata will be listed on the GDG, GOS, and Data.gov.
- 8.Besides schema based data submissions, INDUS assumes a simple data collection application will be written to allow comments and other valuable information to be added to the datasets. INDUS assumes either an EPA IAM/Portal or Exchange Network NAAS authentication will be used to support the data entry application.
- 9.Based on that architecture, a custom viewing application will be written to consume and display mapping, metadata, and data entry system data. The data will be exposed in an open fashion to support the creation of NON-EPA based mashups.

#### GeoMine Pilot Project Conceptual Approach to Data Sharing

#### Joel Schlagel, US Army Engineer Institute for Water Resources www.iwr.usace.army.mil

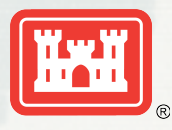

**1** BUILDING STRONG®

# *Overview*

- USACE Regulatory Data Management
- USACE Regulatory Data Sharing
- Federated Approach
- Semantics
- Datums

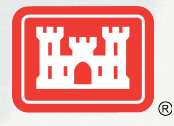

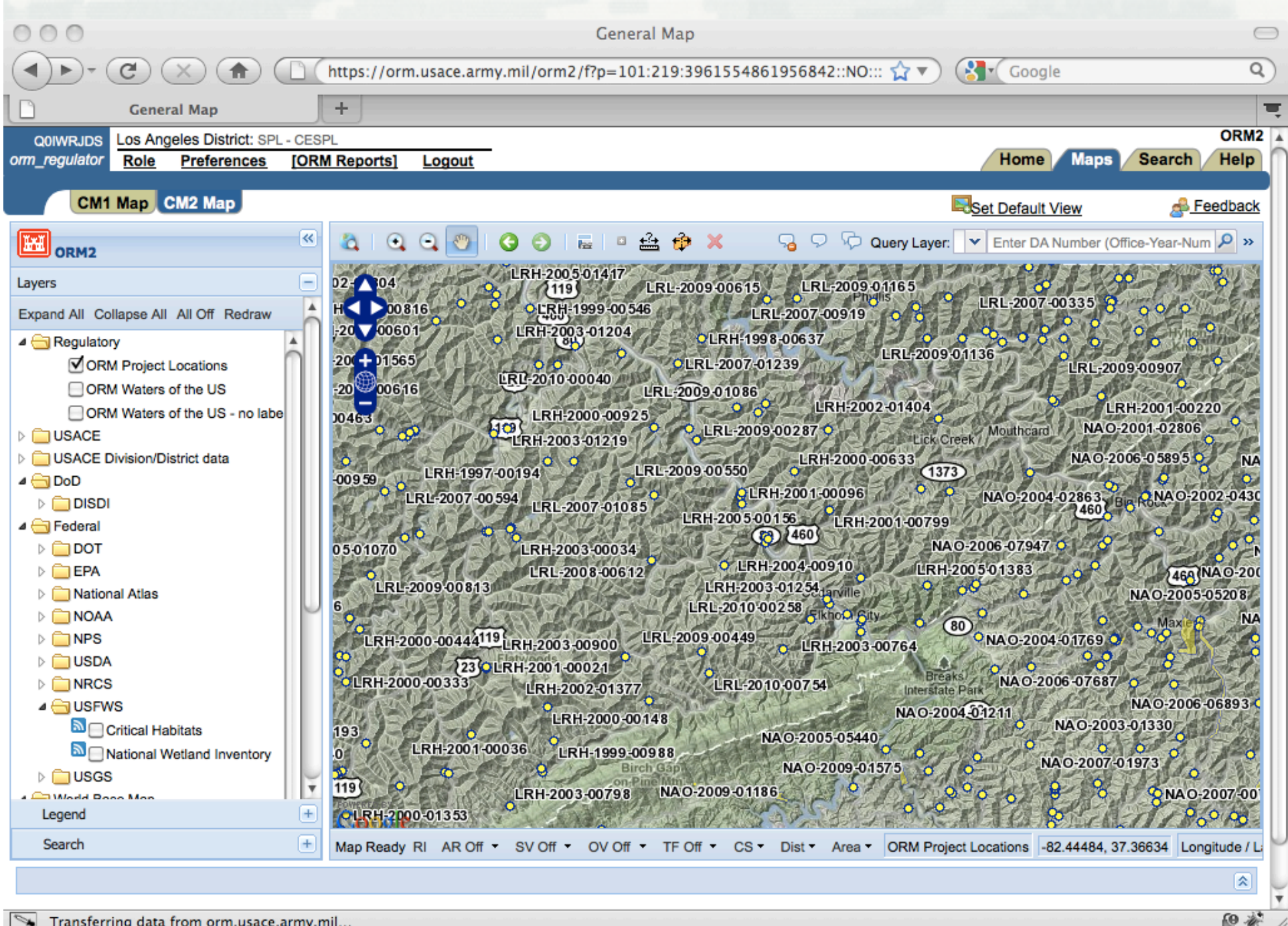

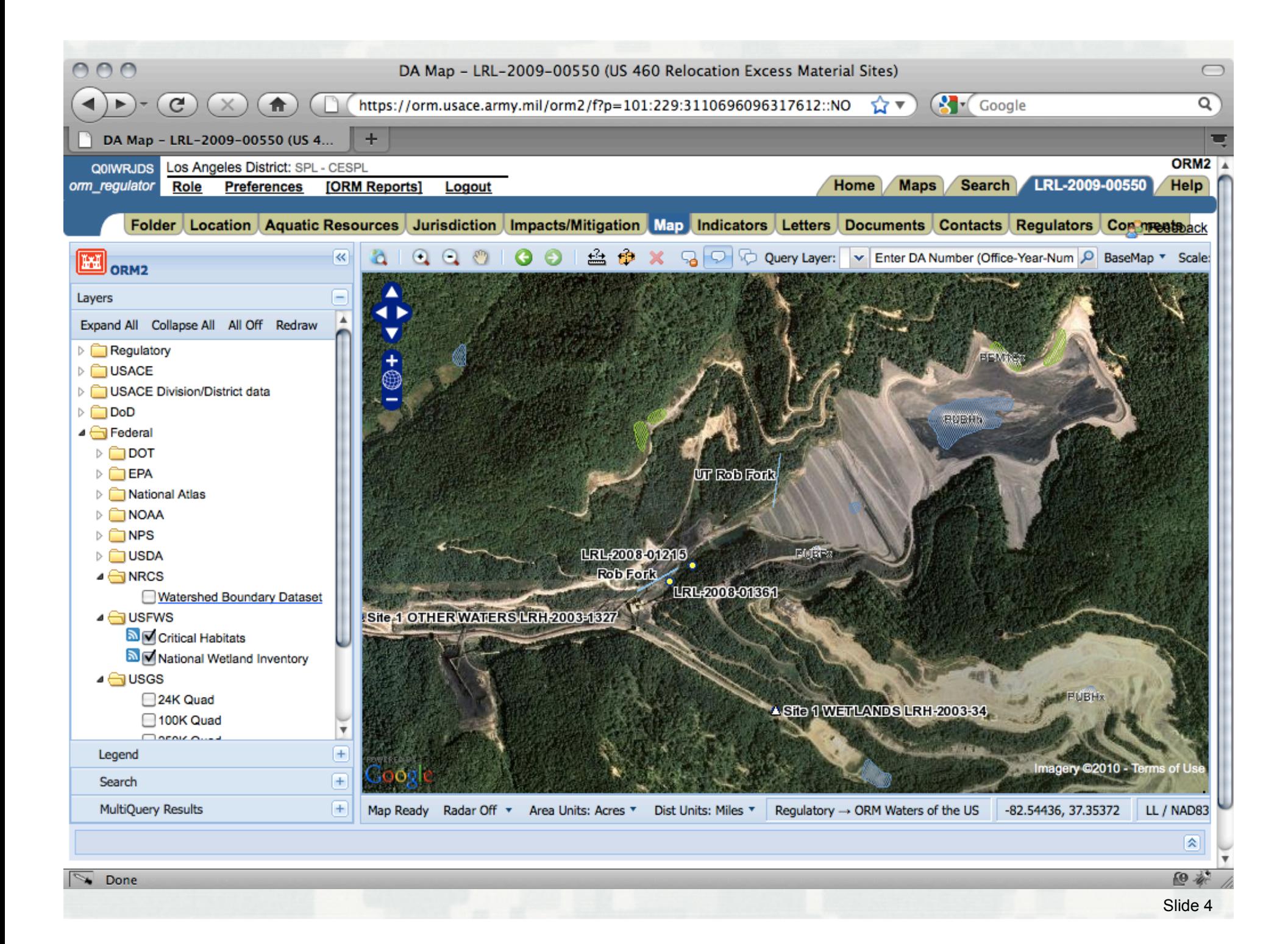

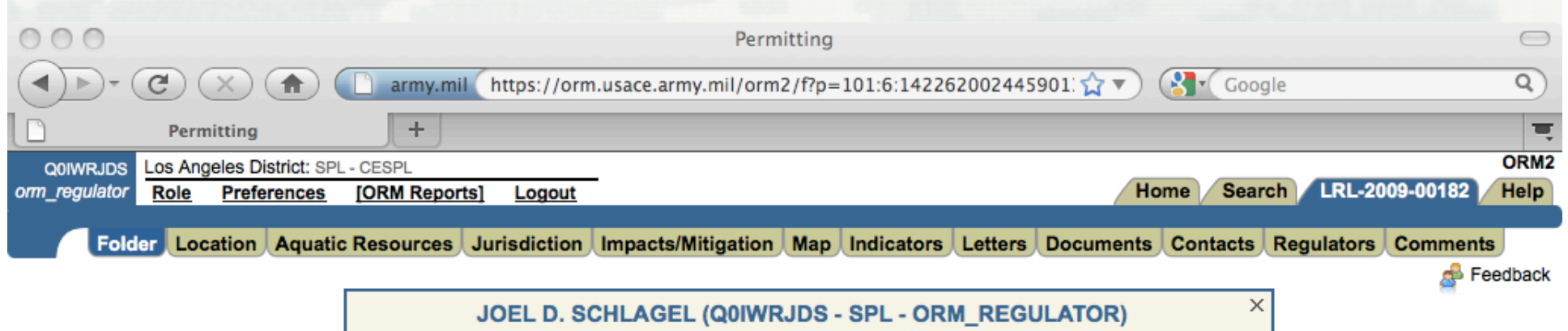

does not have permissions to edit this folder or its contents JAMES L. THOMAS (H2OPFJLT - LRL - ORM\_REGULATOR) is the owner

DA Number: LRL-2009-00182 (Persimmon Branch - Clintwood Mining - 898-0815)

**Applicant: No Applicant Found** 

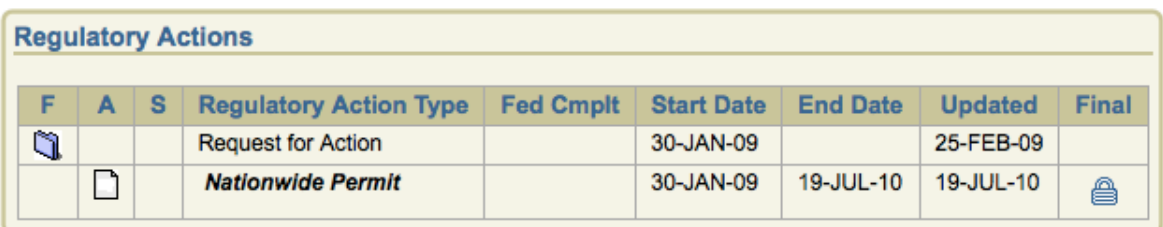

#### *Overview of Aquatic Resources in ORM*

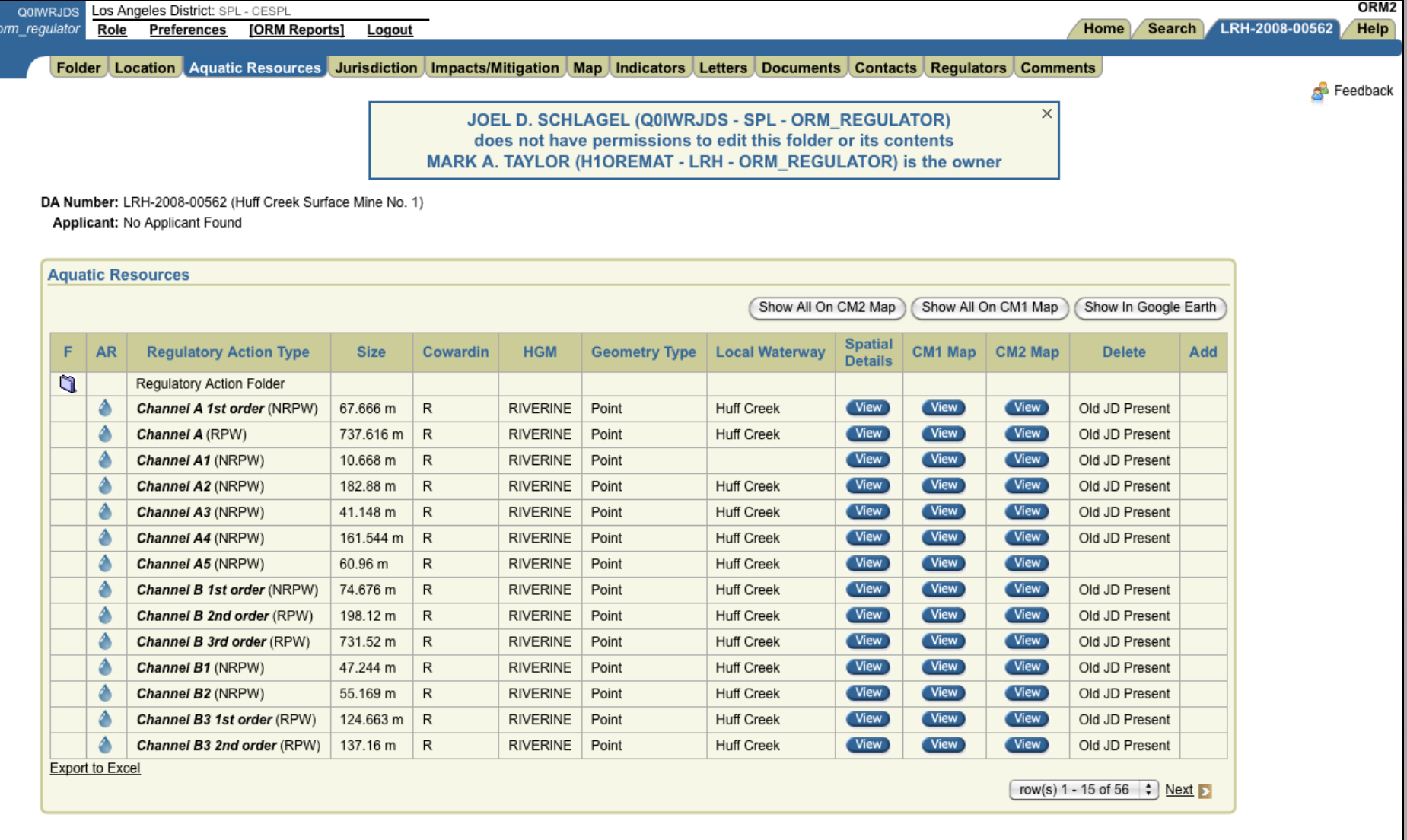

## *Detailed Data on Aquatic Resources*

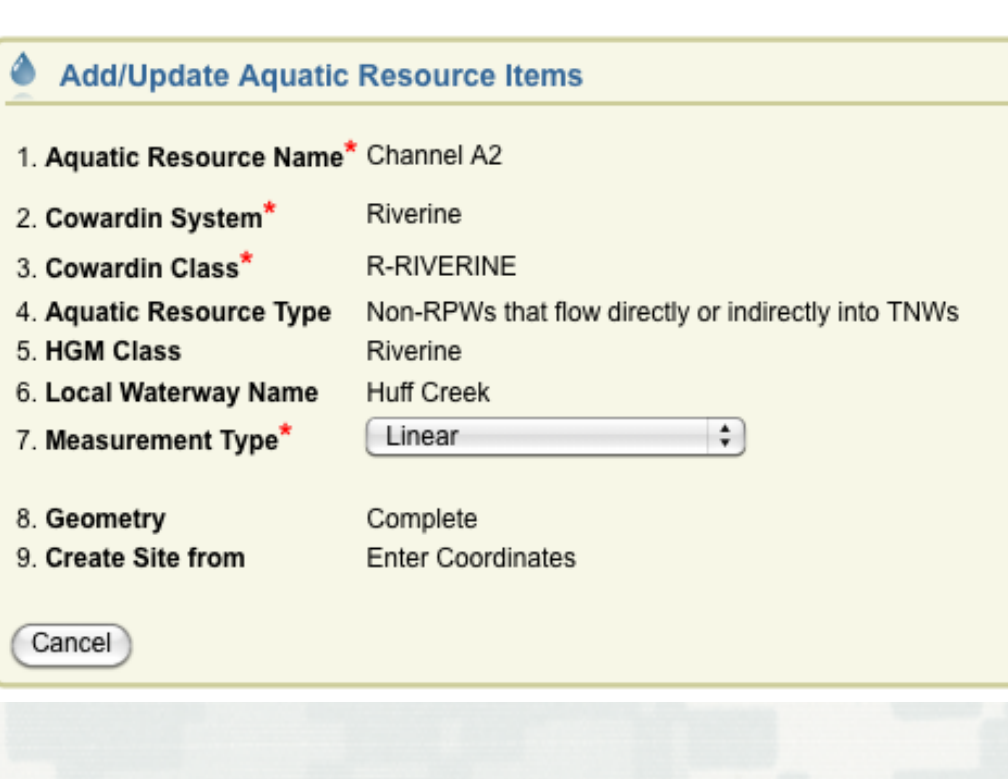

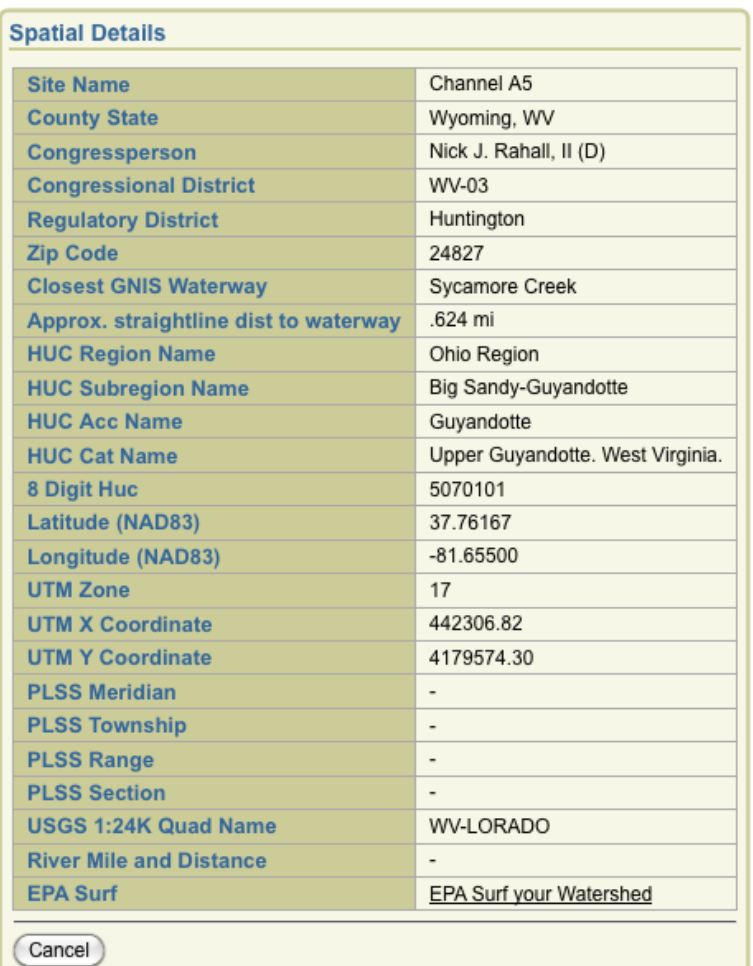

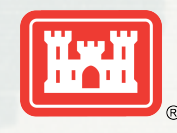

**BUILDING STRONG** 

#### *Advanced Support for Airborne and Ground Based LIDAR*

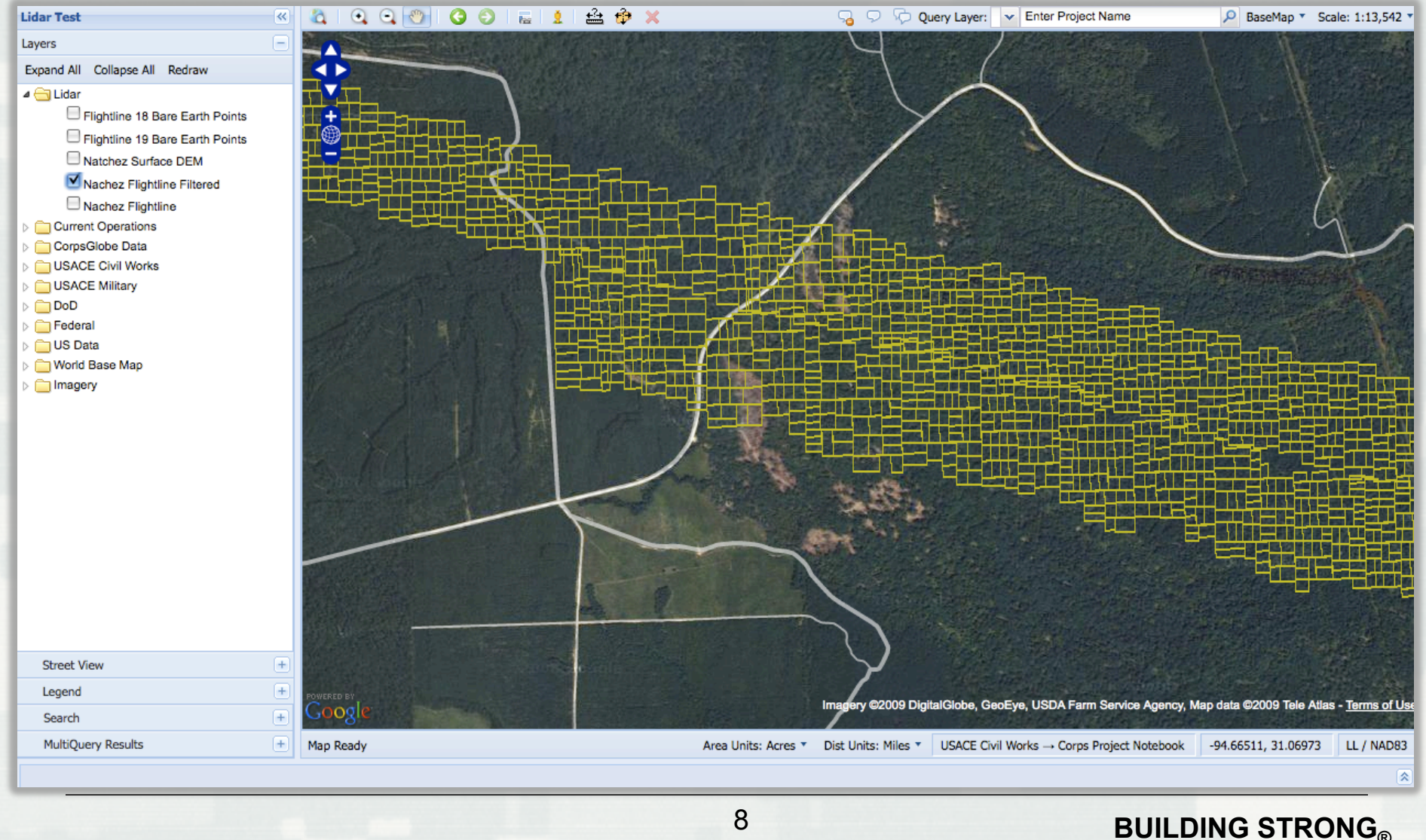

#### *Bare Earth individual Points from SDO\_PC*

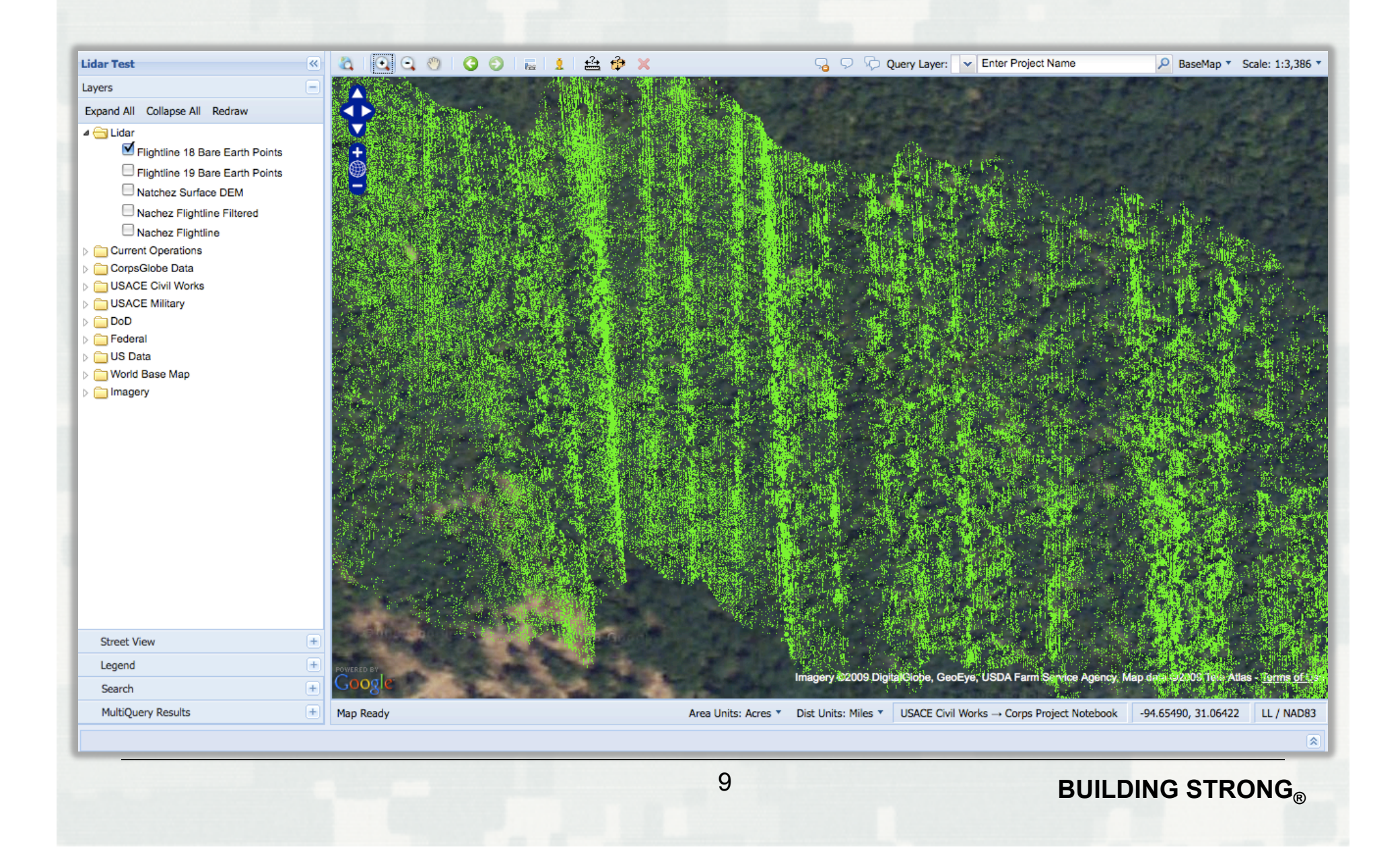

## *"One Door to the Corps"*

• USACE Regulatory Program through ORM System can provide a single consistent point of access to USACE Data.

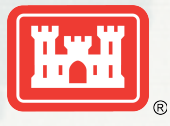

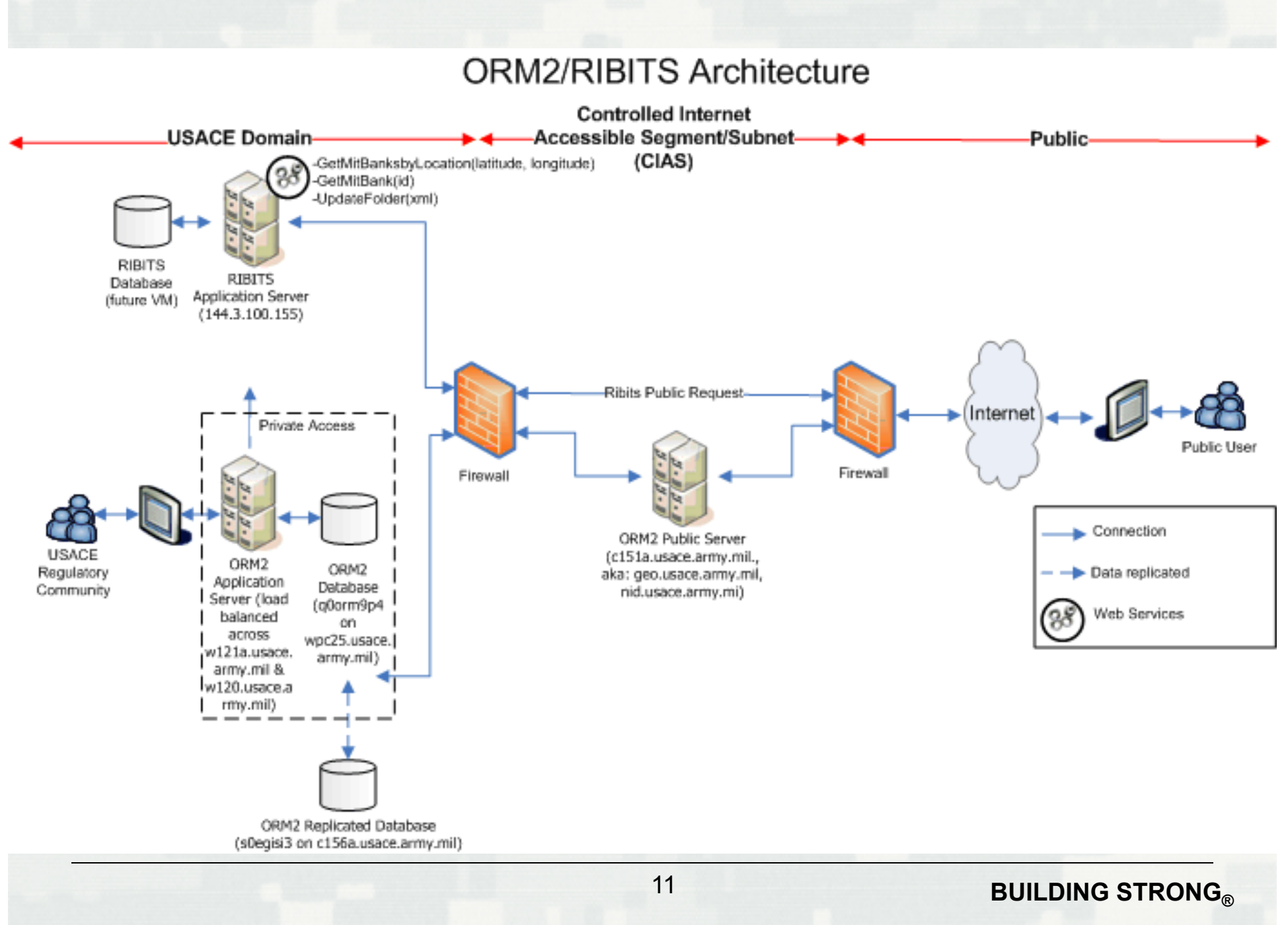

## *Data Exchange Approaches*

- Service Architecture REST, SOAP, CORBA
- Consumer KML, GeoRSS
- Old School Files on FTP Site

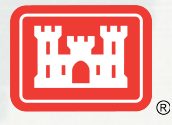

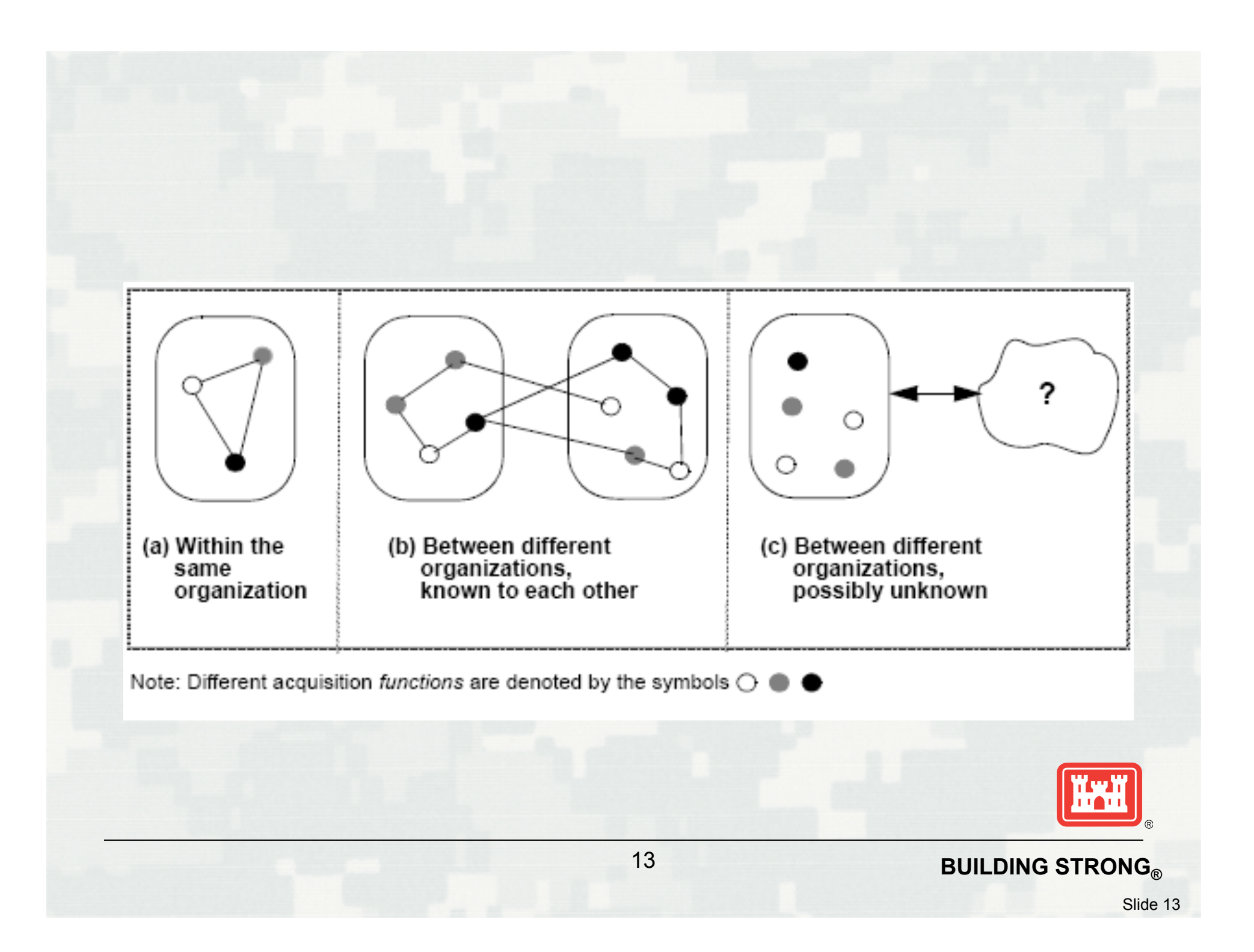

# *Data is not difficult Semantics is*

- Project Area
- Applicant
- Work Type
- Start Date

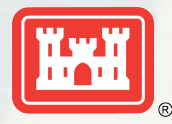

## *Datums*

#### • Verical & Horizontal Datum Documentation

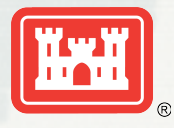

15**BUILDING STRONG** 

#### **Business Cases for SMCRA Geospatial Information in West Virginia**

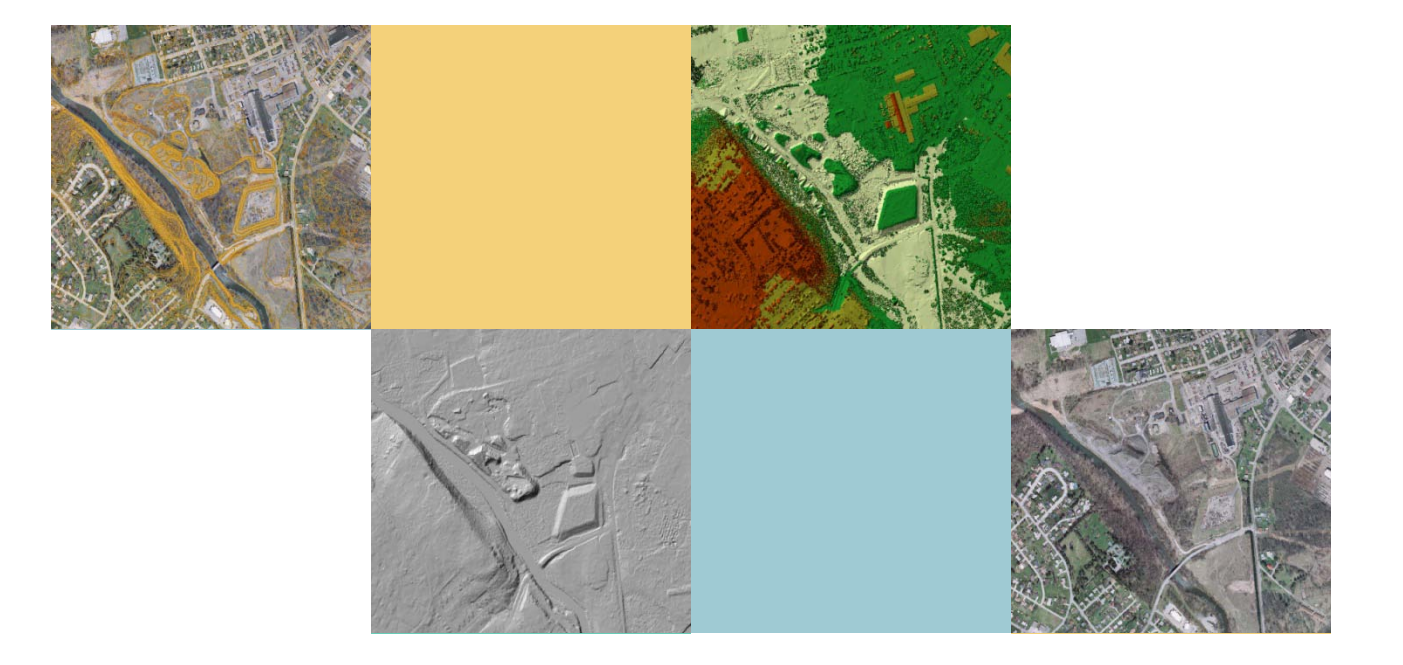

August 3, 2010

## **GIS Public Empowerment Program**

- In 1995 TAGIS created the **FIRST** interactive mapping application capable of displaying statewide extent geospatial data on the Internet.
	- Dai, Q., and L. Evans, 1996, An On-line Interactive GIS Application for the Surface Water Pollution Analysis. In Proceedings of a Specialty Conference Sponsored by the Air & Water Management Association, Reno, Nevada, pp. 185- 195.
	- Dai, Q., Evans, L. and Shank, M., 1997, Internet Interactive GIS and Public Empowerment. In Proceedings of GIS'97, Vancouver (Fort Collins: GIS World Inc.), pp. 555 – 559.

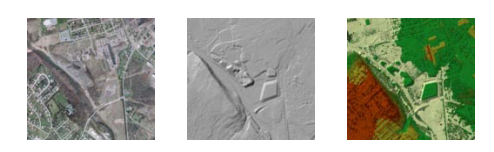

## **2nd Generation**

## • See [WVDEP Enviromap](http://gis.dep.wv.gov/imap/index.html) Explorer

- Permit boundaries
- AML features
- Web Mapping Service
- Division of Mining and Reclamation **Datasets** 
	- [Mining Permit Boundaries](http://gis.dep.wv.gov/data/vector/perbd.zip) (updated daily) [Underground Mining Limits](http://gis.dep.wv.gov/data/vector/minli.zip) (updated daily)
	- [Mining-related fills, Southern West Virginia](http://gis.dep.wv.gov/data/vector/mining_fills-southern_wv.zip) as of September, 2003.

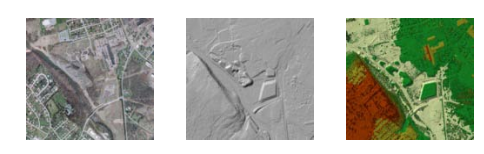

#### **Fast Forward to Today's Tools**

- [ArcGIS Server site](http://gisonline.dep.wv.gov/)
	- Services directory
	- [Resource Extraction Data Viewer](http://gisonline.wvdep.org/fogm/)
	- [Trend Station Analysis Dashboard](http://gisonline.wvdep.org/equis/equis.html)

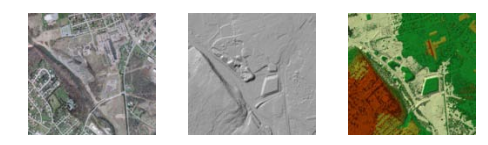

#### **What do you do when you get THE call?**

"Just wanted to let you know we're upping the number of Ricoh 500SEs we're buying from 24 to a total of 124. We need you TAGIS guys to come up with a geotagged phote

… allot! You brainstorm

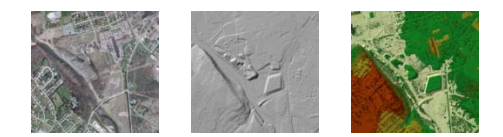

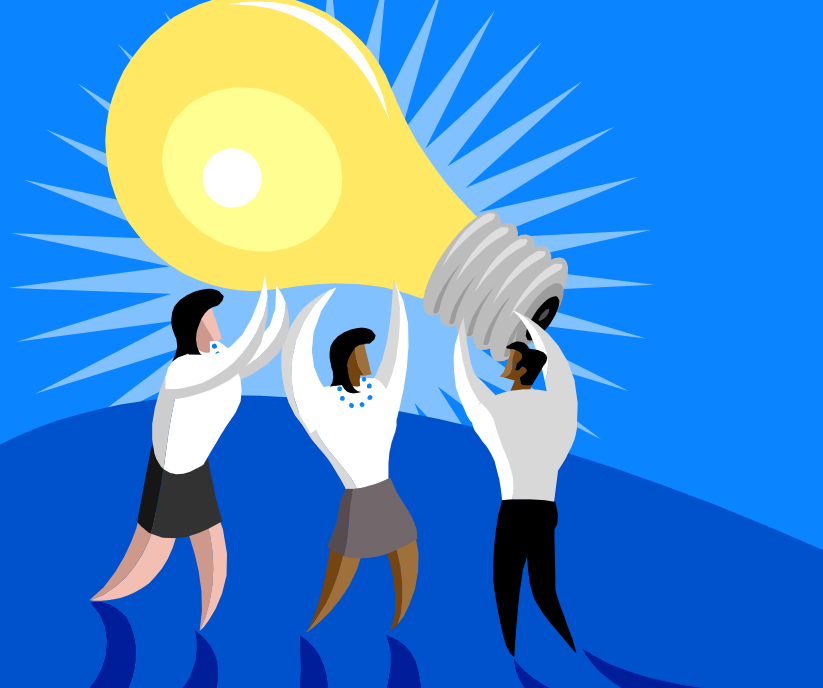

#### **Documentation for each photo …**

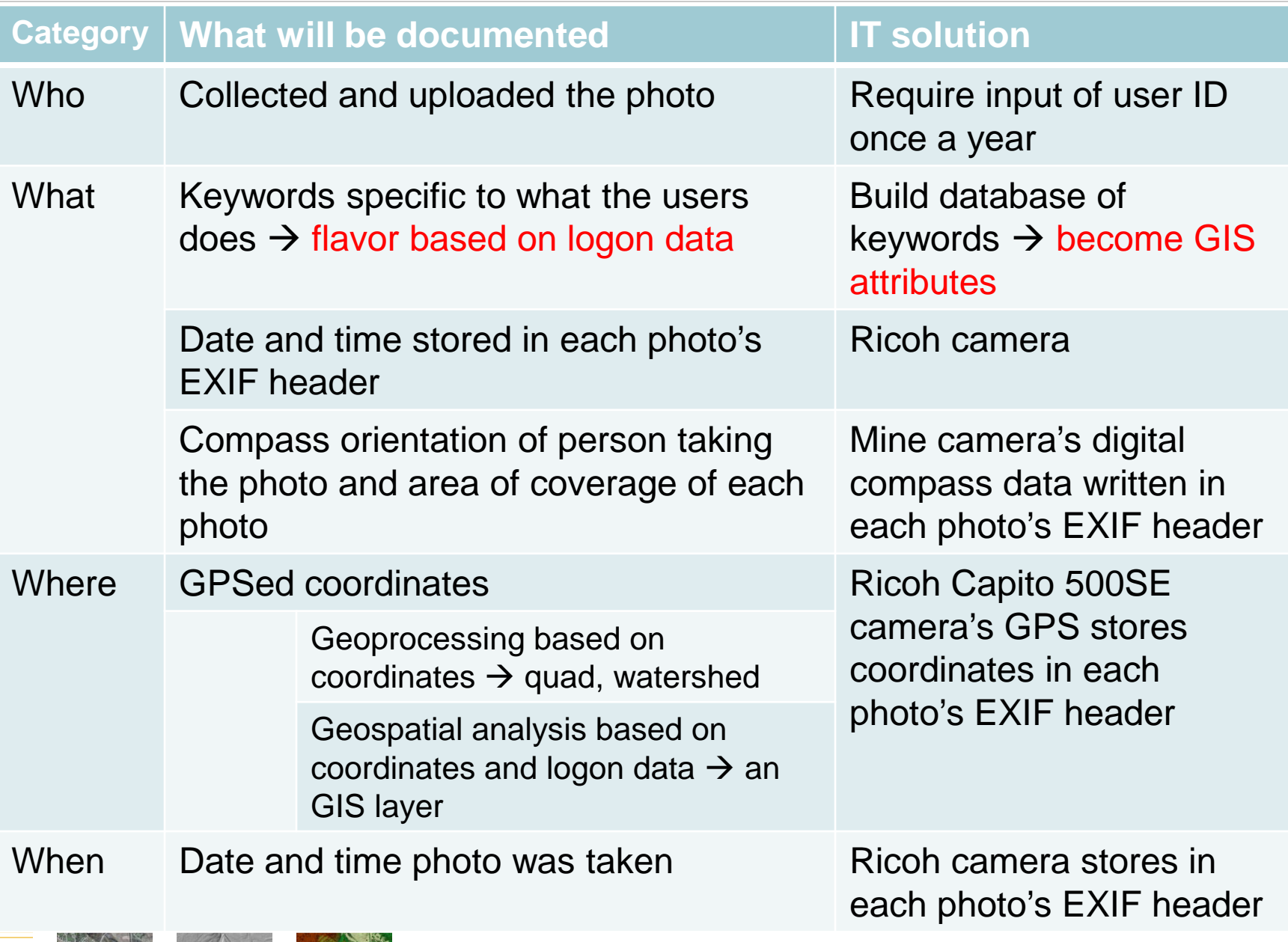

#### **Queries Person taking photograph's WVDEP affiliation**

- DMR  $\rightarrow$  SMCRA permit number where EVERY photo is taken.
- $OOG \rightarrow API$  number nearest photo
- $\bullet$  DWW  $\rightarrow$  WAP number
- $OAML&R \rightarrow PAD$  number

#### EXAMPLES:

Find all the photos taken on SMCRA permit number XXXXXXX Find photos take within 5 miles of API number YYYYYYYY

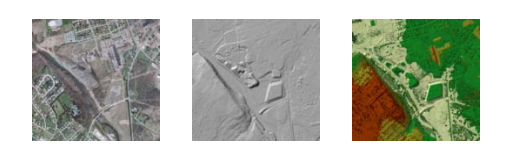

**Queries ArcGIS Server geoprocessing done automatically based on GPS location**

- What is the quadrangle on which the photo was taken?
- What is the watershed in which the photo was taken?
- What WVDEP permitted facility is closest to where the photo was taken?

#### EXAMPLES:

Find all the photos taken on the Williams Mountain quadrangle Find photos taken on the Williams Mountain quadrangle within 5 miles of the town of ……..

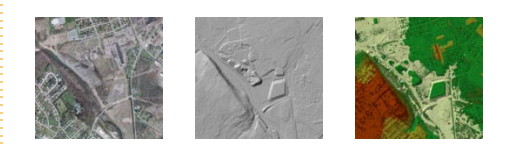

**Queries Keywords entered by person uploading the photo**

- DMR  $\rightarrow$  valley fill, refuse impoundment, violation, fly rock, etc.
- $OOG \rightarrow$  complaint, tank, reclamation, etc.
- DWW  $\rightarrow$  discharge, AMD, etc.
- $OAML&R \rightarrow$  subsidence, underground fire.

#### EXAMPLES:

Find all the photos taken on SMCRA permit number WVXXXXX showing valley fills Find photos take in the Guyandotte River watershed of OOG storage tanks  $\rightarrow$  water Find photos of acid seeps taken between May of 2010 and May of 2015.

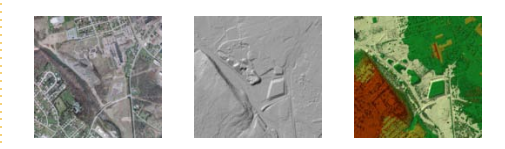

# **The automated workflow for GPSed cameras**

#### **( …** AND **GPSed cell phones)**

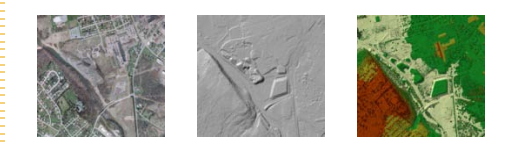

## **Current design criteria for the app**

- Upload multiple photos straight from camera at the same time
- Automatically strip out EXIF header info
	- Get coordinates
	- Get compass data for photo orientation
	- Get GPS fix quality data  $\rightarrow$  PDOP
- Create an ArcSDE point layer on-the-fly
- Allow user to select keywords to merge with point data attributes.

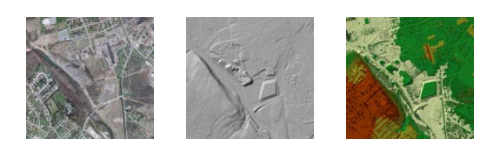

## **Planned V2.0 design enhancements**

- Automated geoprocessing
	- What quad, county, watershed, etc.
	- Nearest cemetery, school, violation, etc.
- Baskin Robbins the app  $\rightarrow$  permitting vs. I&E vs. AML flavors via login.
- Engineer a new Adobe Flex 4/ESRI API 2.0 *"query my photos"* widget.
- Integrate Ricoh 500SE sound files, AVIs.
- On-the-fly viewshed analysis  $\rightarrow$  camera location, camera viewing angle & topography.

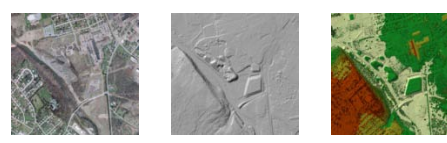

#### The end

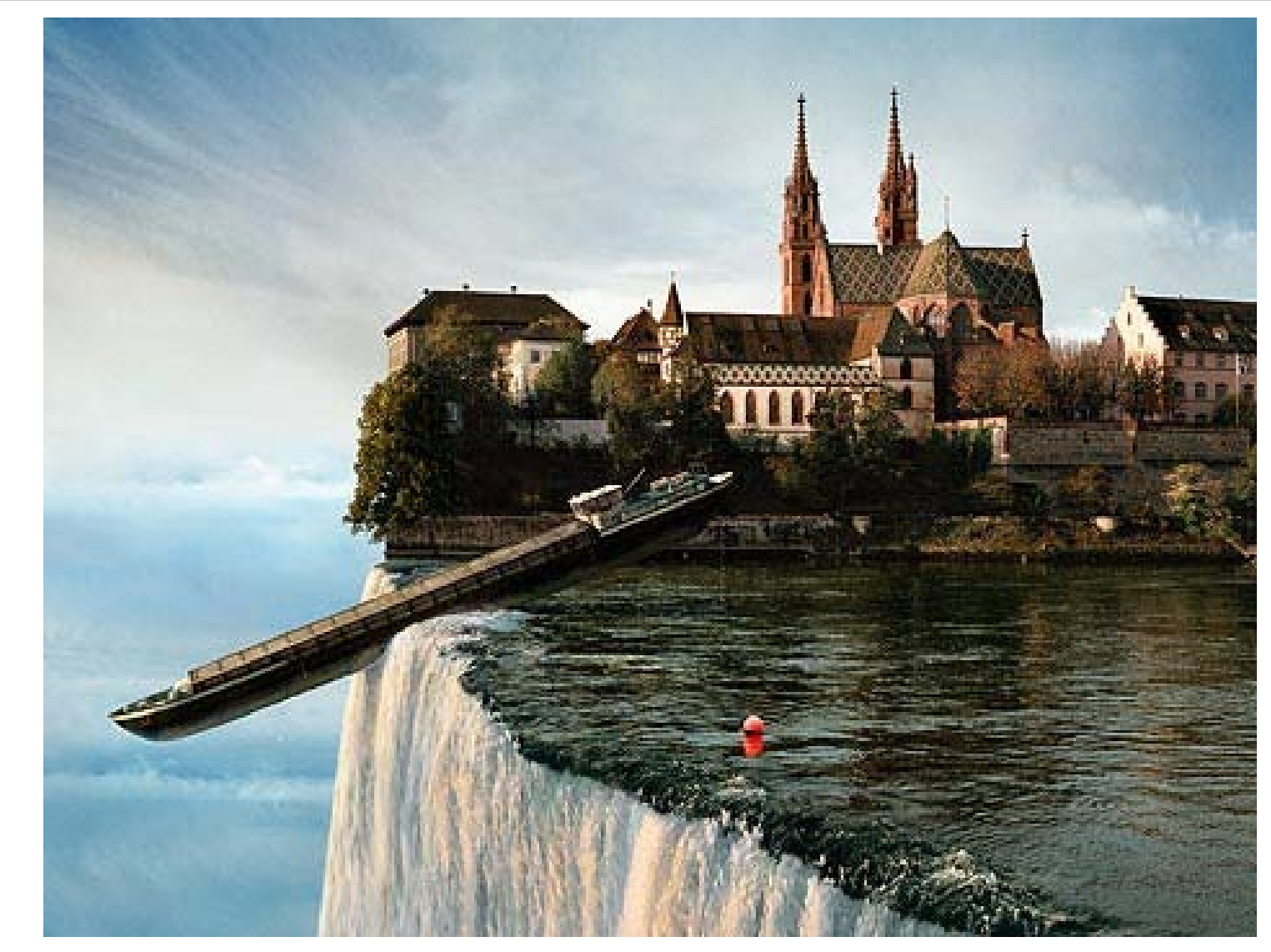

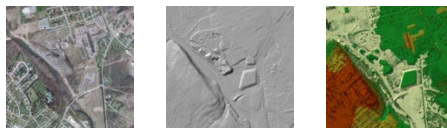

**SMCRA Agency geospatial data business use cases, information products needed, issues, and concerns -**

# What are the needs?

- Permit Reviewers
- **□ Field Staff- terminal server**
- □ Public- internet
- **□ Sister Agencies**

## Kentucky-

□ 2,000 active permits □ 20,000 total □ 100 issued a month

# KY GIS MODEL

- GIS tied to data base
- **LEVERAGE ENTERPRISE**
- Imaging process
- Custom Tools
- Capture historic data
- **LISTEN TO CONSUMERS**
- **D COMMIT TO NEW DATA CREATION** responsibly

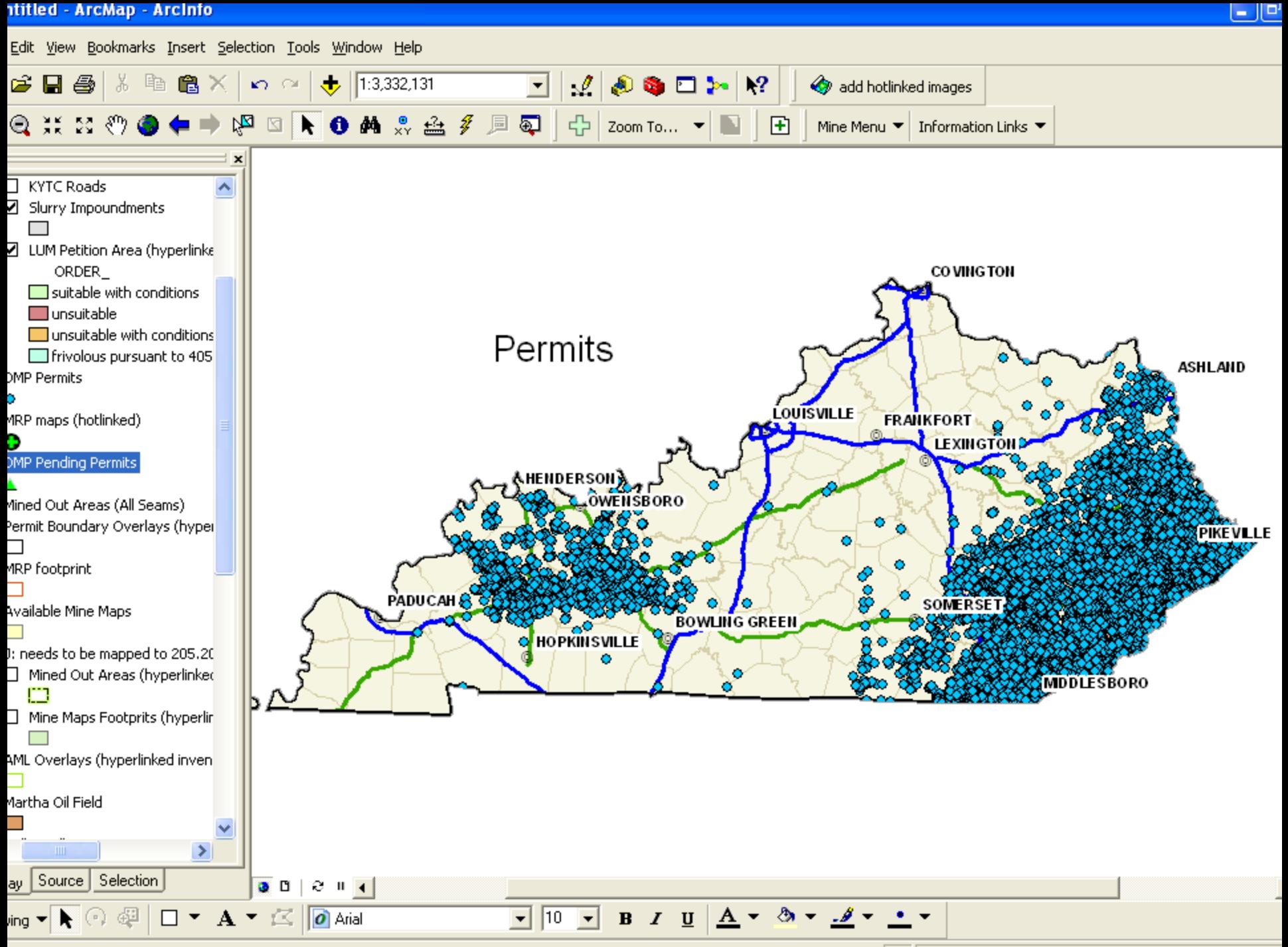

87°28'13.321"W 39°53'4.999"N
## ~ 20,000 Permits

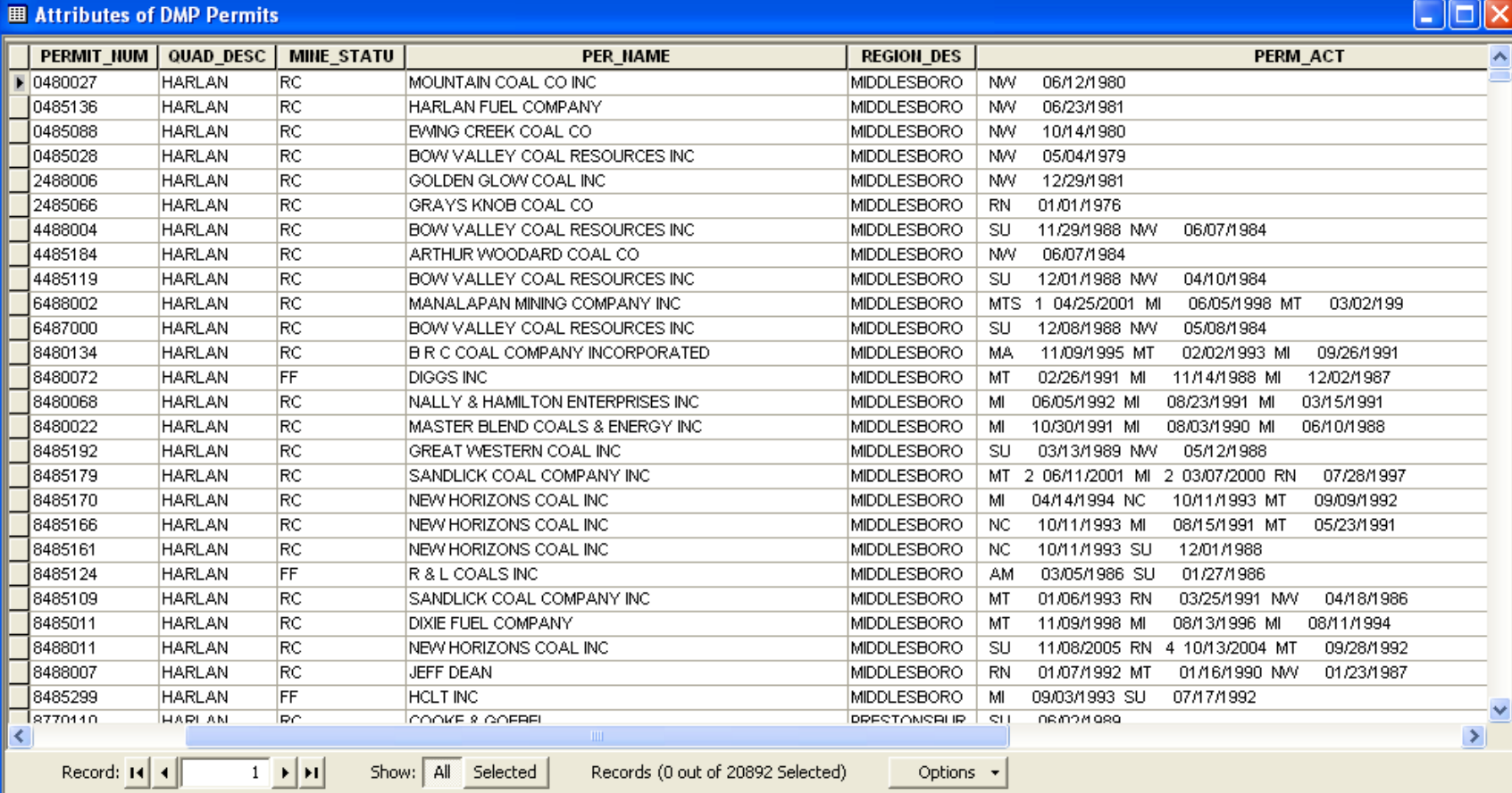

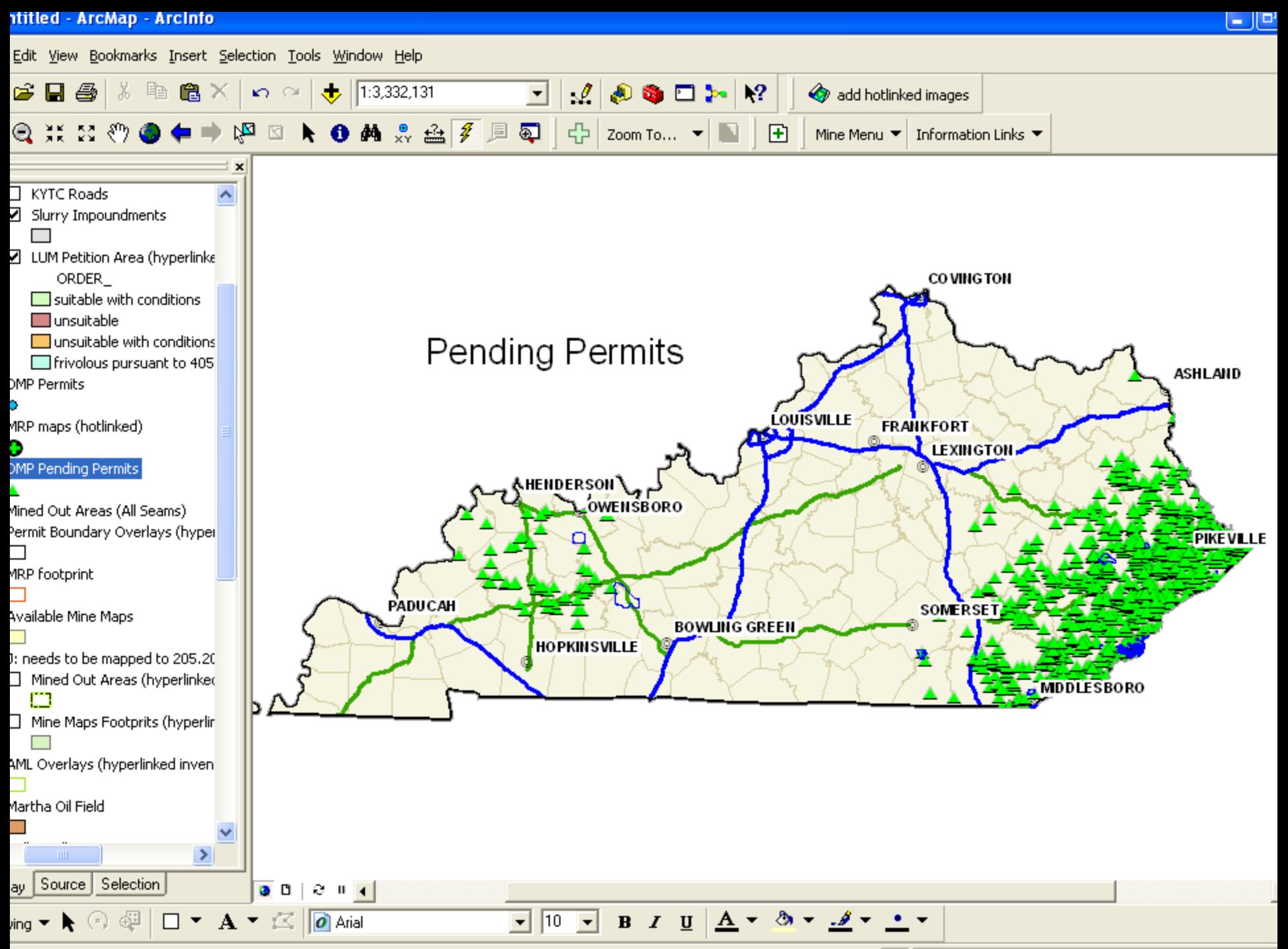

89°19'25.697"W 39°51'7.698"N

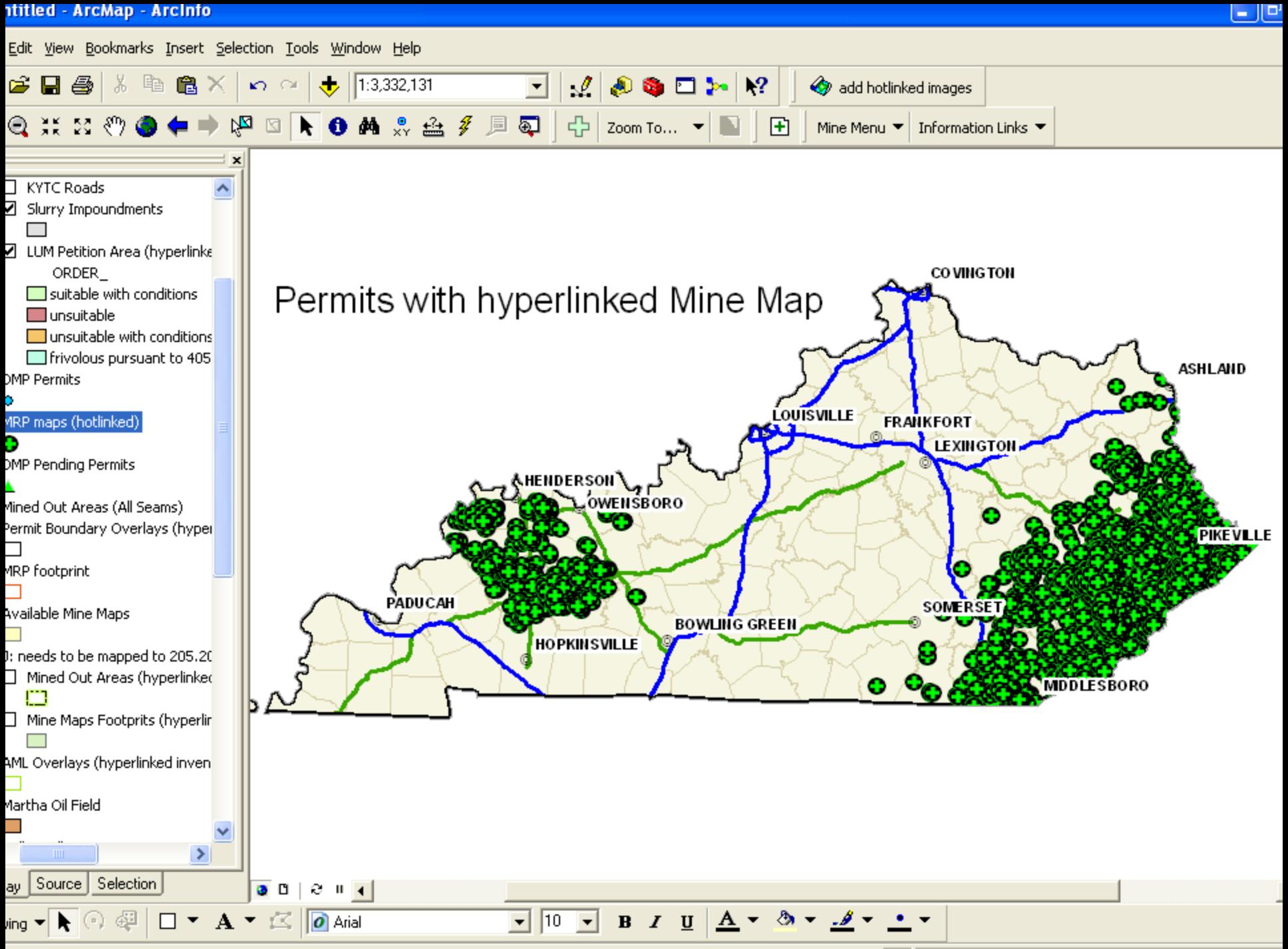

84°56'9.16"W 39°54'7.699"N

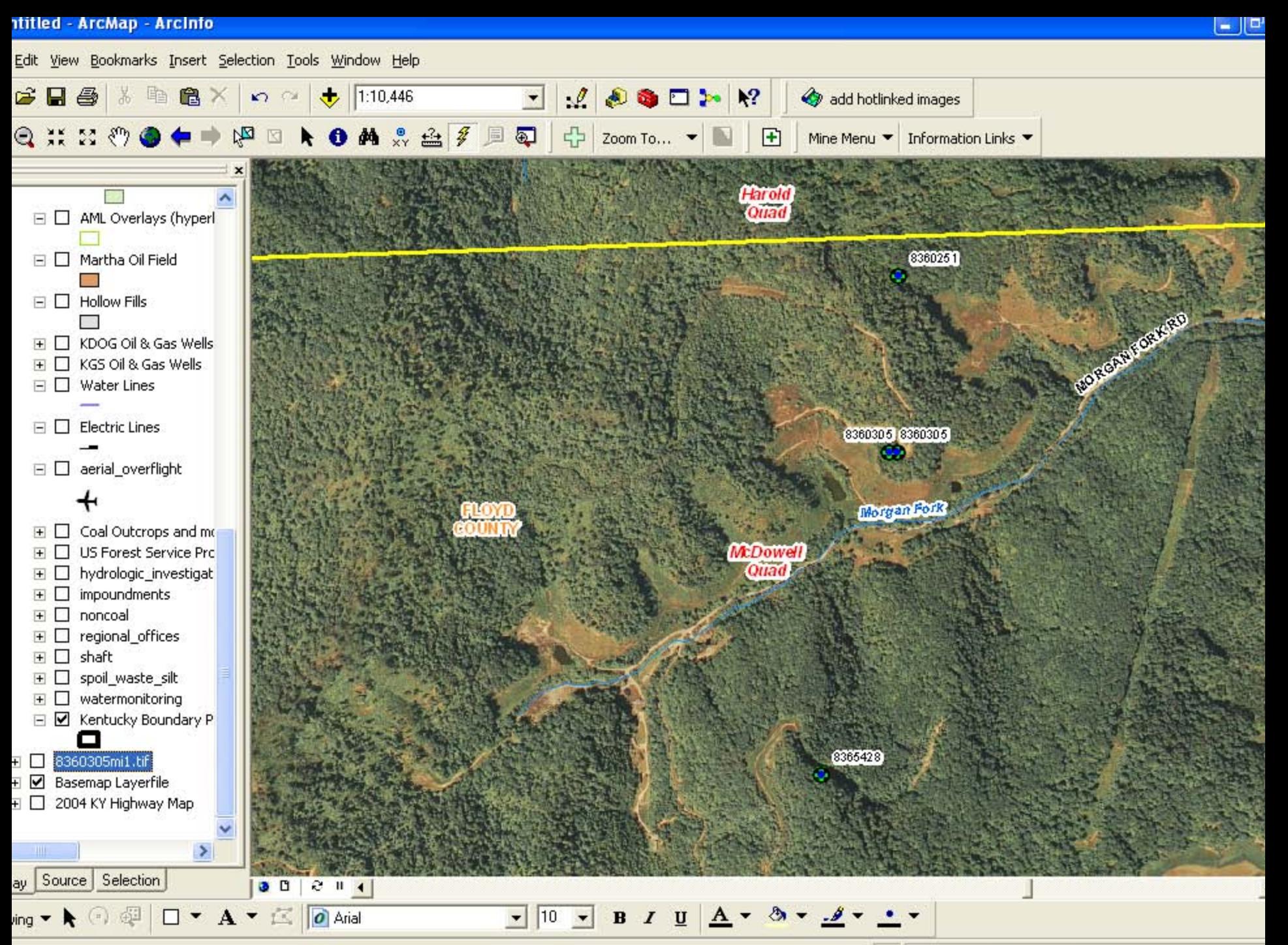

82°41'57, 366"W, 37°30'5, 598"N

# Mine Map linked to points

#### **■ Attributes of MRP maps (hotlinked)**

Shape | Permit No **MapName** Lat cent Long Cent **Image Path**  $FID$  $\blacktriangle$ 0 Point 0130086 0130086 19801105 37.575922 -83.108963 S:\ais\_portal\aeoimagery\mrp\0130086\_19801105.tif 0130089 0130089rev1 37.493042 1 Point -83.301641 S:\gis\_portal\geoimagery\mrp\0130089rev1.tif 2 Point 0130114 0130114 19810723 37.586686 -83.104306 S:\\gis portal\geoimagery\mrp\0130114 19810723.tif 3 Point 0130132 0130132mi2\_19860411 37.587513 -83.098082 S:\gis\_portal\geoimagery\mrp\0130132mi2\_19860411.tif 4 Point 0130187 0130187 19820713 37.57507 -83.10686 S:\dis\_portal\declinadery\mrp\0130187\_19820713.tif 5 Point 0137002 0137002 19810827 37.587399 -83.097424 S:\gis\_portal\geoimagery\mrp\0137002\_19810827.tif 6 Point 0240003 0240003nw 19781107 37.075187 -87.547834 S:\gis\_portal\geoimagery\mrp\0240003nw\_19781107.tif 7 Point 0240003 0240003rev\_19800429 37.075226 -87.547403 S:\gis\_portal\geoimagery\mrp\0240003rev\_19800429.tif 8 Point 0240004 0240004 19790614 37.085938 -87.552927 S:\gis\_portal\geoimagery\mrp\0240004\_19790614.tif 0240018mi1\_19830210 9 Point 0240018 37.078132 -87.548542 S:\gis\_portal\geoimagery\mrp\0240018mi1\_19830210.tif 10 Point 0240018 0240018nw 19820413 37.078142 -87.548567 S:\gis\_portal\geoimagery\mrp\0240018nw\_19820413.tif 11 Point 0360072 37.463483 0360072 -82.66547 S:\gis\_portal\geoimagery\mrp\0360072.tif 12 Point 0360142 0360142rev3 37.459719 -82.643141 S:\dis\_portal\deoimadery\mrp\0360142rev3.tif 13 Point 0365198 0365198nw 37.459454 -82.634377 S:\gis\_portal\geoimagery\mrp\0365198nw.tif 14 Point 0459402 0459402am2 38.474878 -83.043731 S:\gis\_portal\geoimagery\mrp\0459402am2.tif 15 Point 0480035 0480035 19800121 36.894724 -83.230109 S:\\gis\_portal\geoimagery\mrp\0480035\_19800121.tif 16 Point 0480035 0480035 19800213 36.894768 -83.229994 S:\ais\_portal\aeoimagery\mrp\0480035\_19800213.tif 17 Point 0480035 0480035\_19820115 36.892618 -83.230275 S:\gis\_portal\geoimagery\mrp\0480035\_19820115.tif 18 Point 0480900 0480900rev 19830117 36.855006 -83.016553 S:\gis\_portal\geoimagery\mrp\0480900rev\_19830117.tif 19 Point 0480900 0480900 19820420 36.855092 -83.018218 S:\gis\_portal\geoimagery\mrp\0480900\_19820420.tif 20 Point 0600003 0600003 19780510 37.268939 -82.931437 S:\gis\_portal\geoimagery\mrp\0600003\_19780510.tif 21 Point 0600025 0600025am2\_19831015 37.36675 -82.988779 S:\gis\_portal\geoimagery\mrp\0600025am2\_19831015.tif 22 Point 0600100 0600100rev1 19820805 37.316243 -83.021024 S:\gis\_portal\geoimagery\mrp\0600100rev1\_19820805.tif 23 Point 0600100 0600100 19830825 37.316211 -83.021063 S:\gis\_portal\geoimagery\mrp\0600100\_19830825.tif 24 Point 0630192 0630192 37.060424 -83.93995 S: vais\_portal/aeoimagery/mrp/0630192.tif 25 Point 0630256 0630256 37.062815 -83.96024 S:\gis\_portal\geoimagery\mrp\0630256.tif -82.758853 S:\gis\_portal\geoimagery\mrp\0640061rev\_19860703.tif 26 Point 0640061 0640061rev 19860703 37.969946 × 27 Point **PPO0880** 0660033am 19820707 36.968111 -83.322061 Sthrist nortalbreoimagery/mrn)0660033am 19820707 fif  $1 \times |H|$ Show: All Selected Records (0 out of 6518 Selected) Record: 14 ◂∥ Options +

15 -

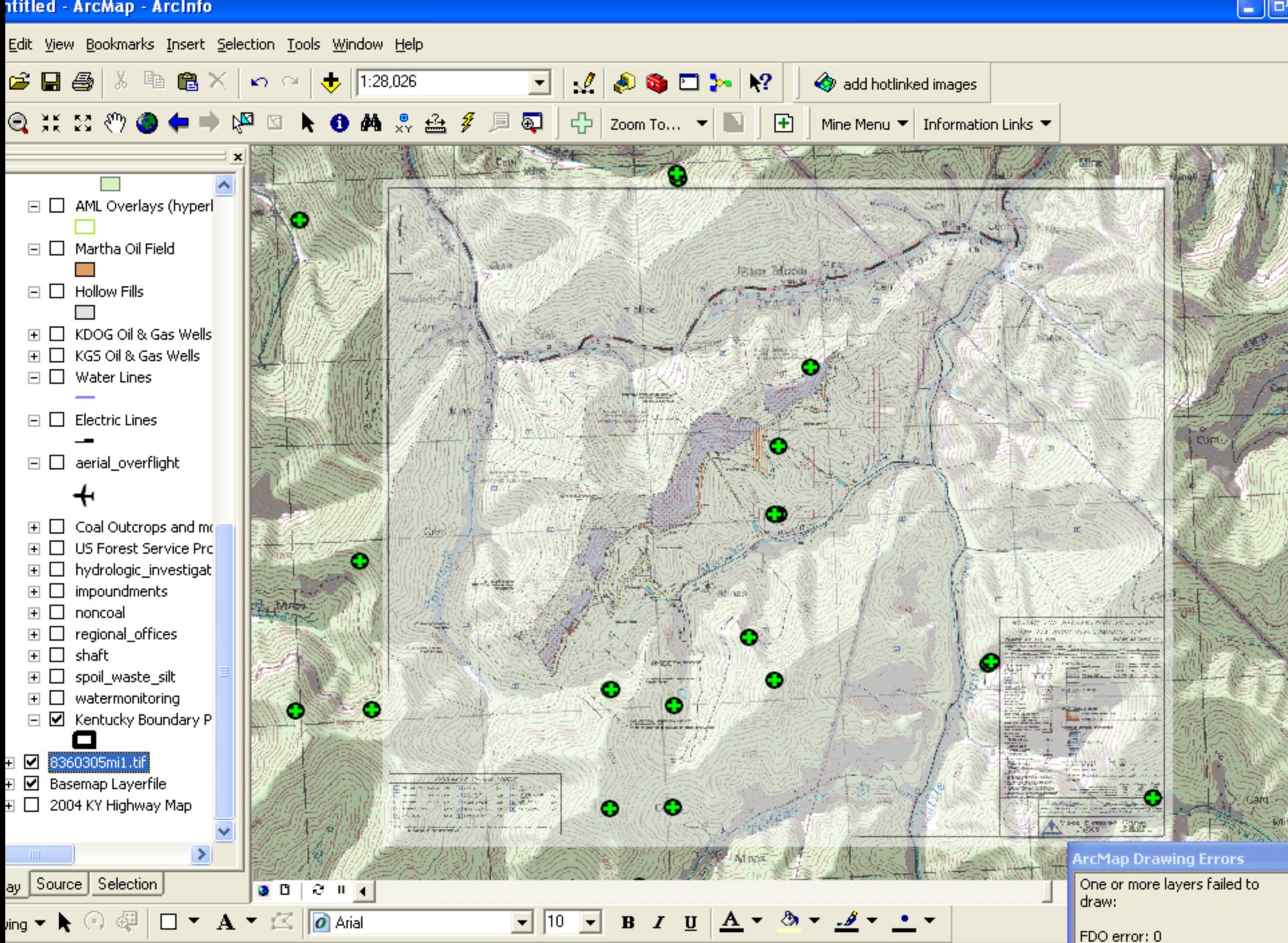

82°42'34.542"W 37°3

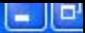

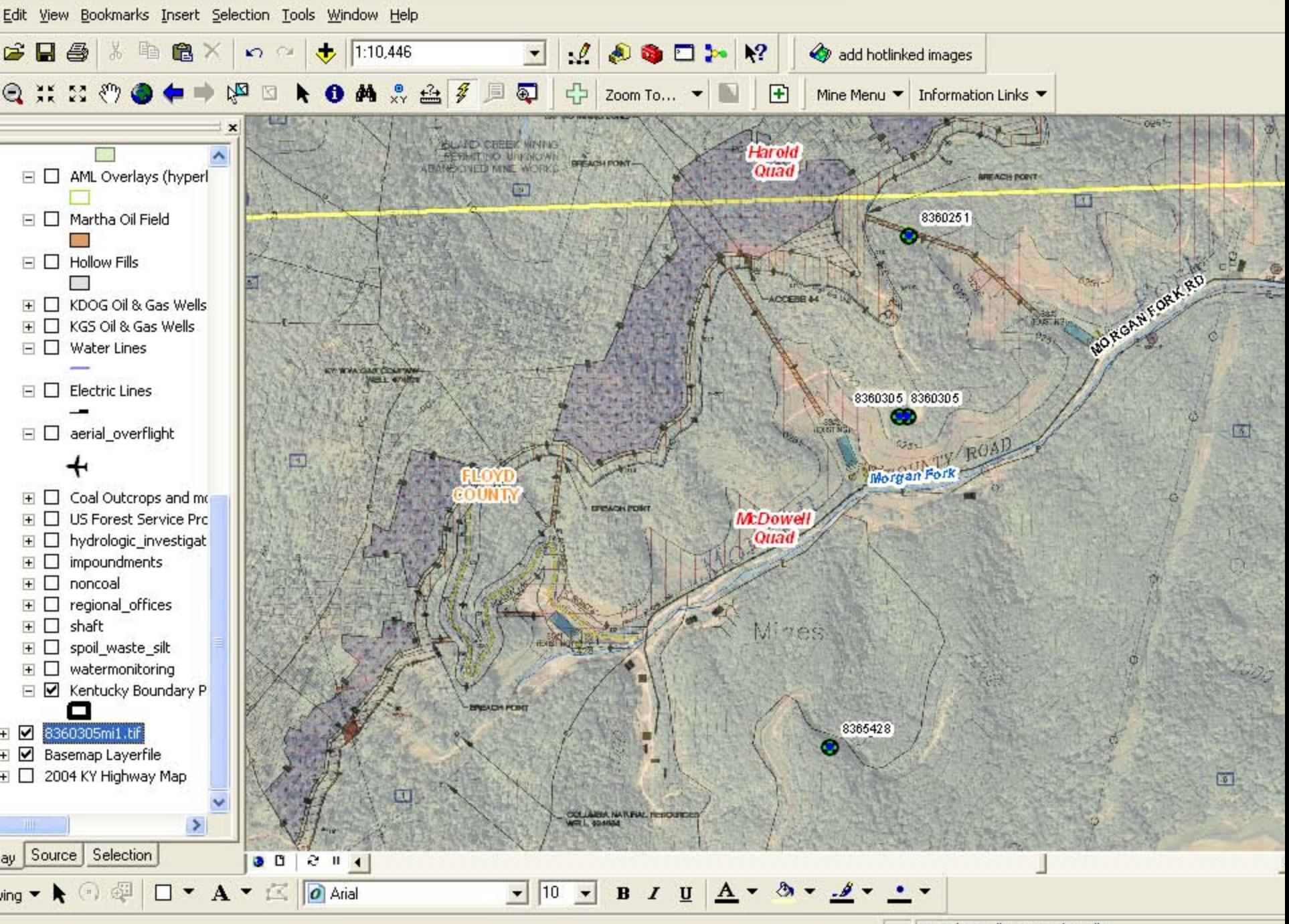

82°41'52.08"W 37°30'5.46"N

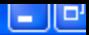

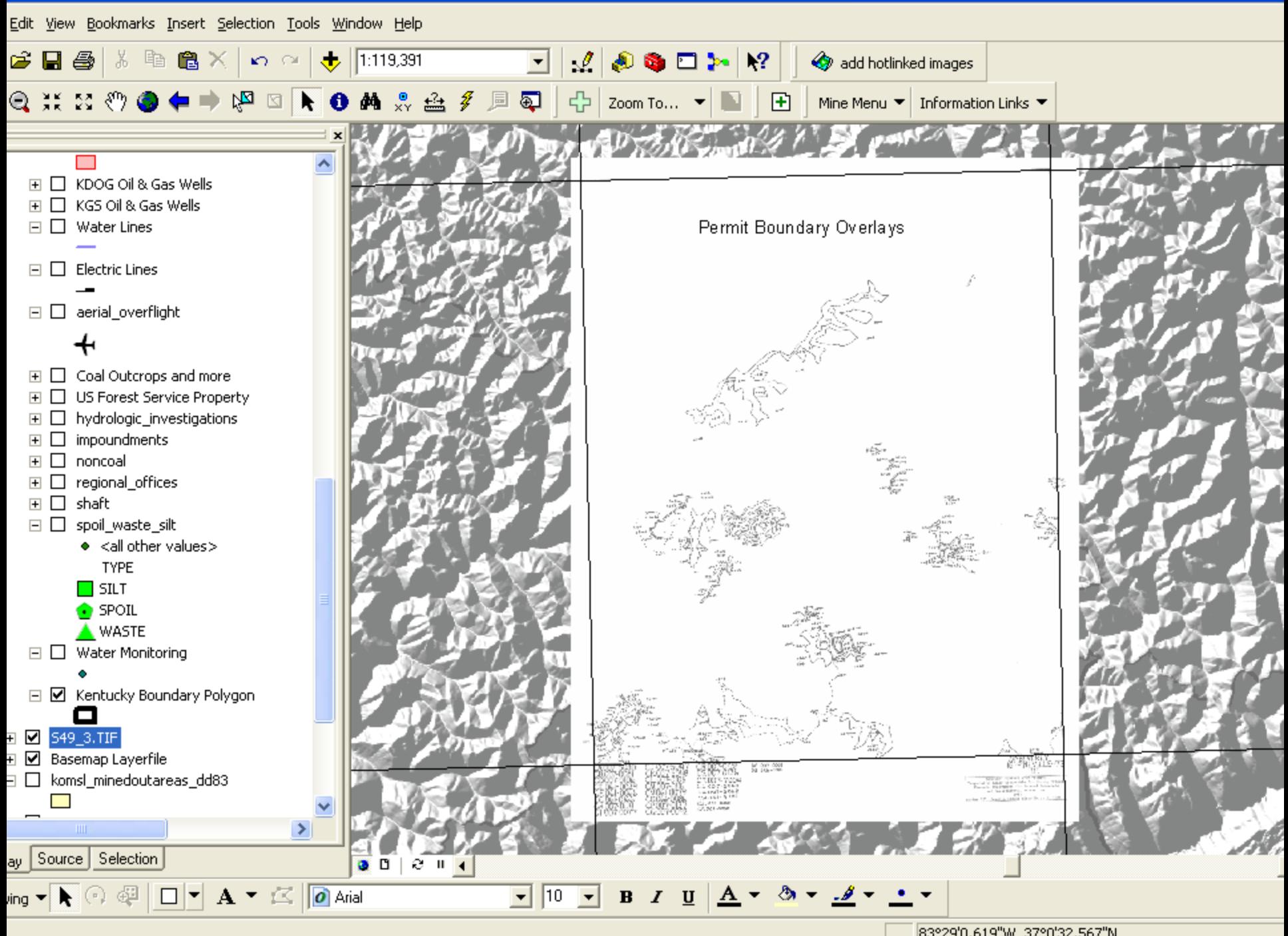

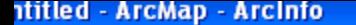

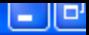

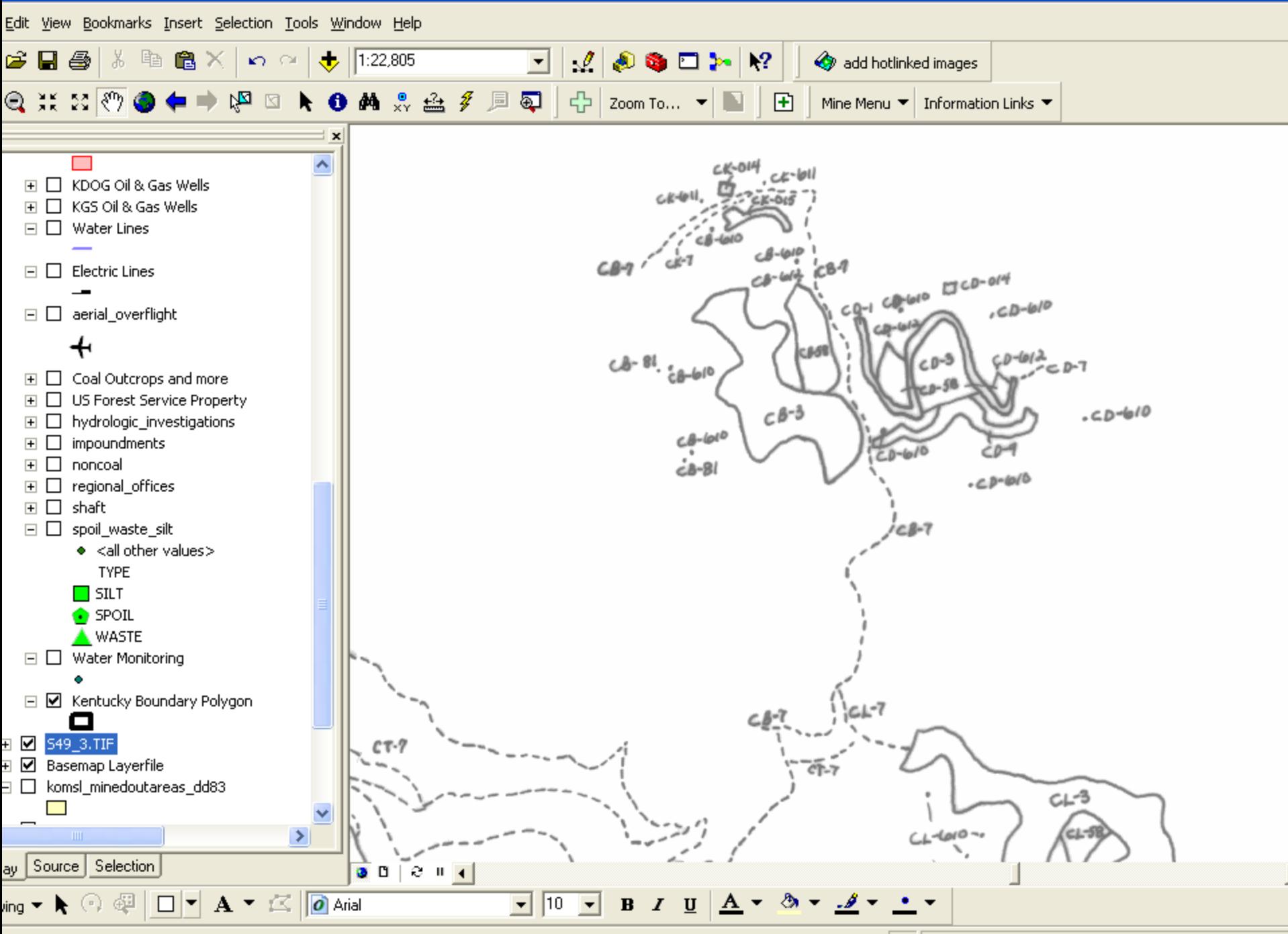

83°33'20.887"W 36°54'32.706"N

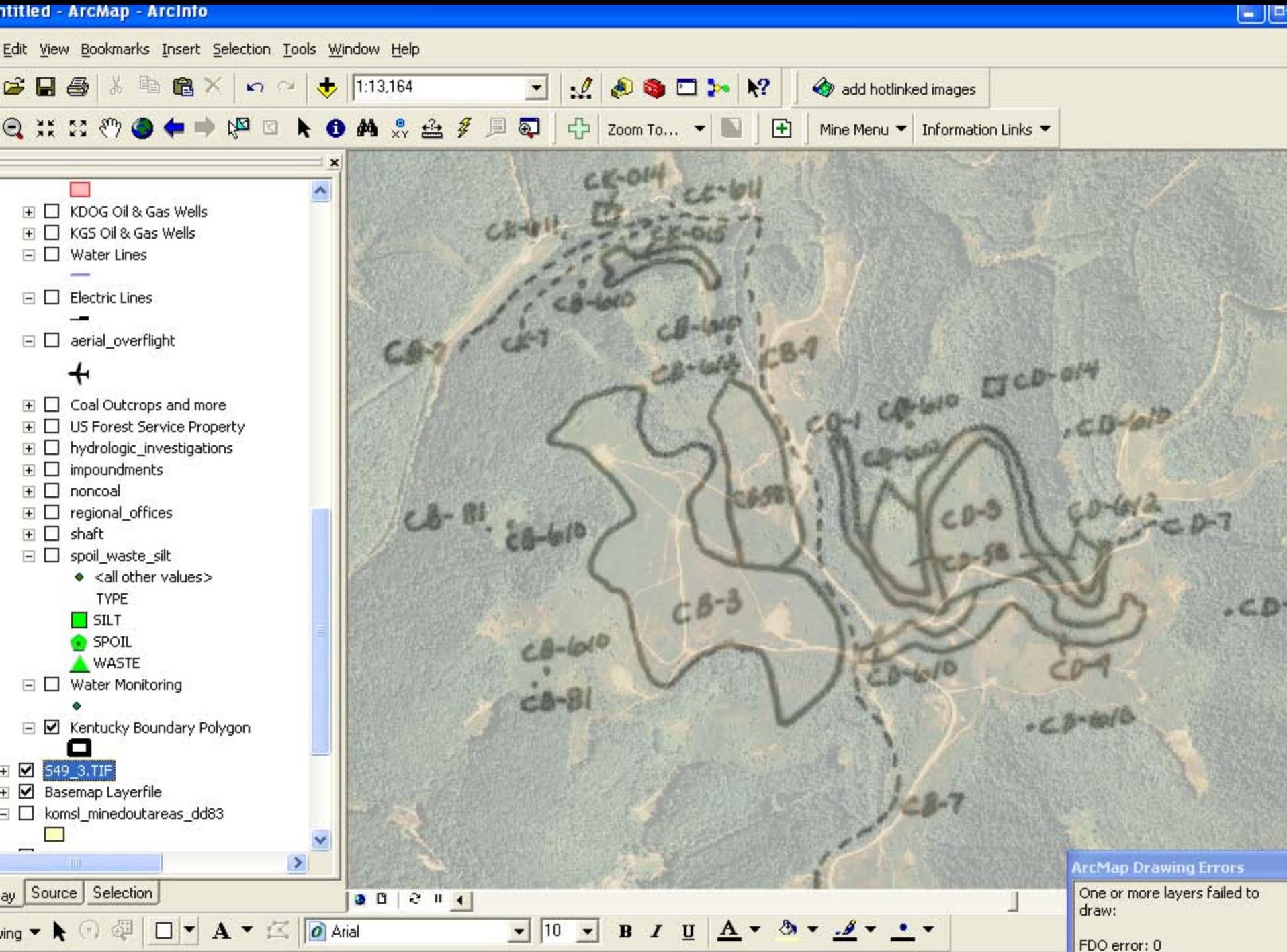

83°33'14 497"W 36°5

 $\blacksquare$ 

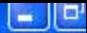

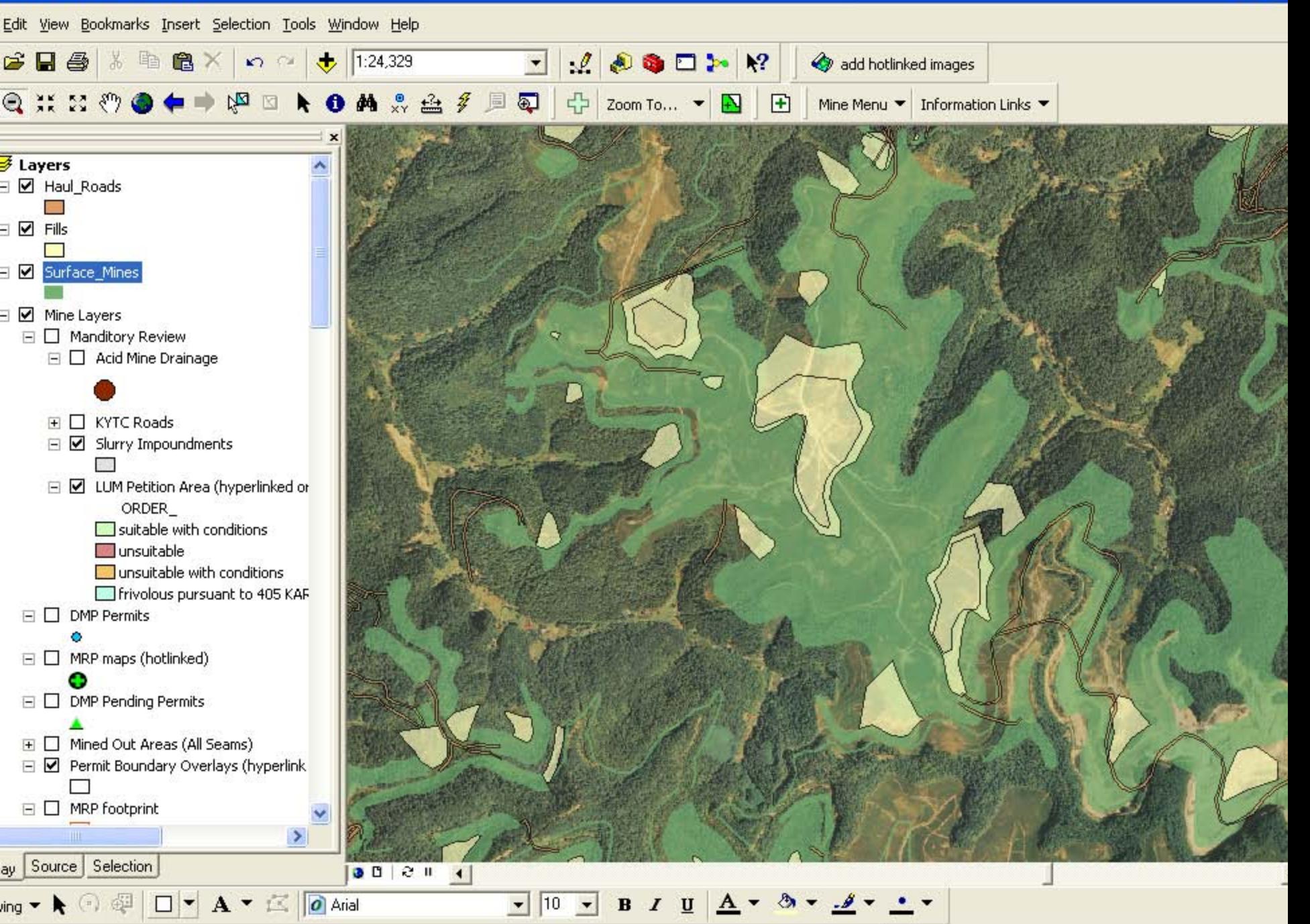

83°3'45.276"W.37°18'55.357"N.

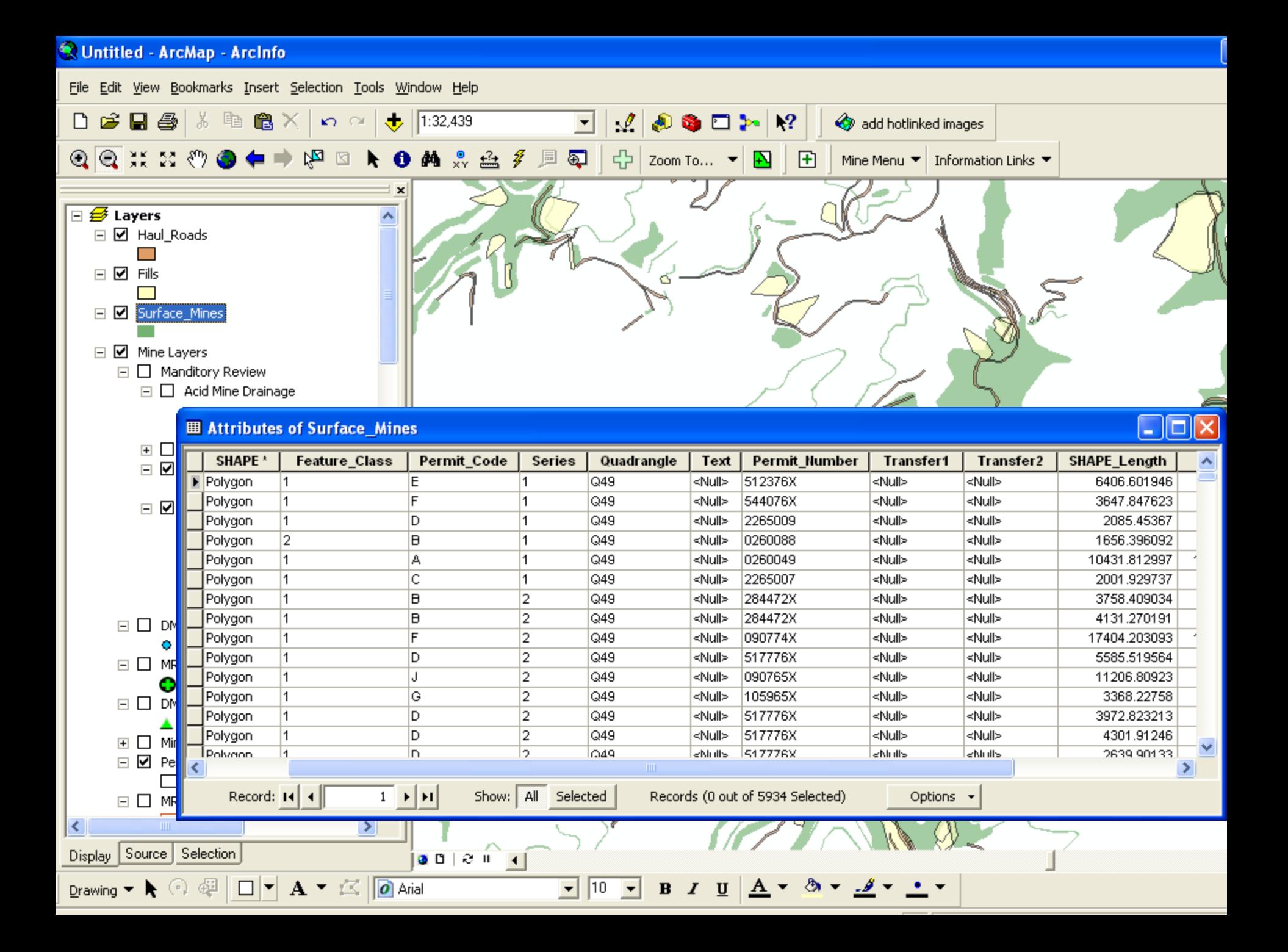

Edit <u>V</u>iew <u>D</u>ocument <u>T</u>ools <u>W</u>indow Help

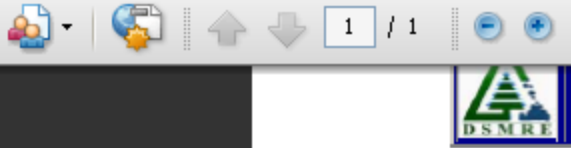

Kentucky Department for Surface Mining Reclamation and Enforcement

### **DSMRE Overlay Maps Permit Mapping Codes**

 $\leftrightarrow$  Find

75% - -

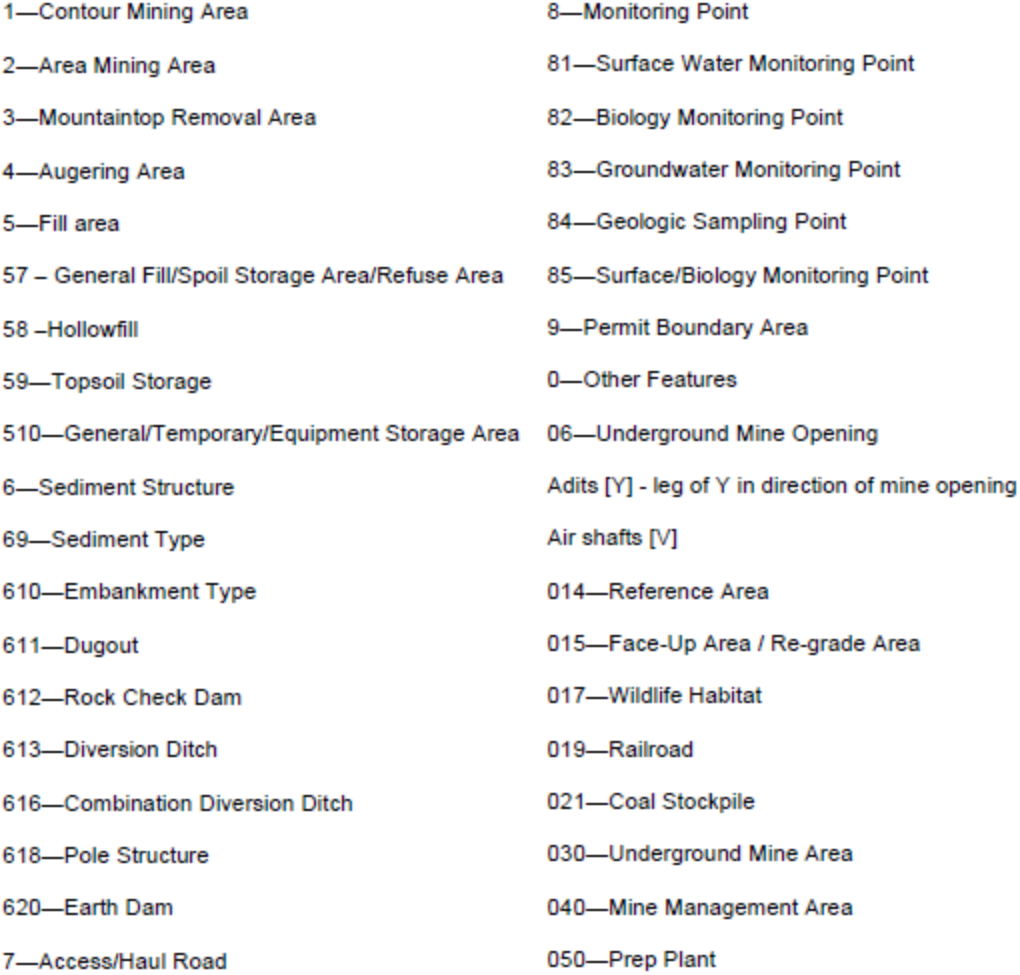

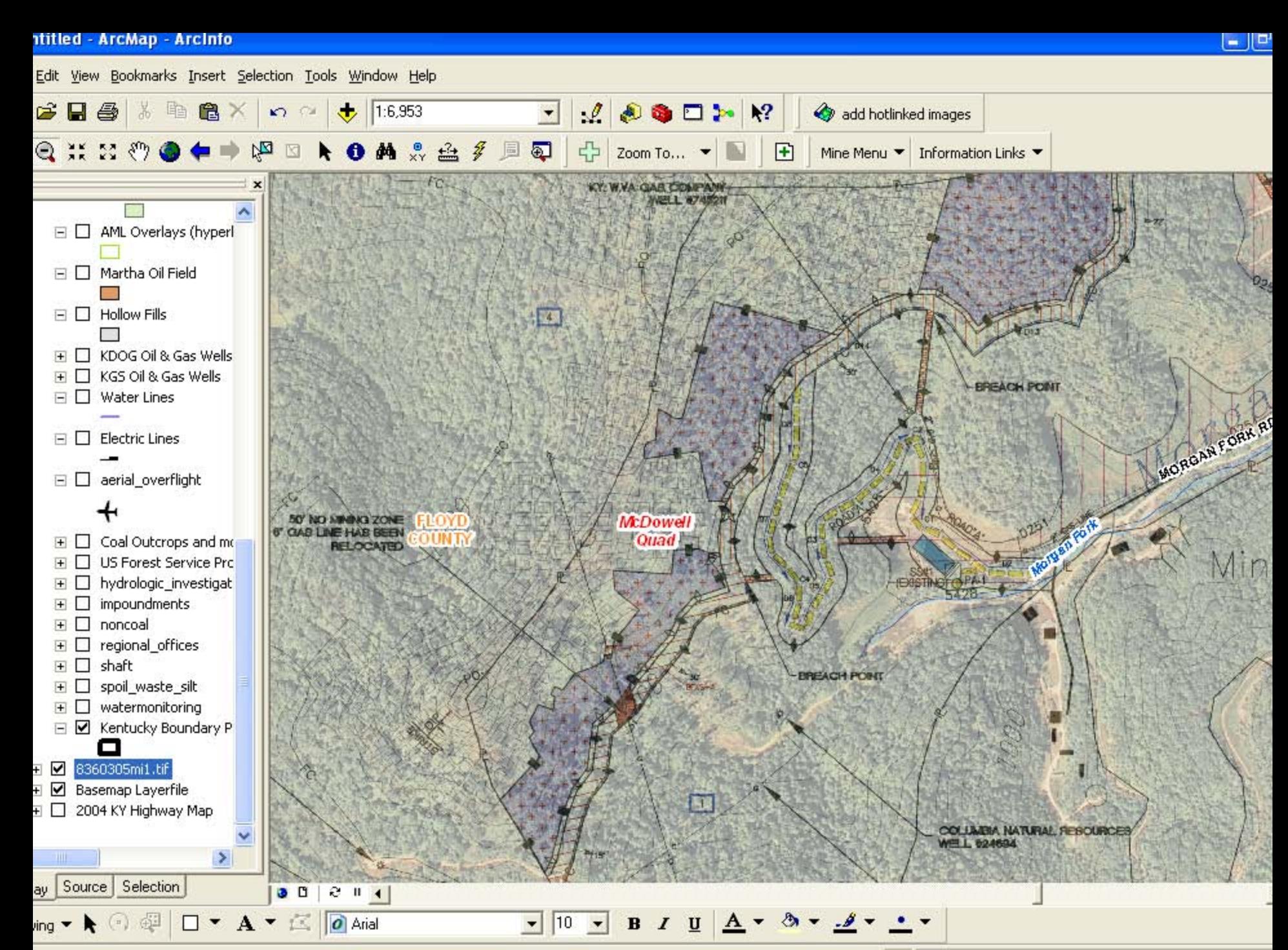

82°42'41\_763"W\_37°29'49\_964"N

# Mine and Reclamation maps

 $\Box$ ok

### **■ Attributes of MRP maps (hotlinked)**

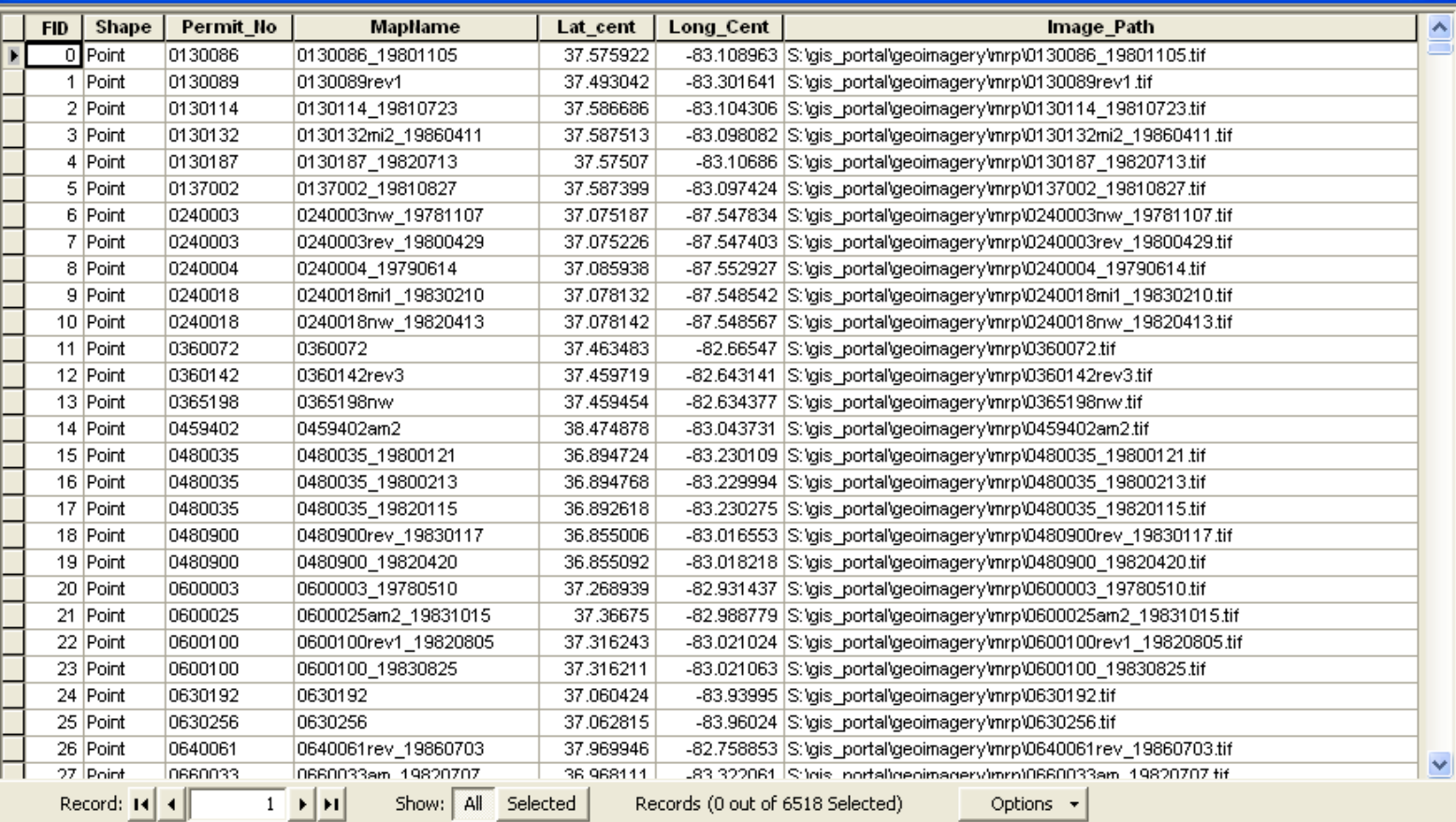

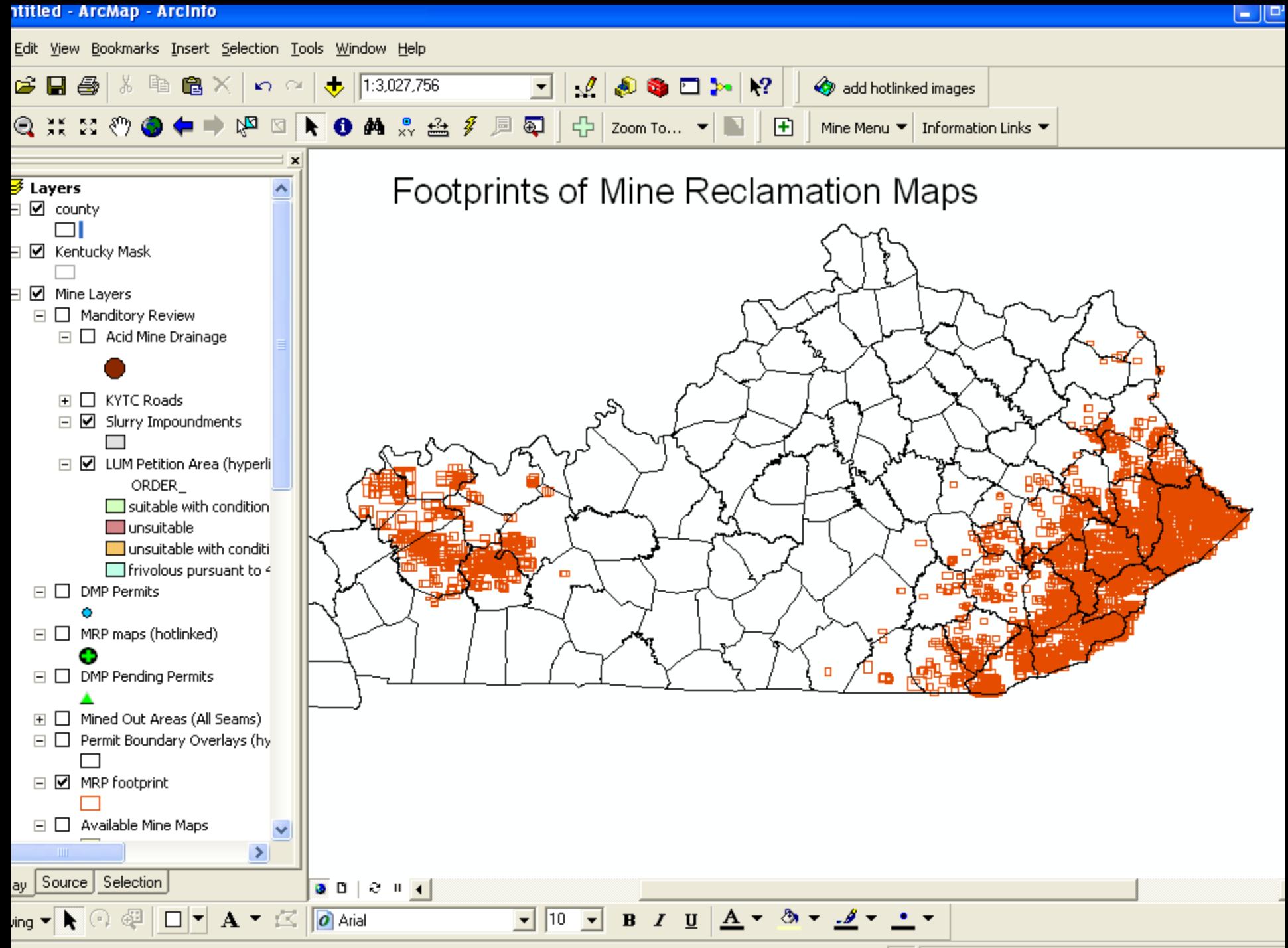

87°39'29.402"W 39°31'9.846"N

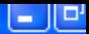

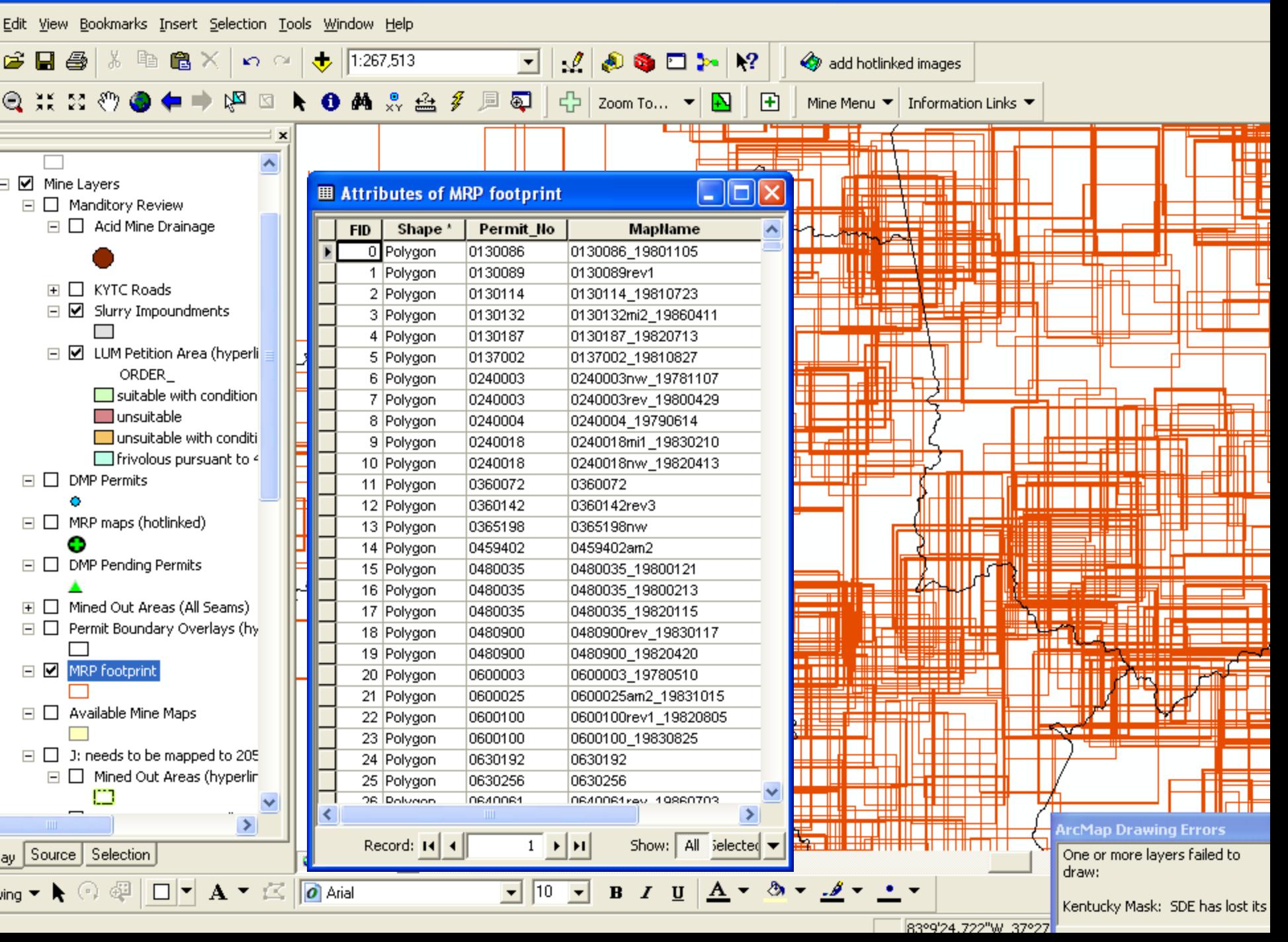

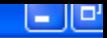

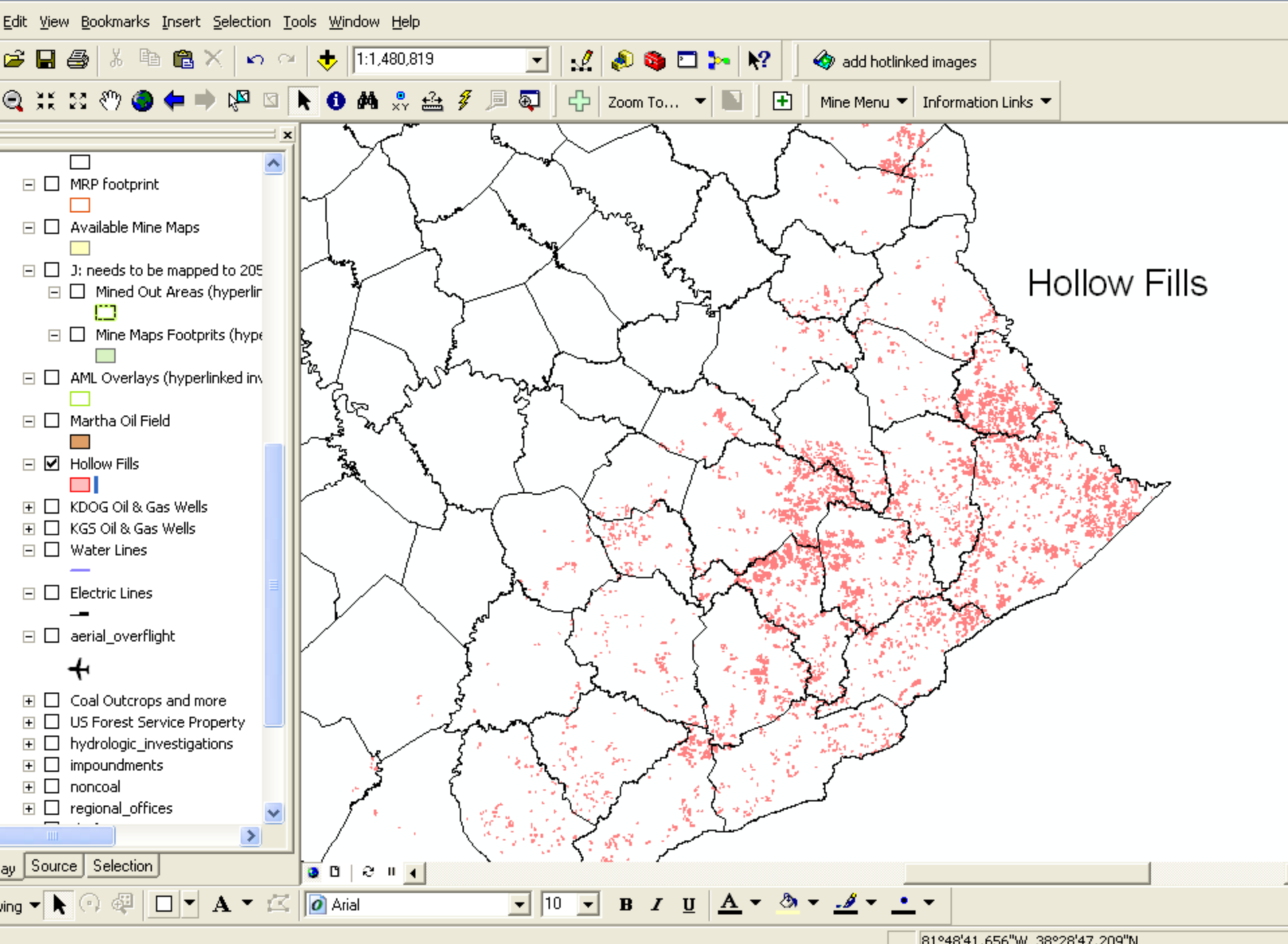

# Hollow Fills

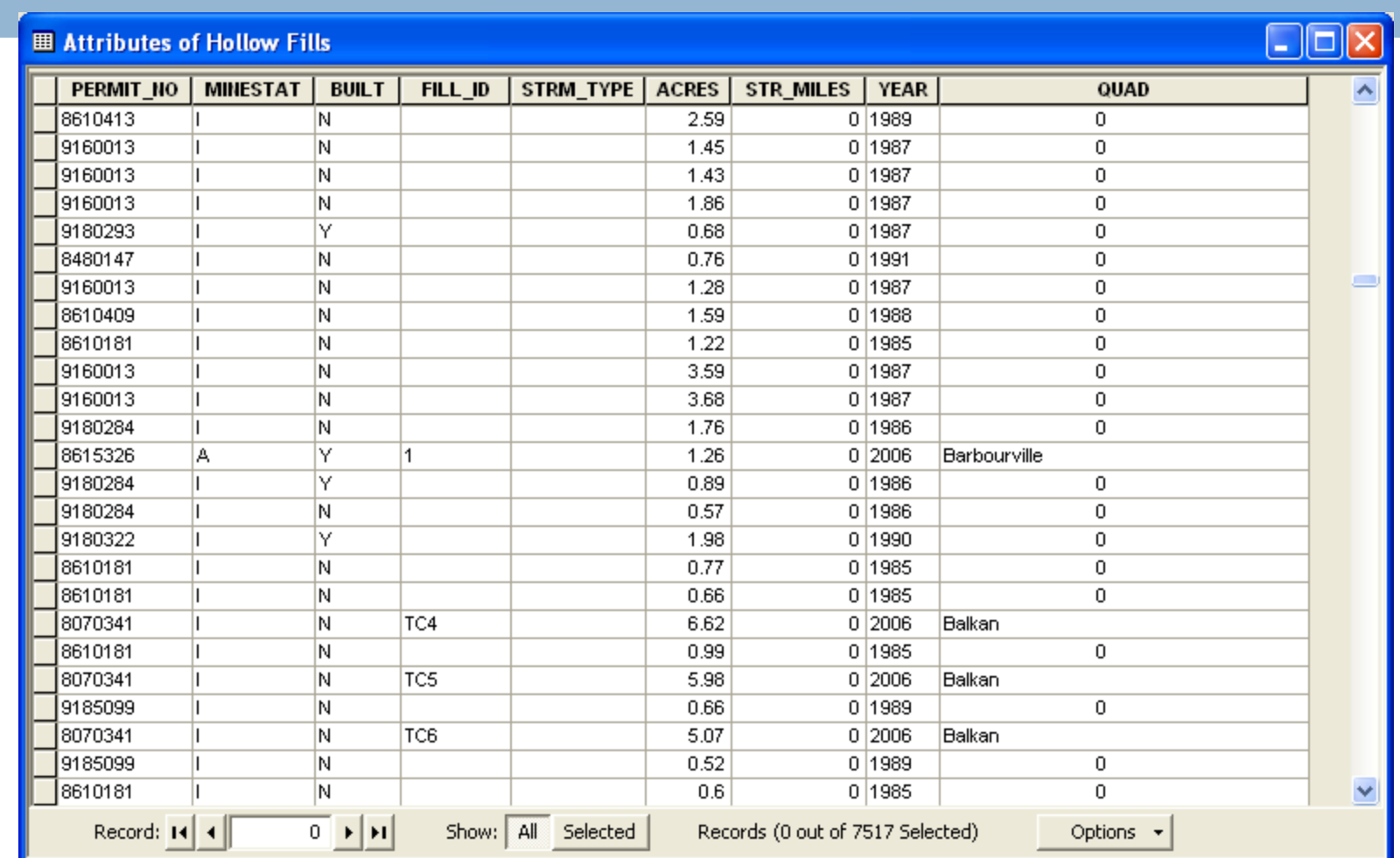

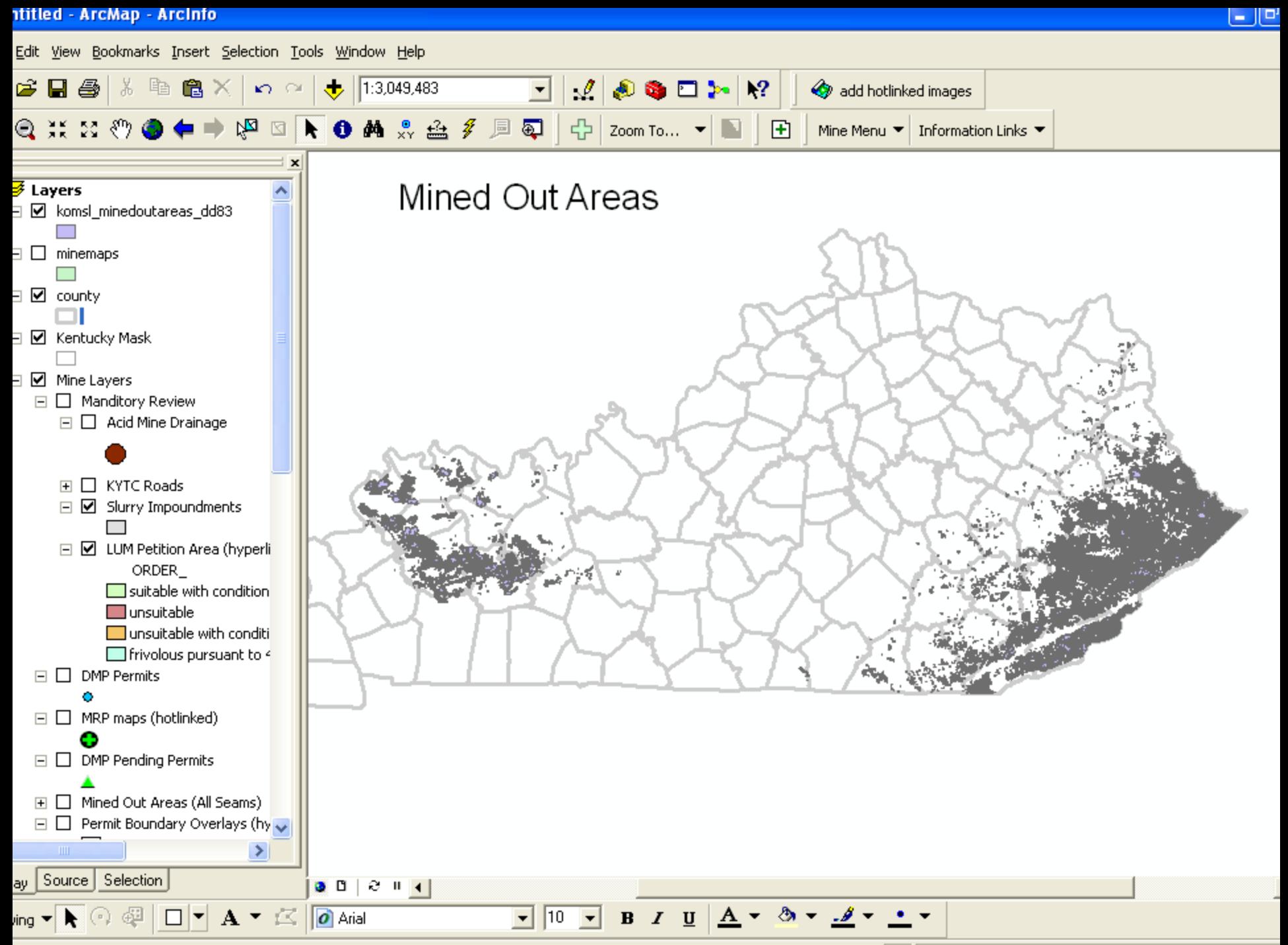

83°52'51.622"W 39°32'33.664"N

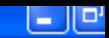

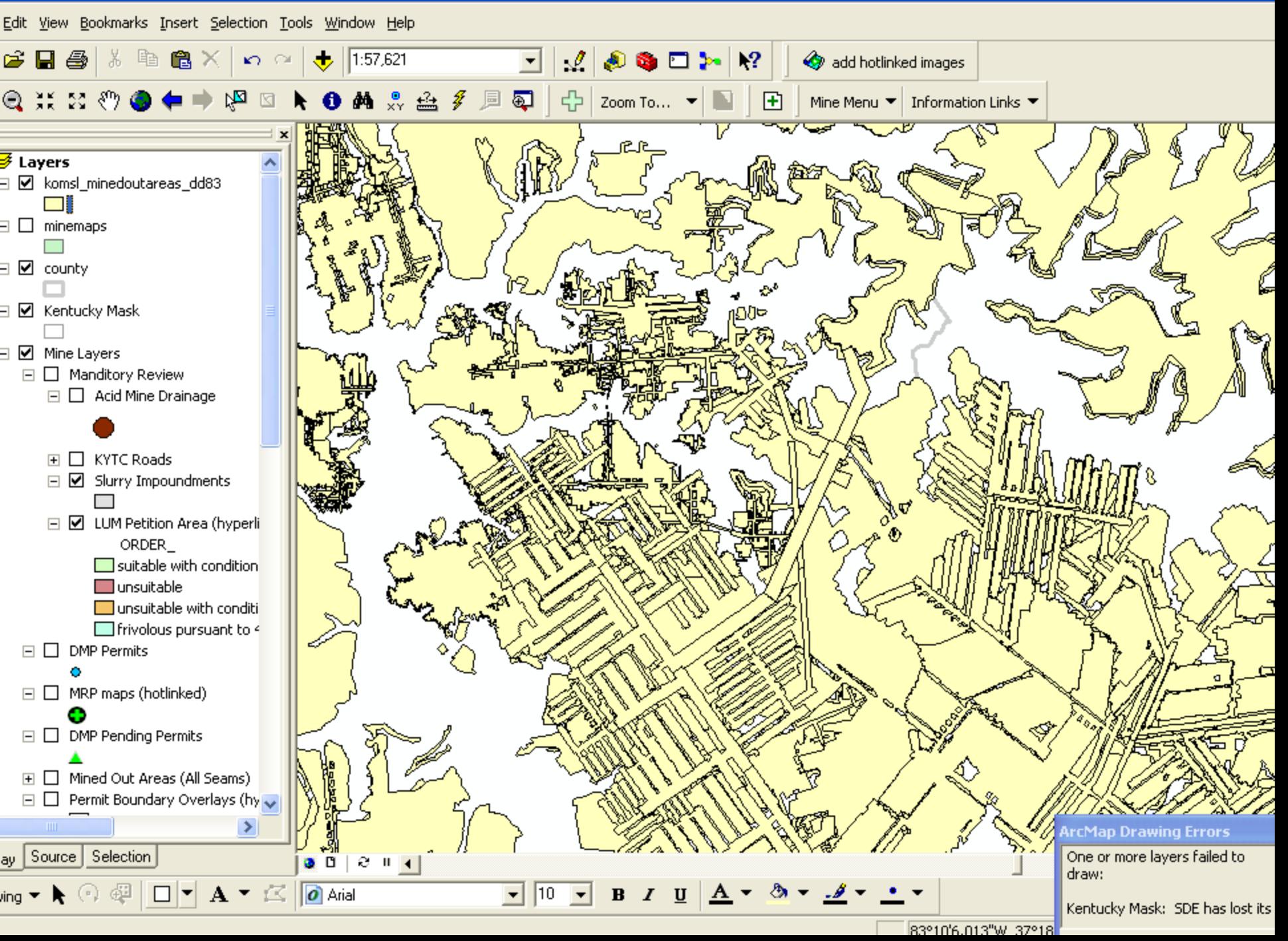

# Mined Out Areas

### **图 Attributes of komsl\_minedoutareas\_dd83**

 $\Box$ o $x$ 

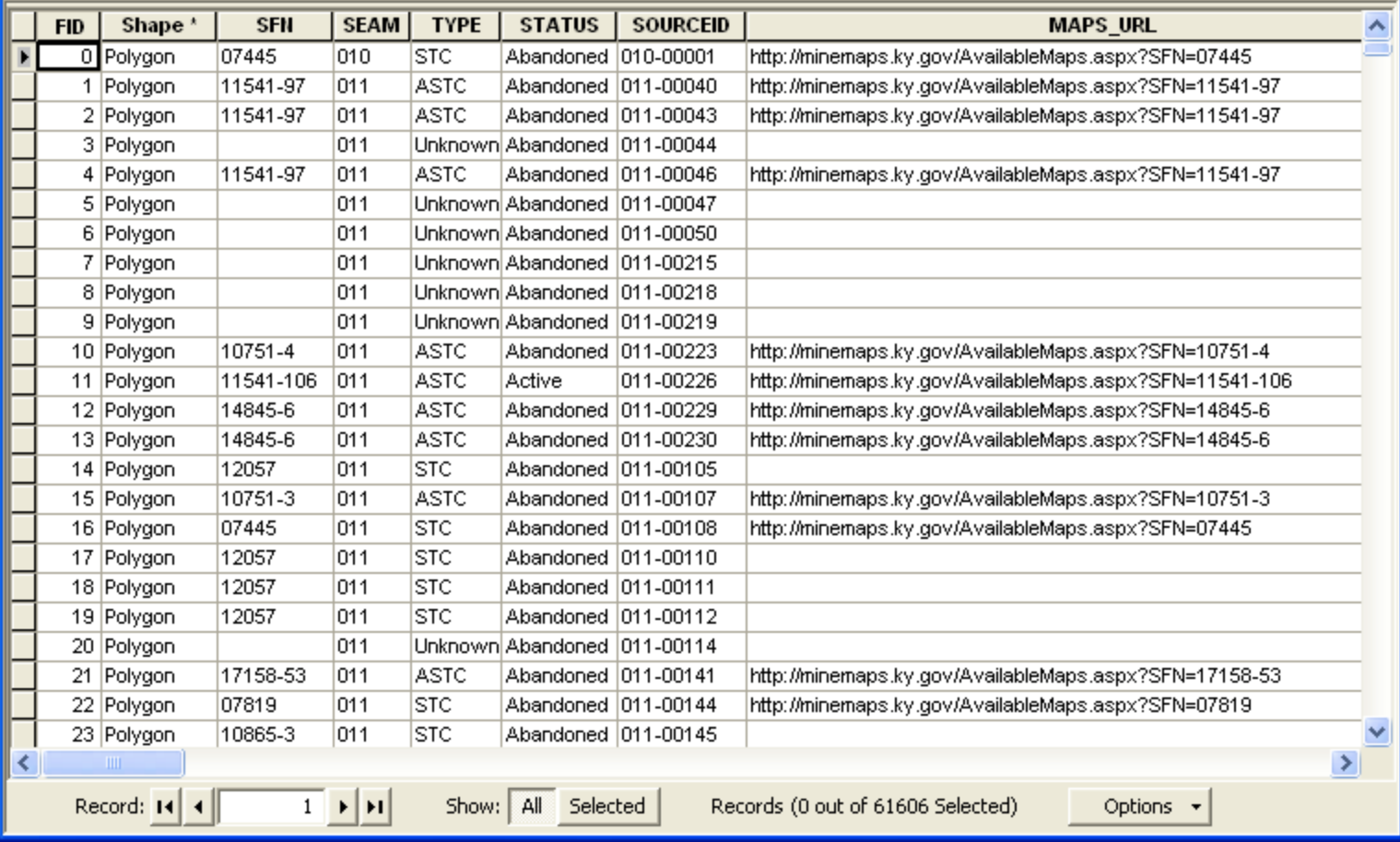

## CHIA Data Needed

Disturbances (historic, active, pending) type of disturbance? which seams? above drainage? (use mined out area layer) Water Data…

# **Complexities of WV Geospatial Coal Mining Data**

**GeoMine Pilot Project State/Federal Agencies Meeting August 3-4, 2010**

> **Tom Galya Physical Scientist-Hydrology Office of Surface Mining-CHFO Charleston, WV**

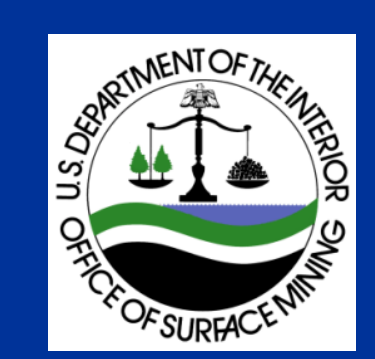

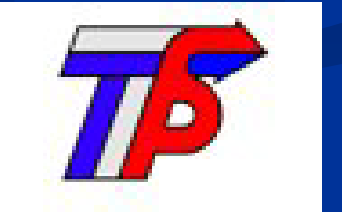

1

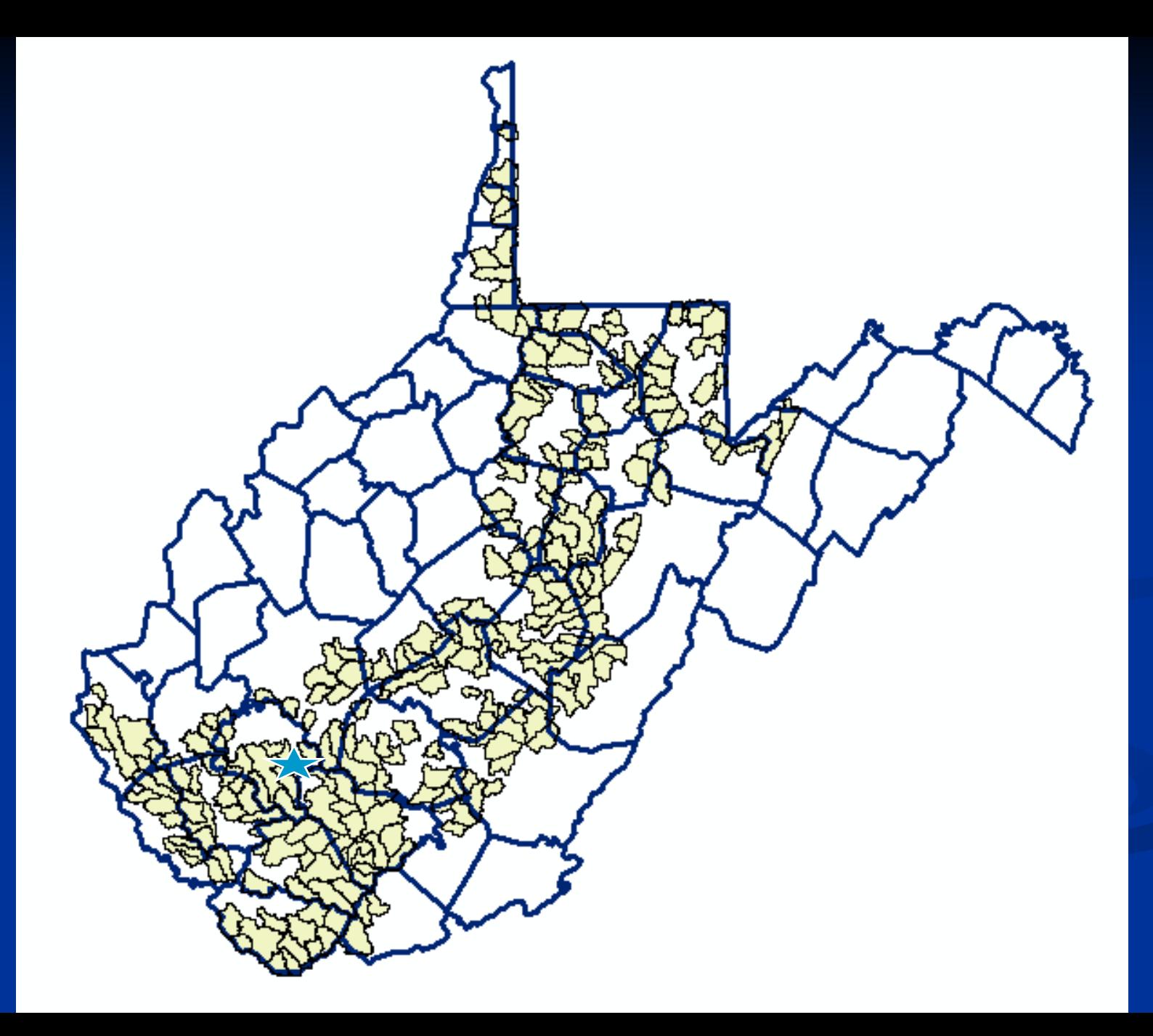

## **WVDEP Trend Station 71**

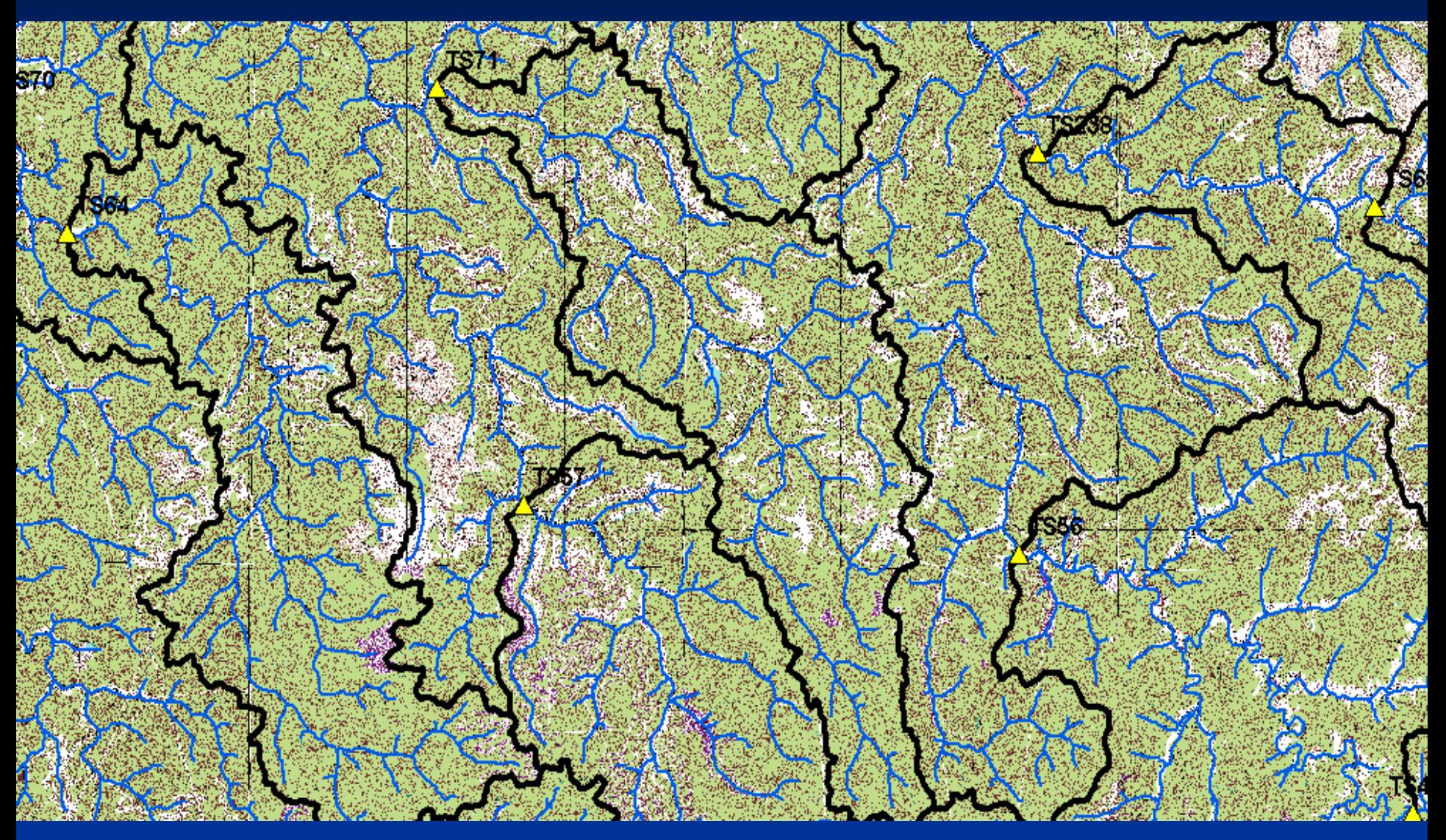

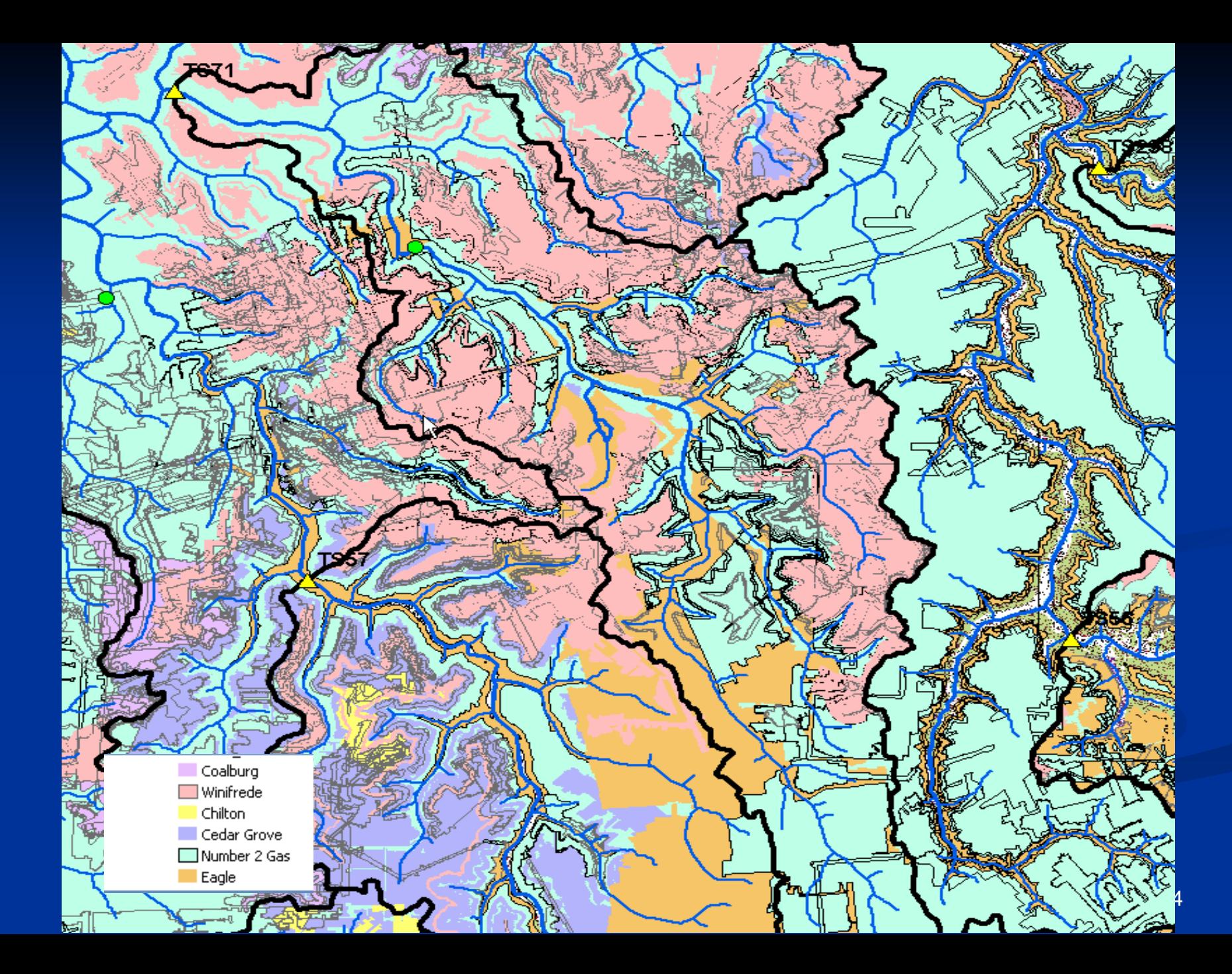

A1-Active, moving coal A2-Active, Reclamation only 2024 A3- Active, Reclaimed A4-Active, No coal removed AM- Active, moving coal BF- Bond forfeiture  $\Box$  1A- Inactive NS- Not started P1- Phase 1 TRelease  $\frac{1}{2}$   $\Box$  P2- Phase 2 Release P3- Phase 3 release PV- Phase 1 Release , 60 % RC-reclaimed, but chem. tree 5

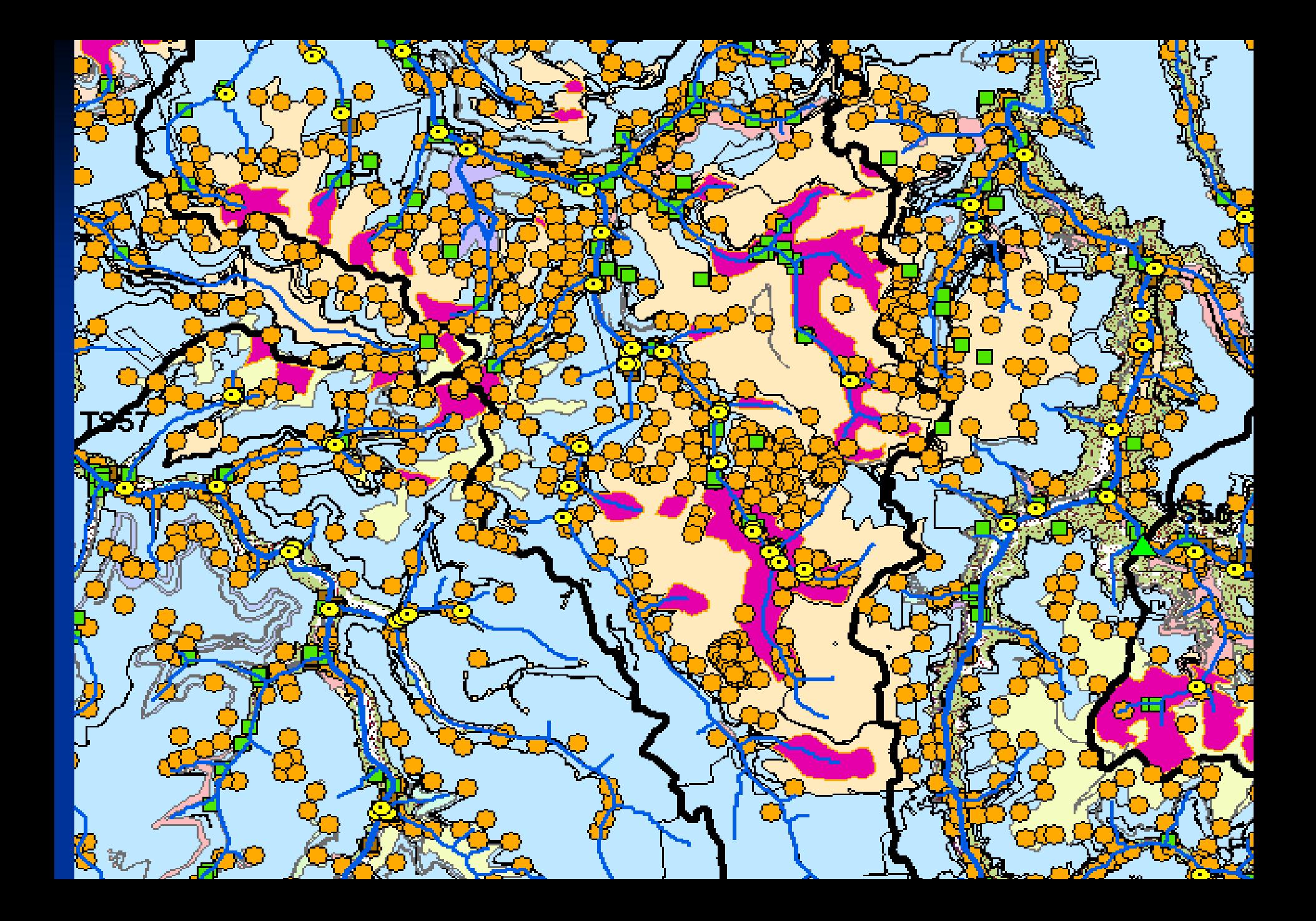

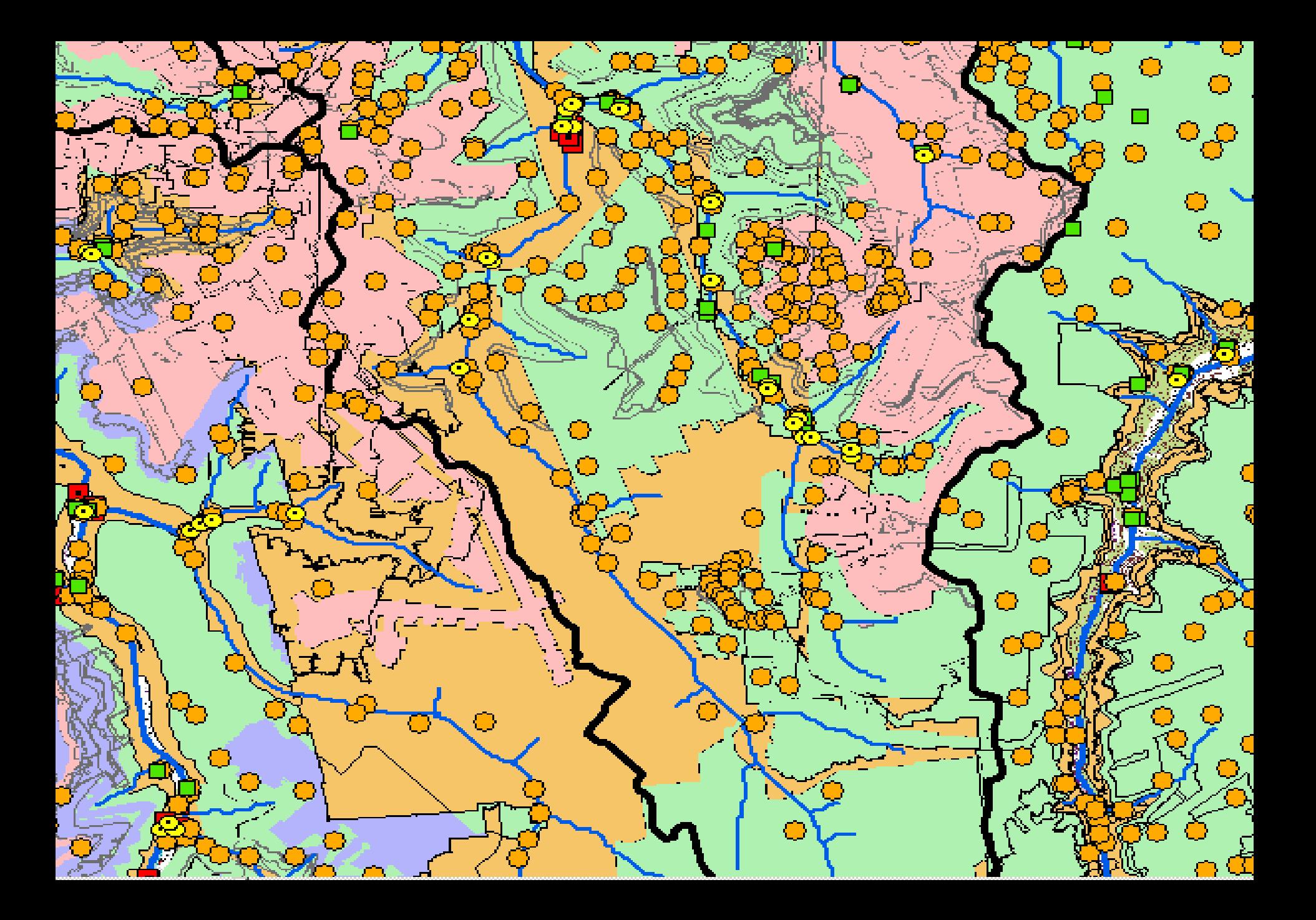

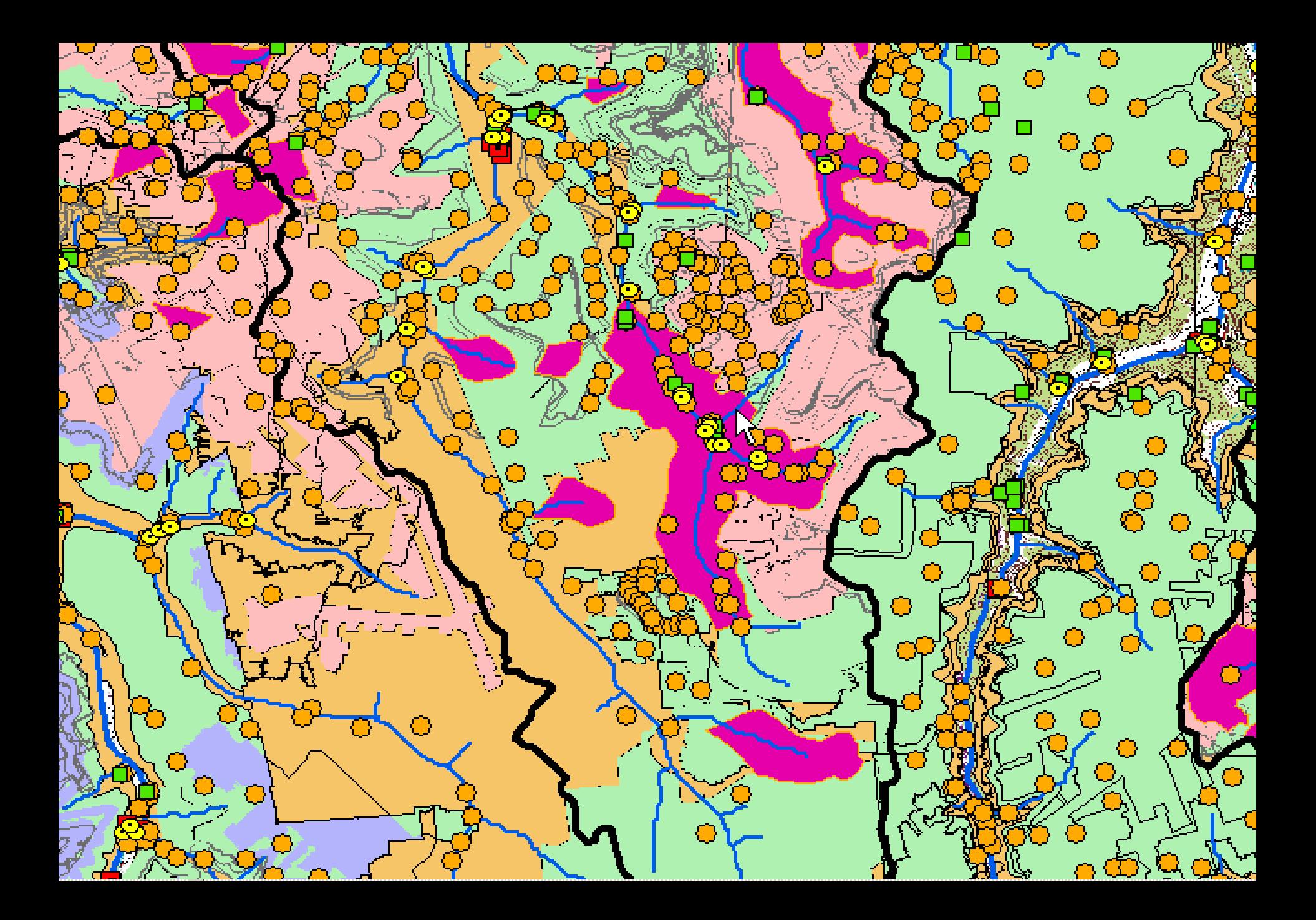

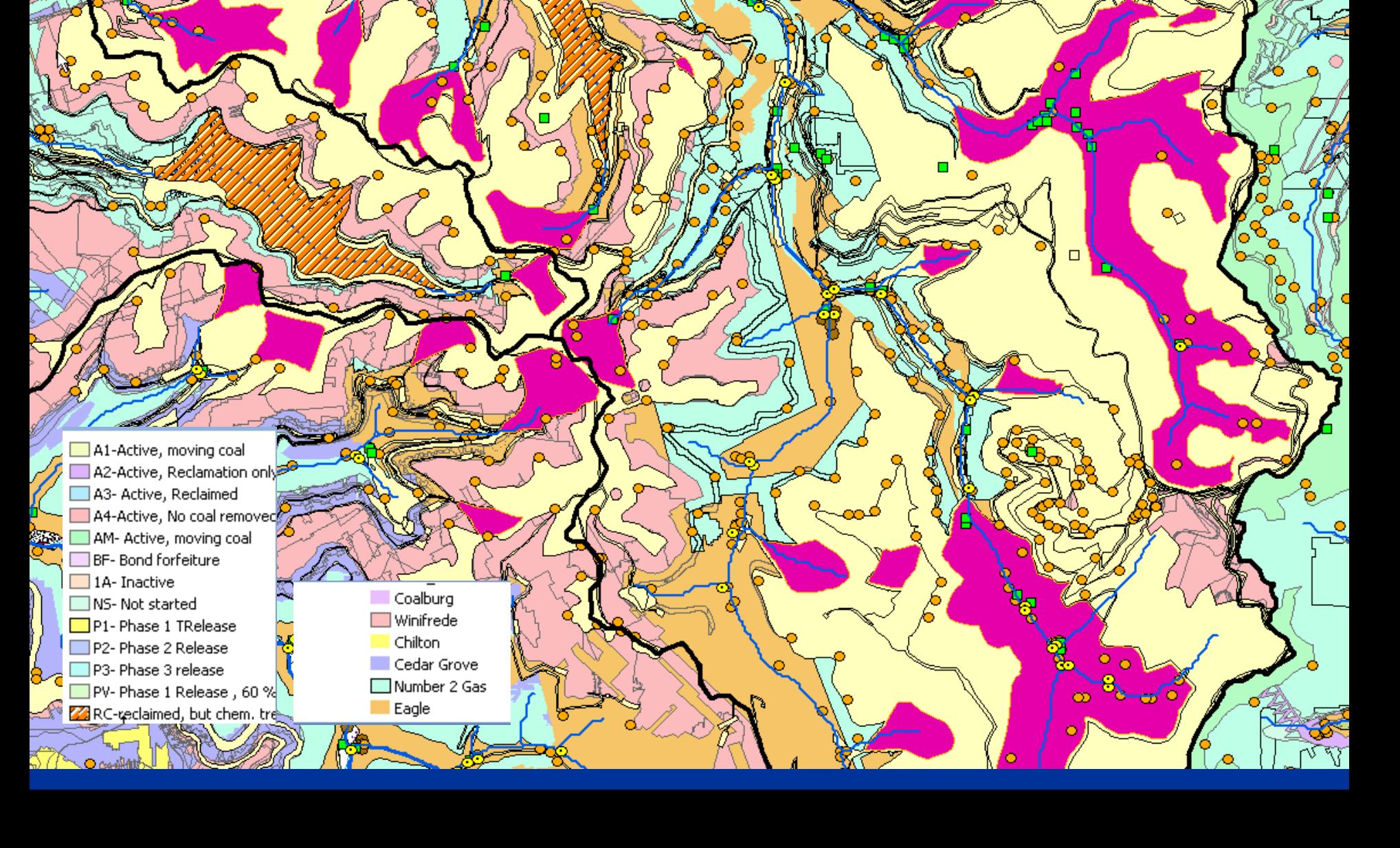

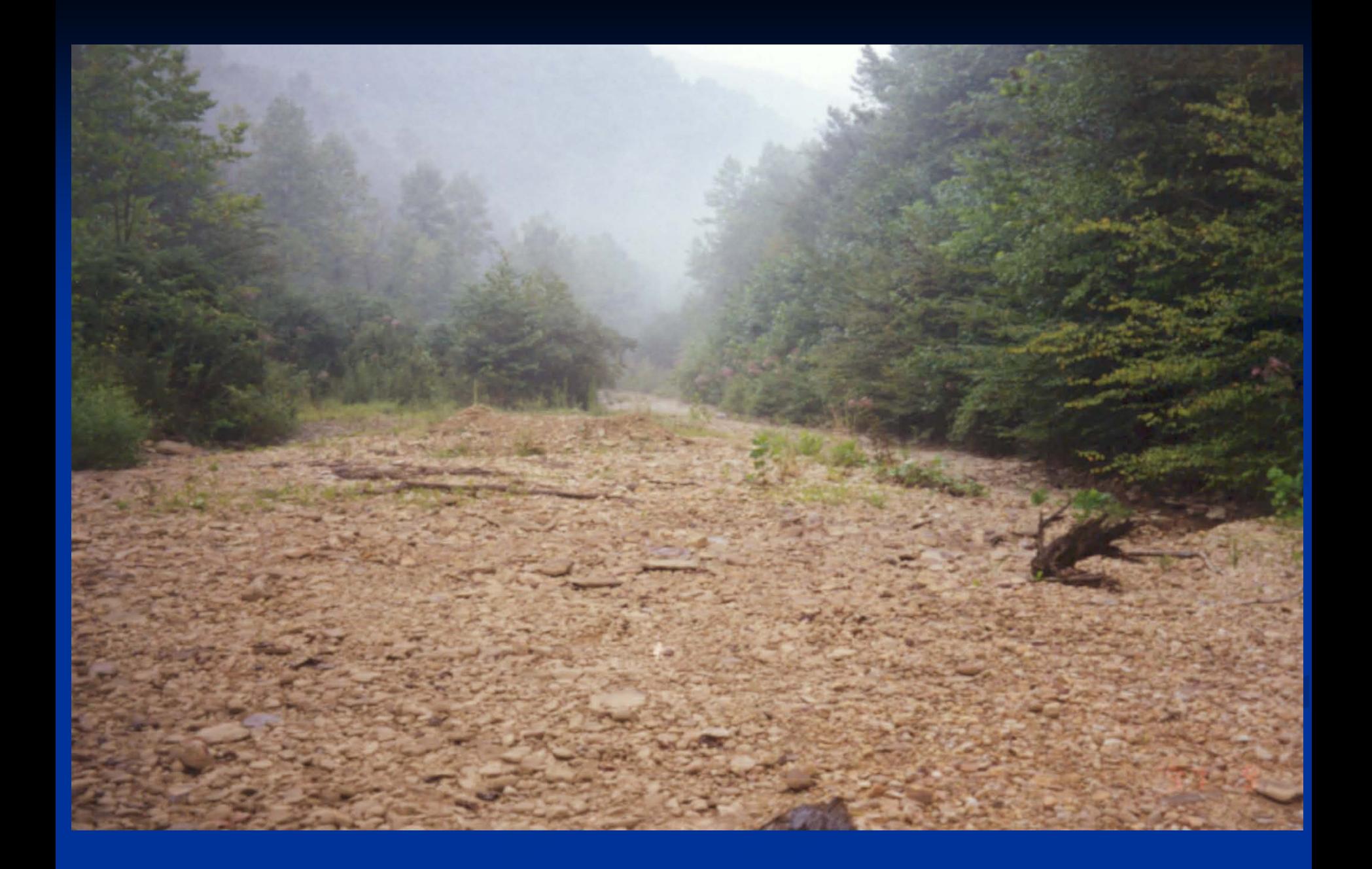

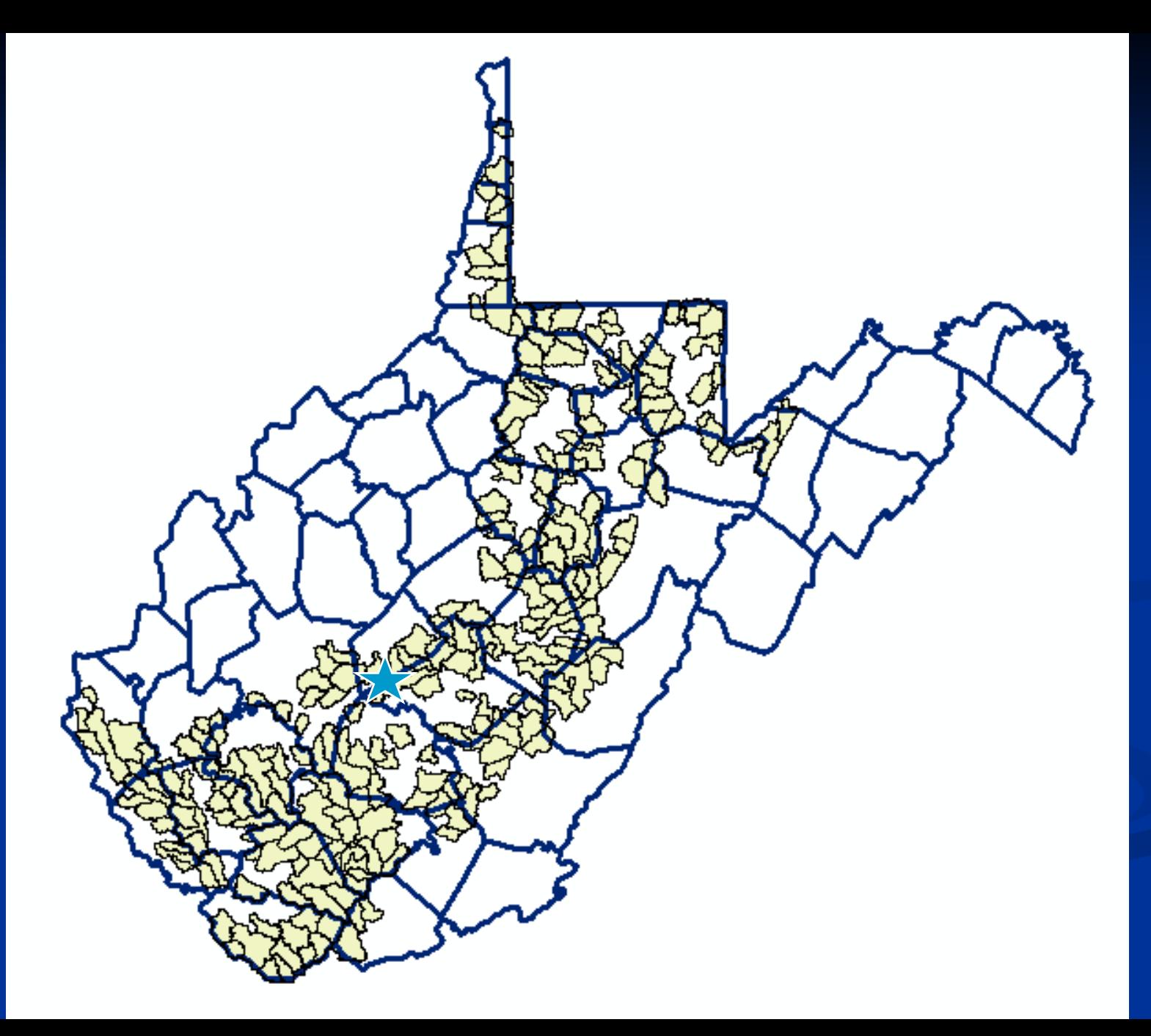

### **WVDEP Trend Station 118**

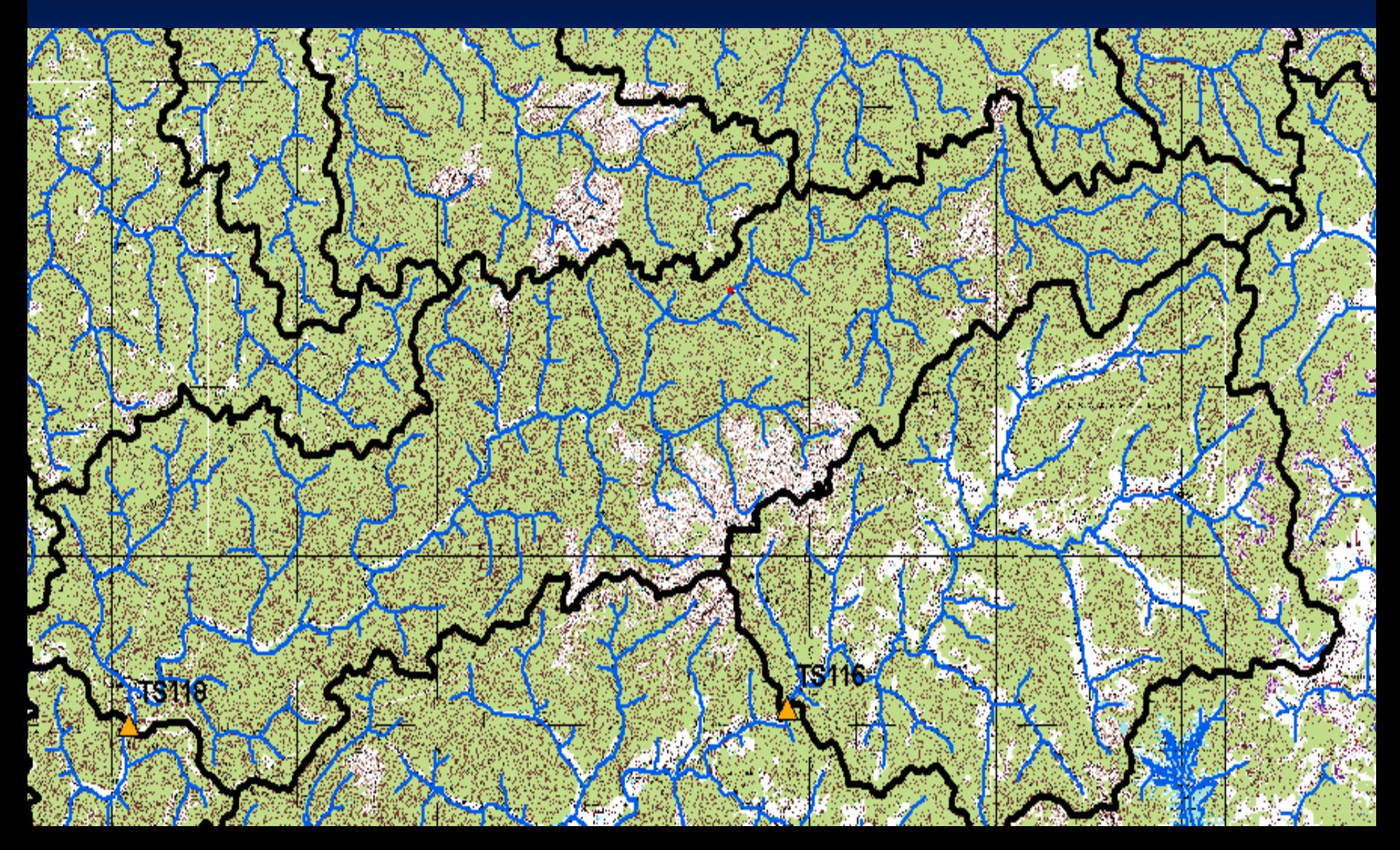
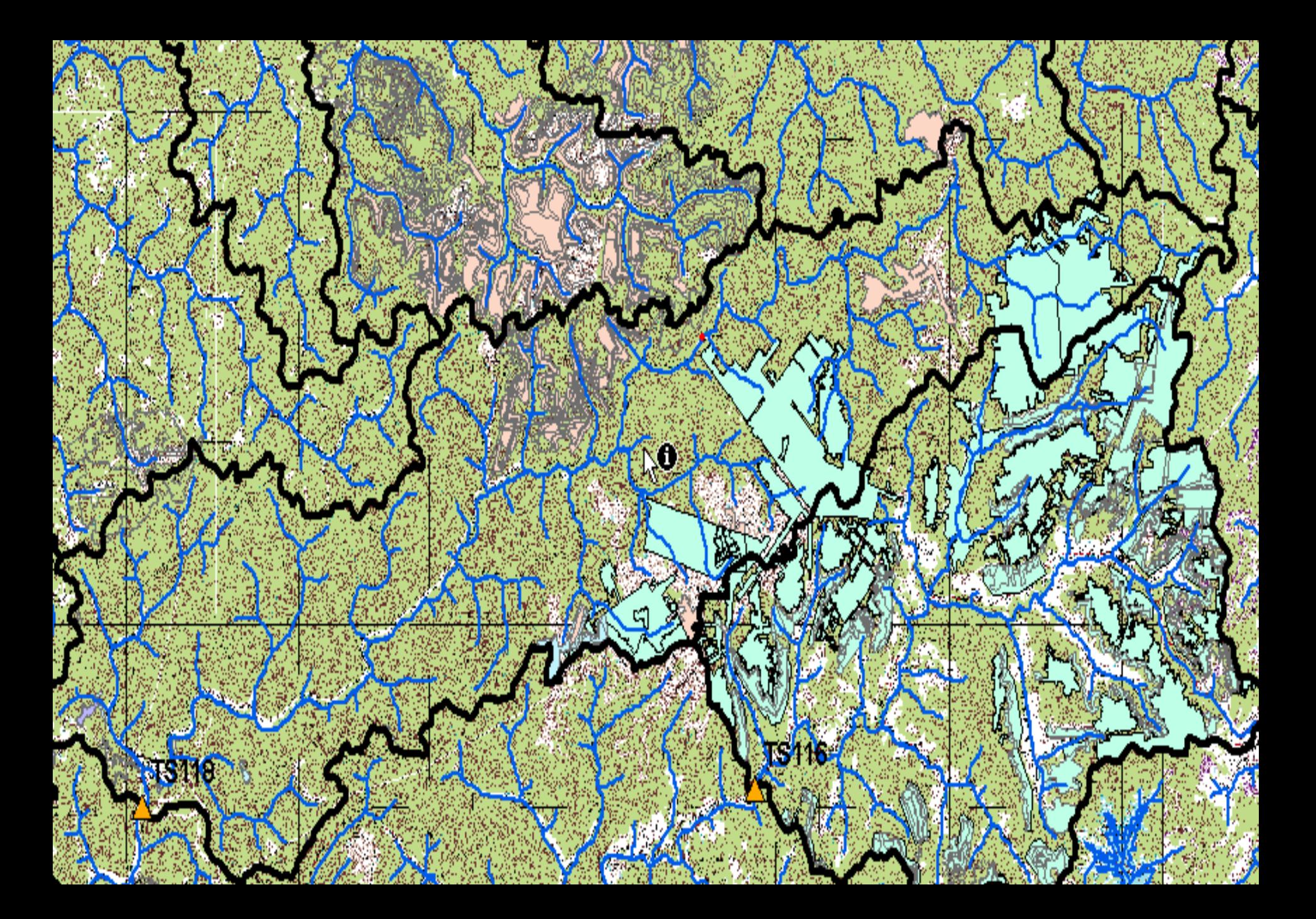

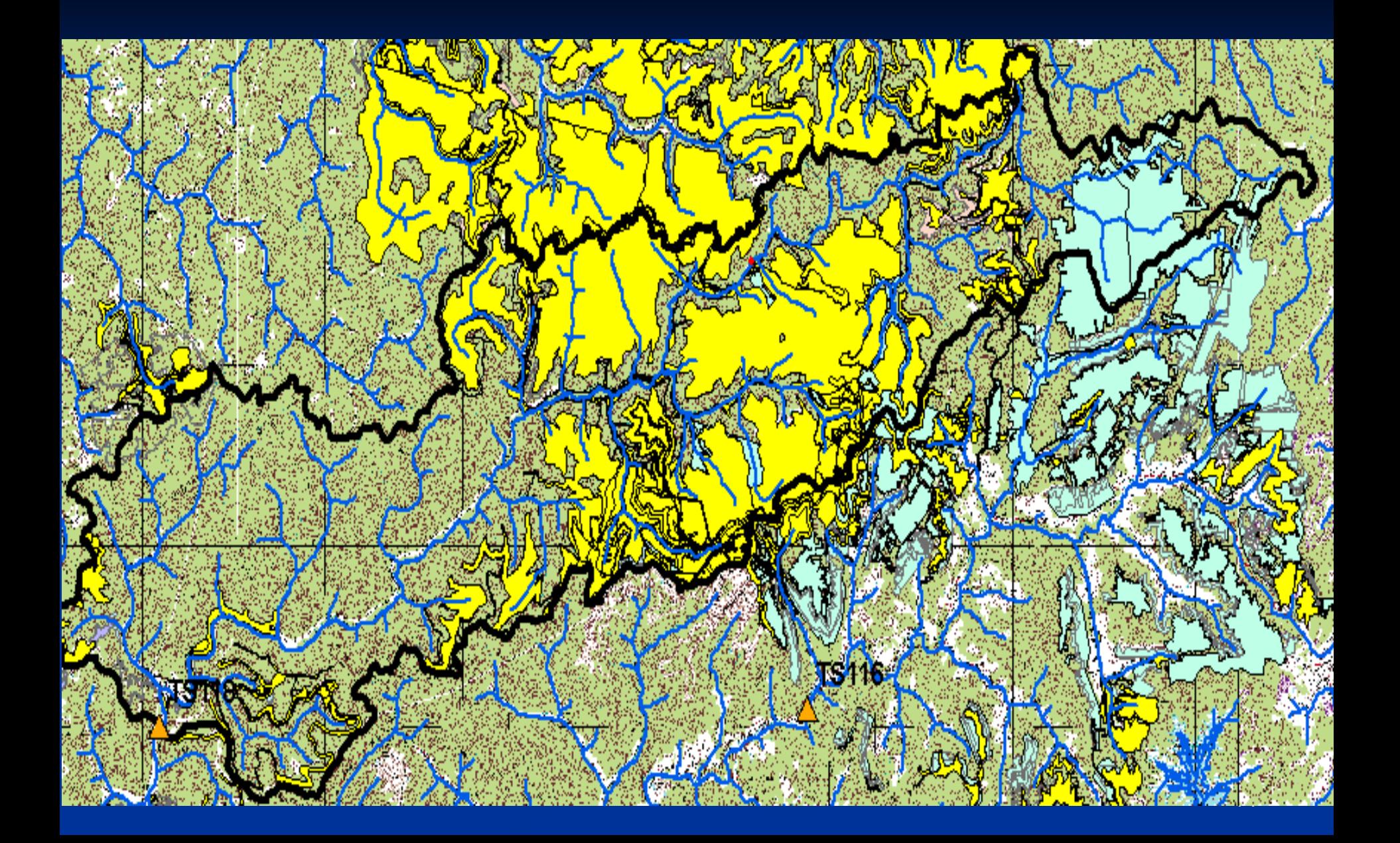

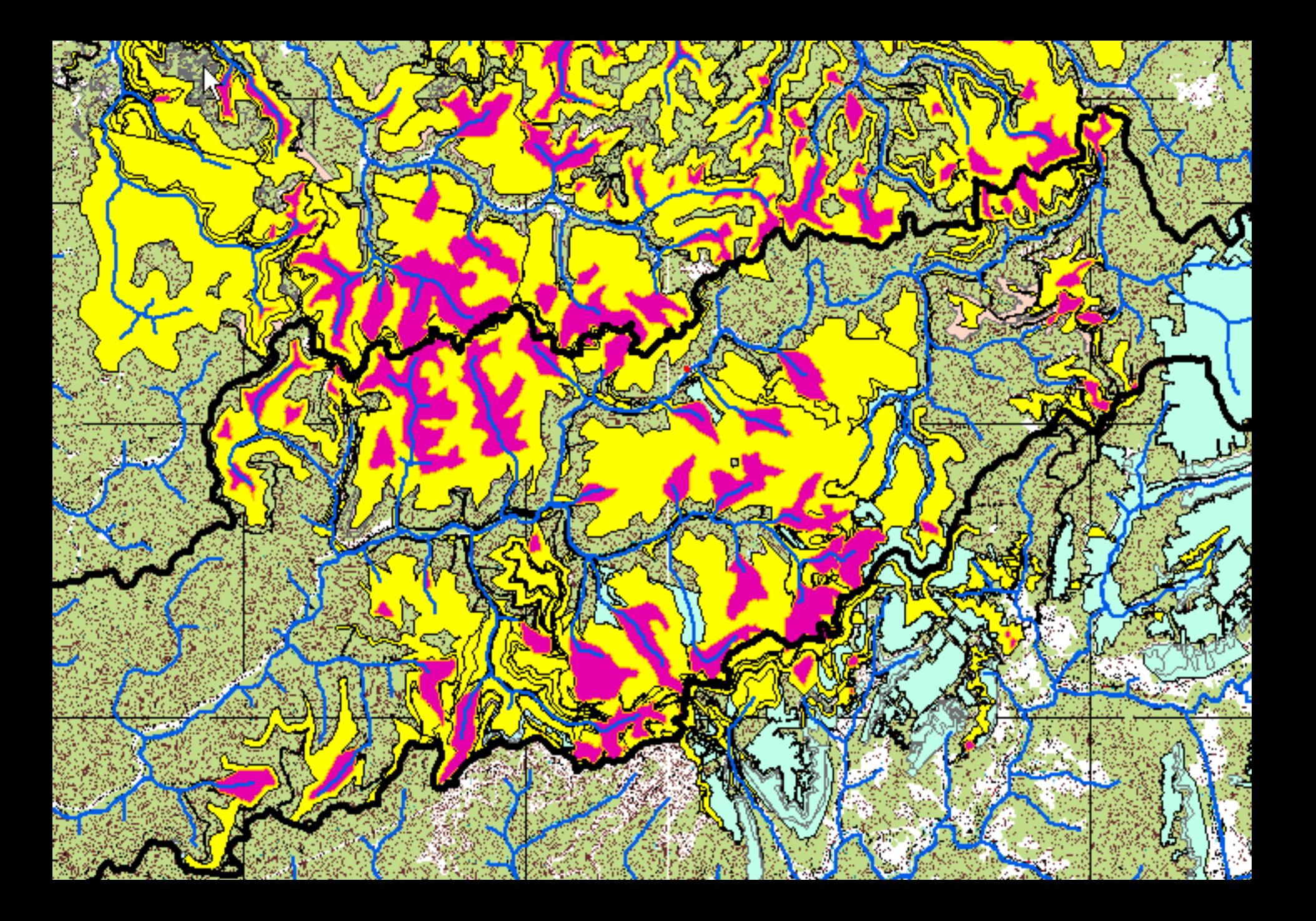

#### Selected Attributes of SDE\_vallf

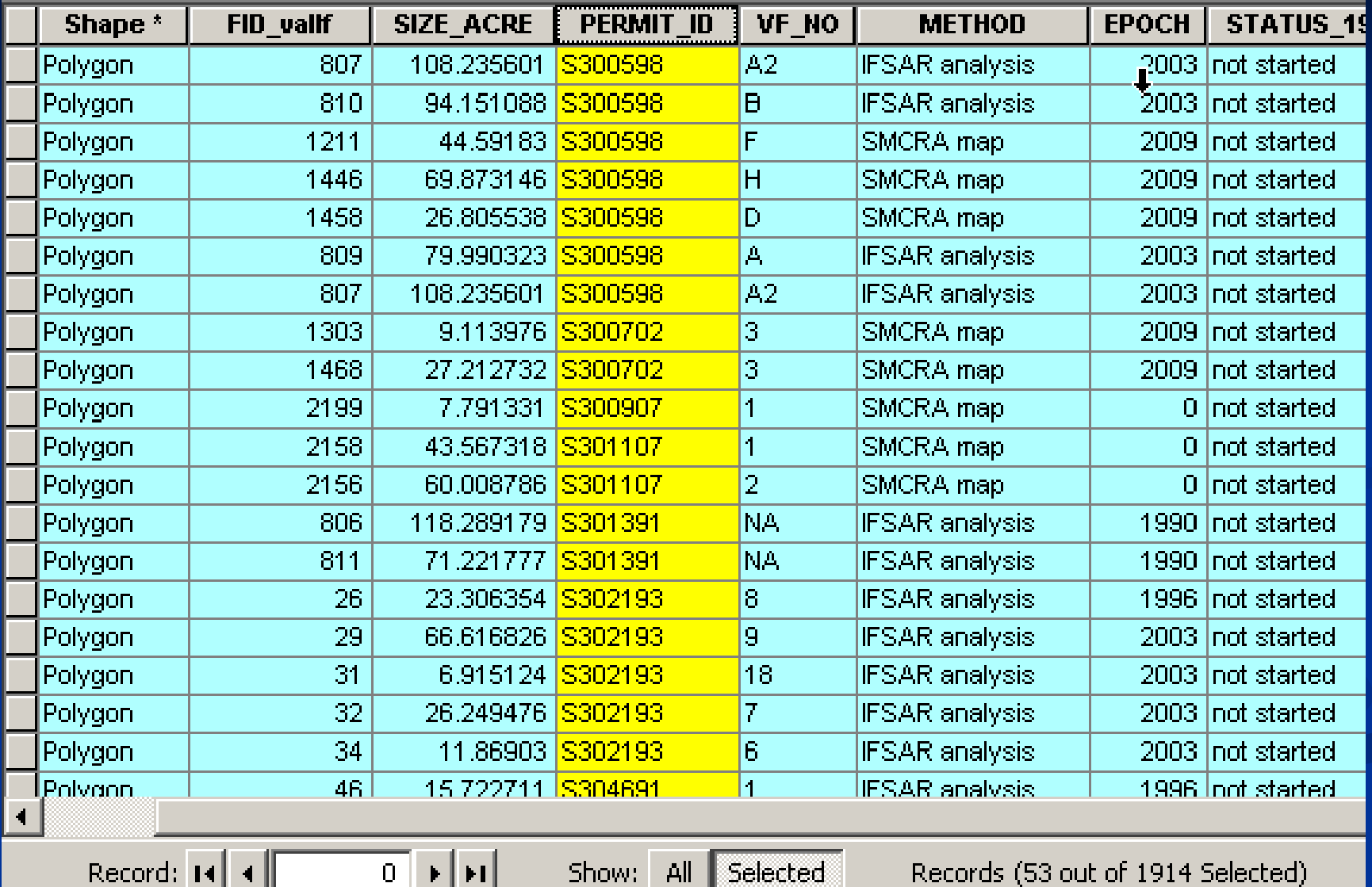

<u>- 16</u>

A1-Active, moving coal  $\mathbb{N}_{\mathbf{f}}$   $\square$  A2-Active, Reclamation only A3- Active, Reclaimed A4-Active, No coal removed AM- Active, moving coal BF- Bond forfeiture  $\Box$  1A- Inactive □ NS- Not started P1-Phase 1 TRelease P2- Phase 2 Release P3- Phase 3 release PV- Phase 1 Release , 60 %<br>22 RC-reclaimed, but chem. tre

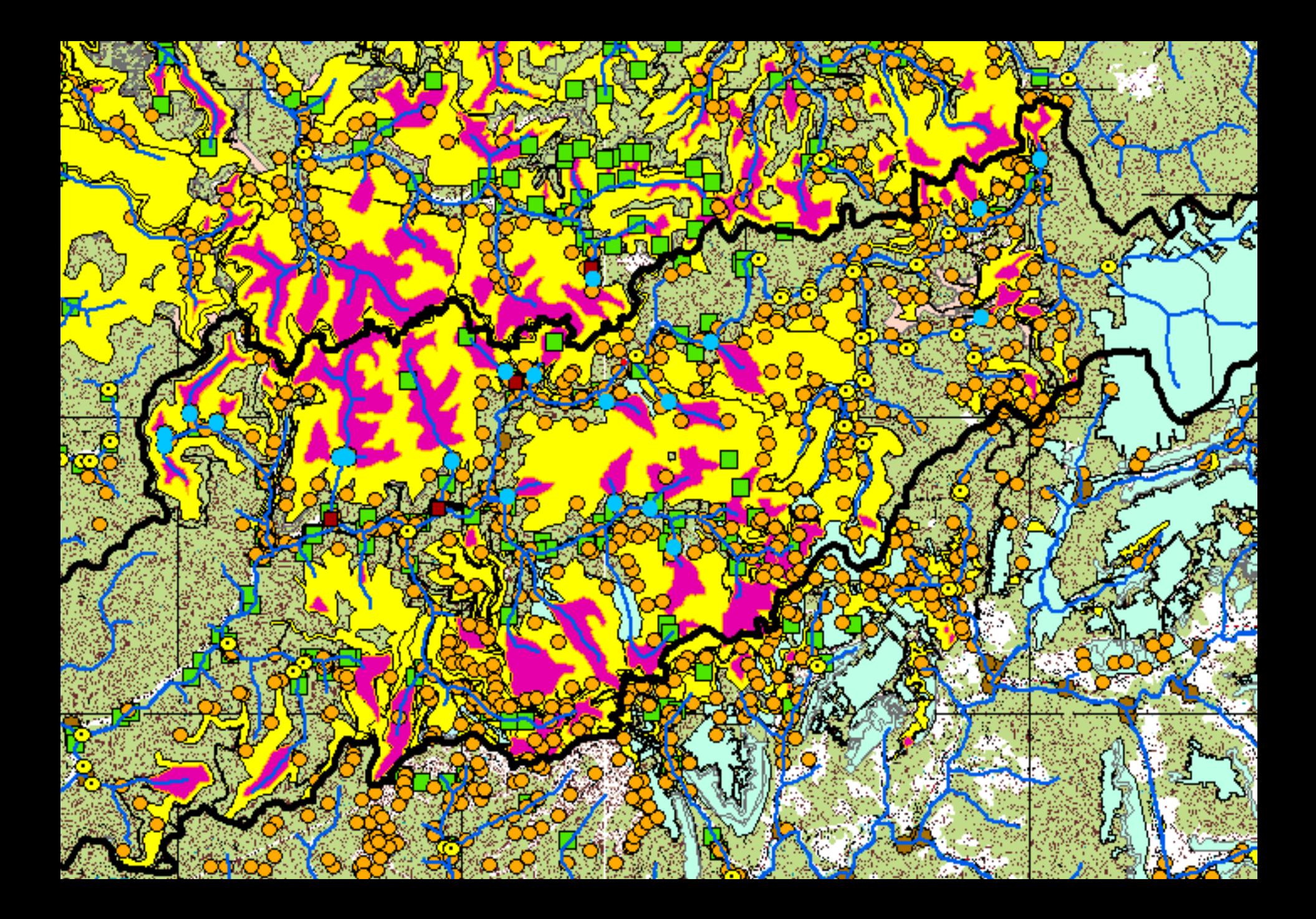

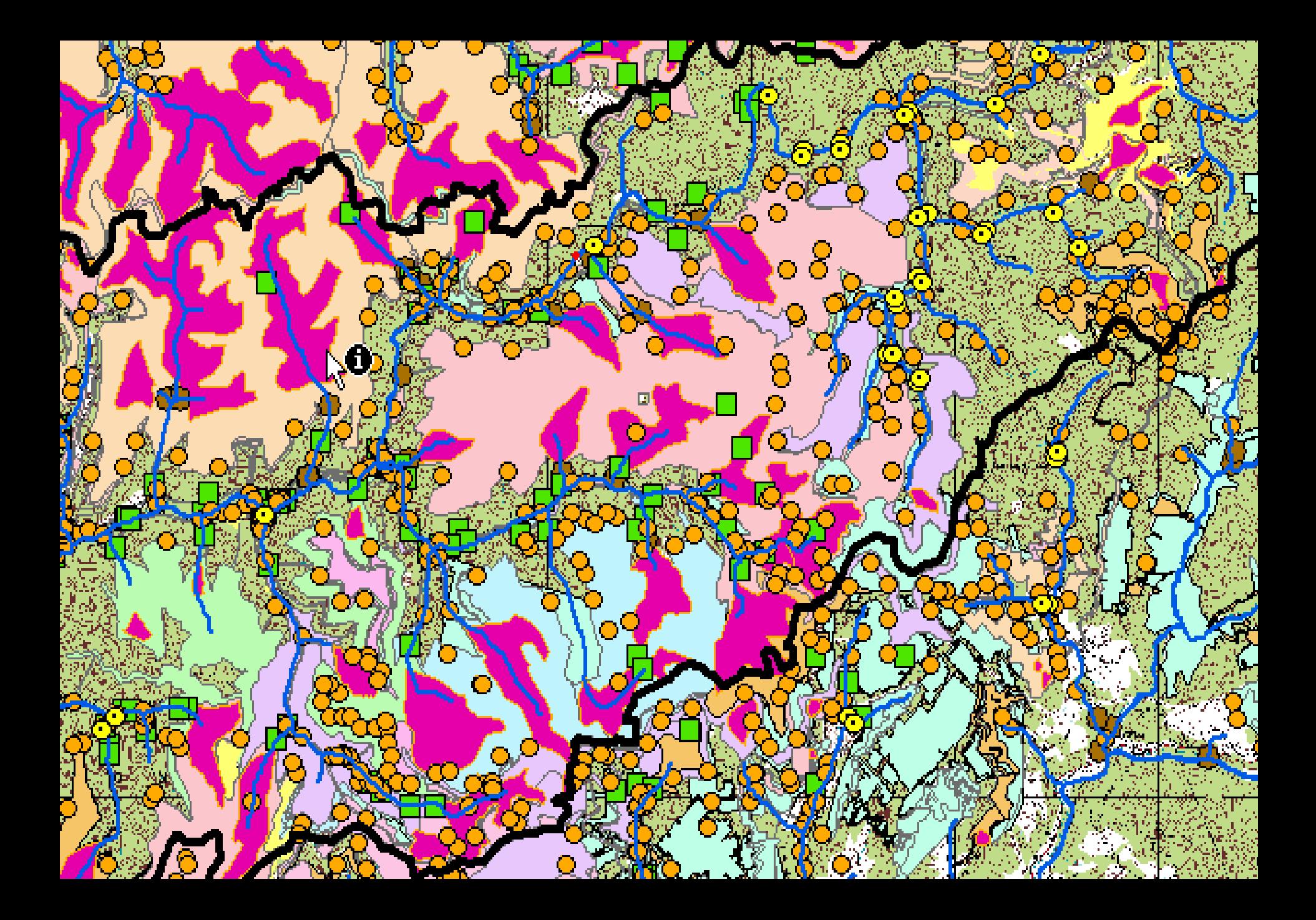

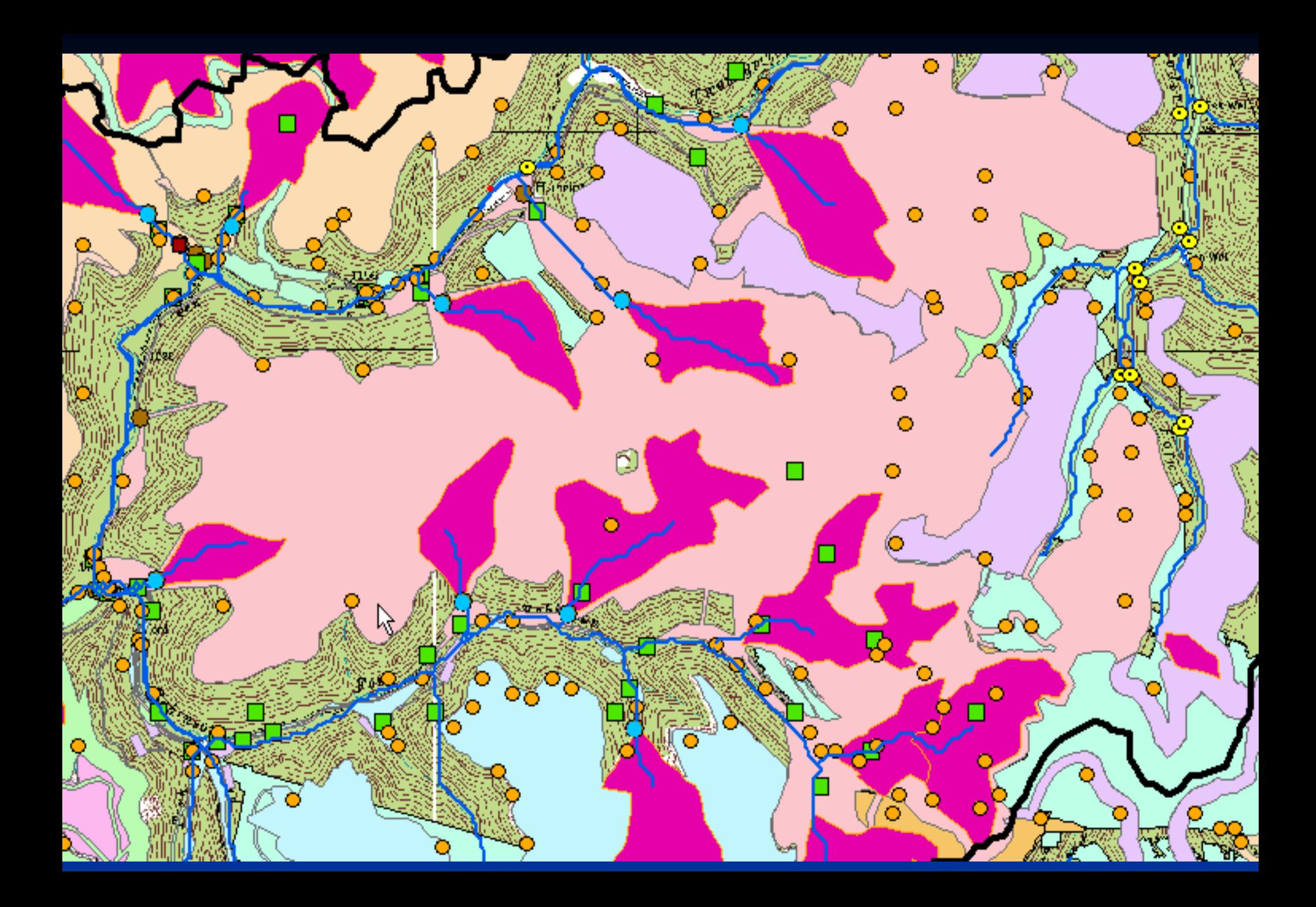

# **MTR valley fill information**

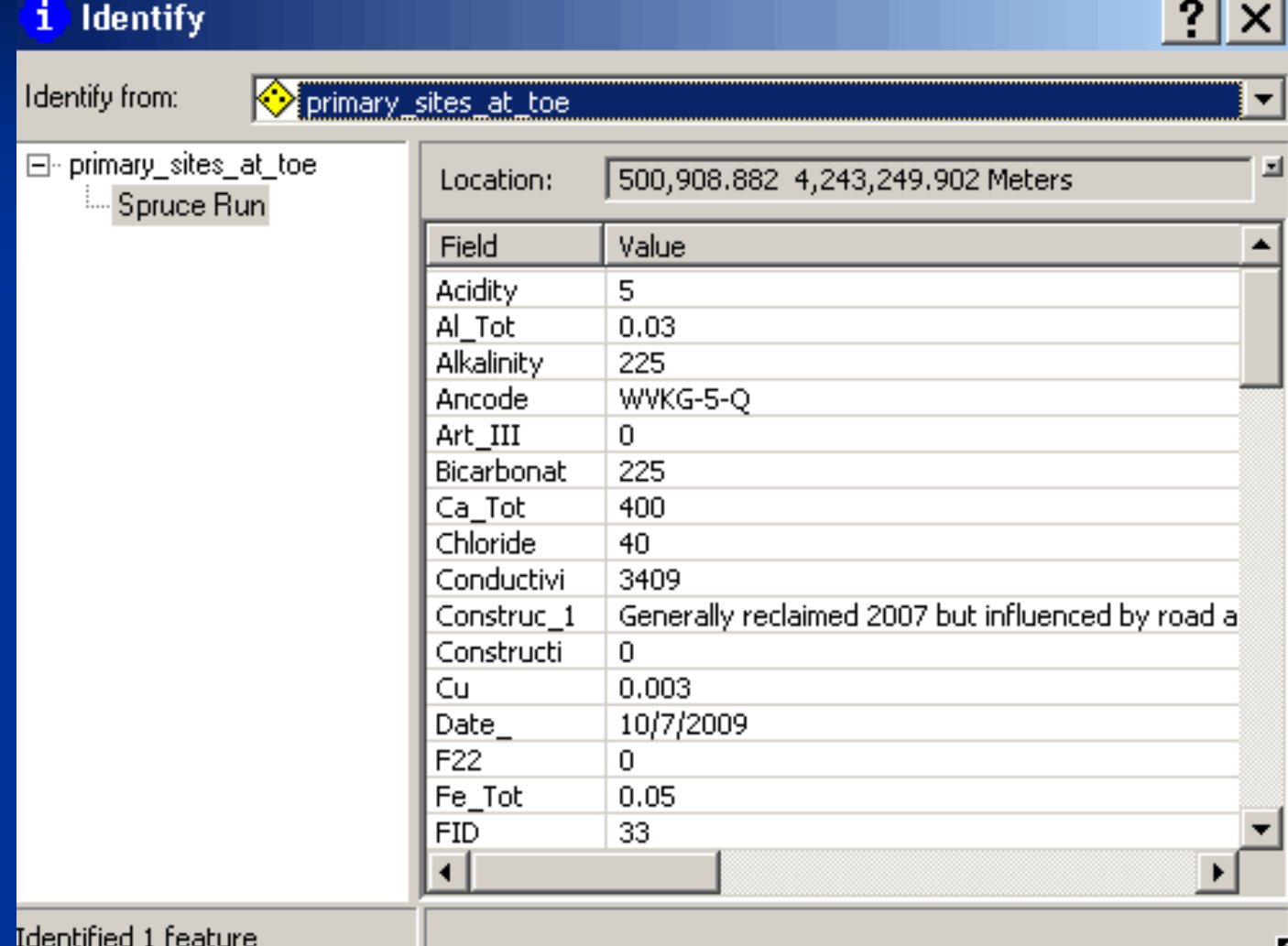

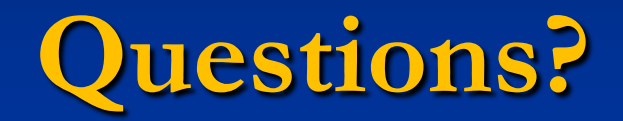

# Understanding Coal Mining Spatial Data

Bill Card August 3, 2010

### Coal Mining Data Themes

As requested by EPA\*:

- Proposed mines
- Active mines
- Reclaimed mines
- Abandoned mines

\*Categories are assumed to be mutually exclusive

# Proposed Mine

# 6/23

# Proposed Mine

# Active Mine

 $\frac{1}{2}$ 

# Reclaimed Mine

# Abandoned Mine (Title V – "Forfeited & Reclaimed")

# Modeling Mines with Permits

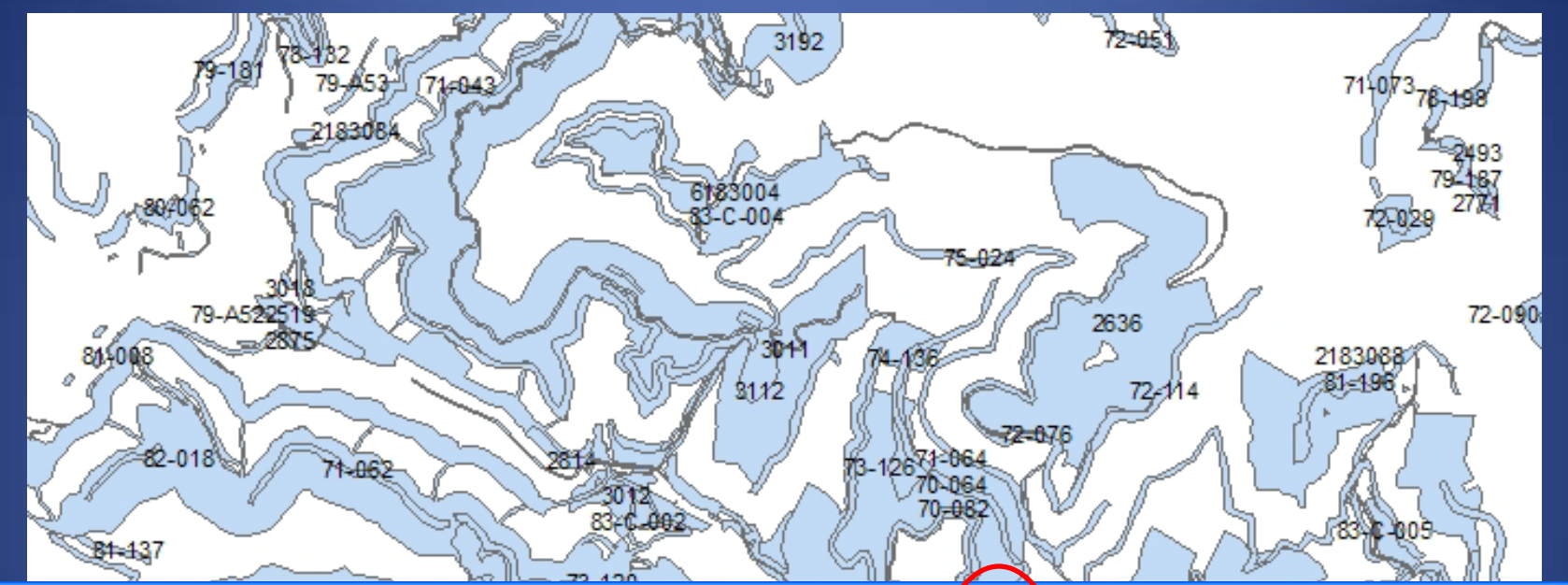

 $\Box$ ok

#### **■ Attributes of kfogis.SDE.permits\_all**

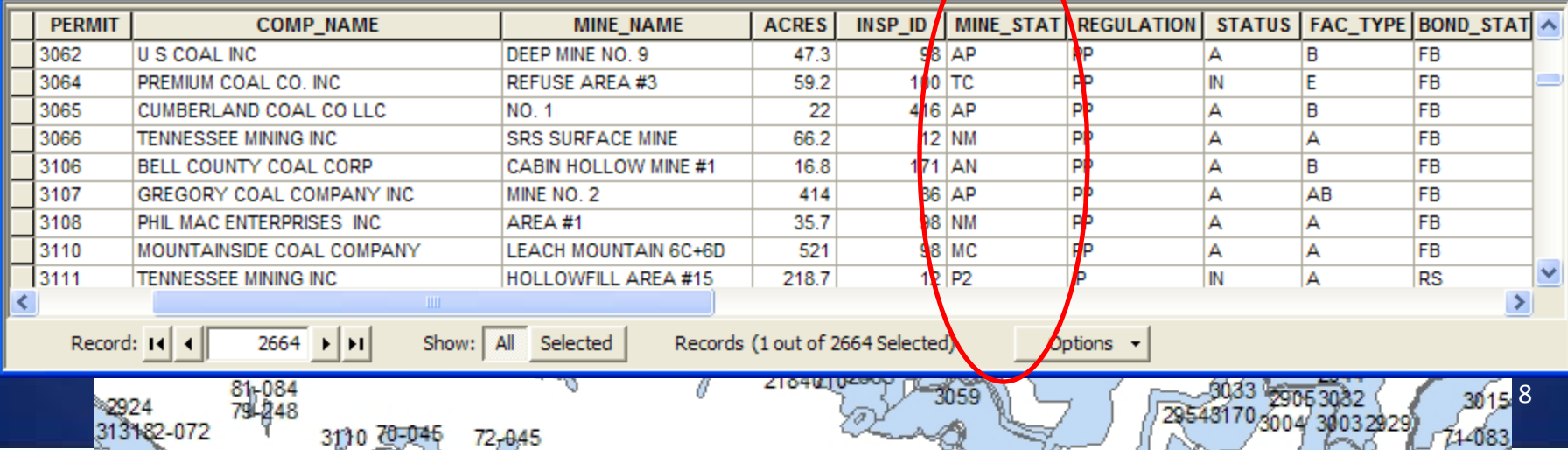

#### Permit Boundaries – Joining Attributes

#### Geometry

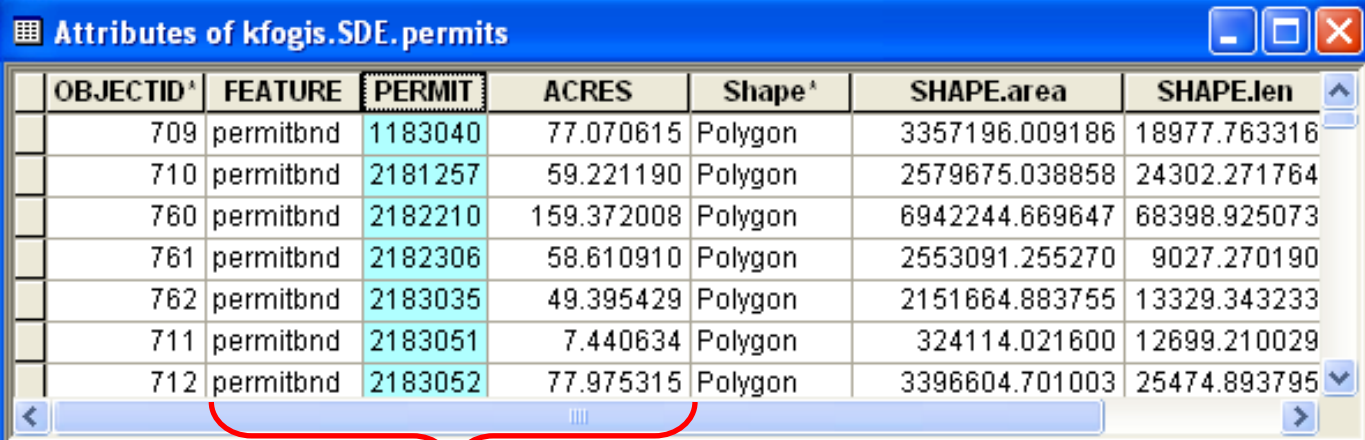

#### New dataset with sermetry plus external attributes

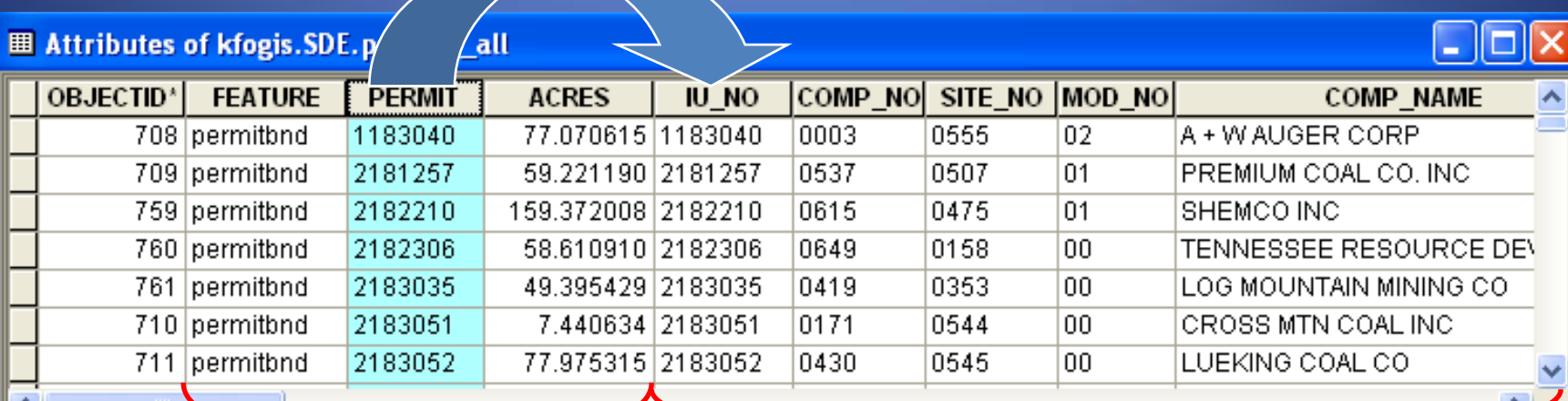

#### External database

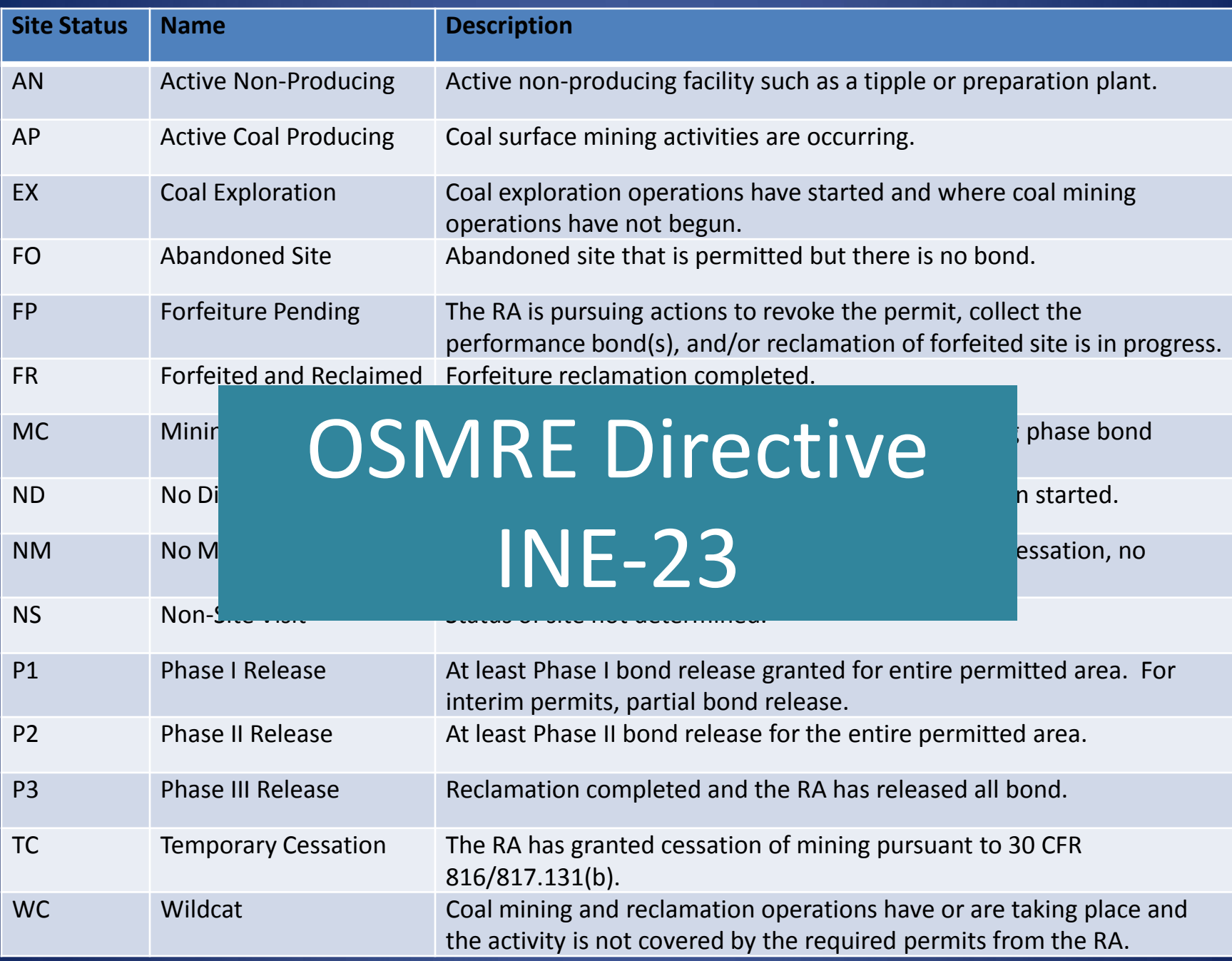

# Translating INE-23 Site Status Codes

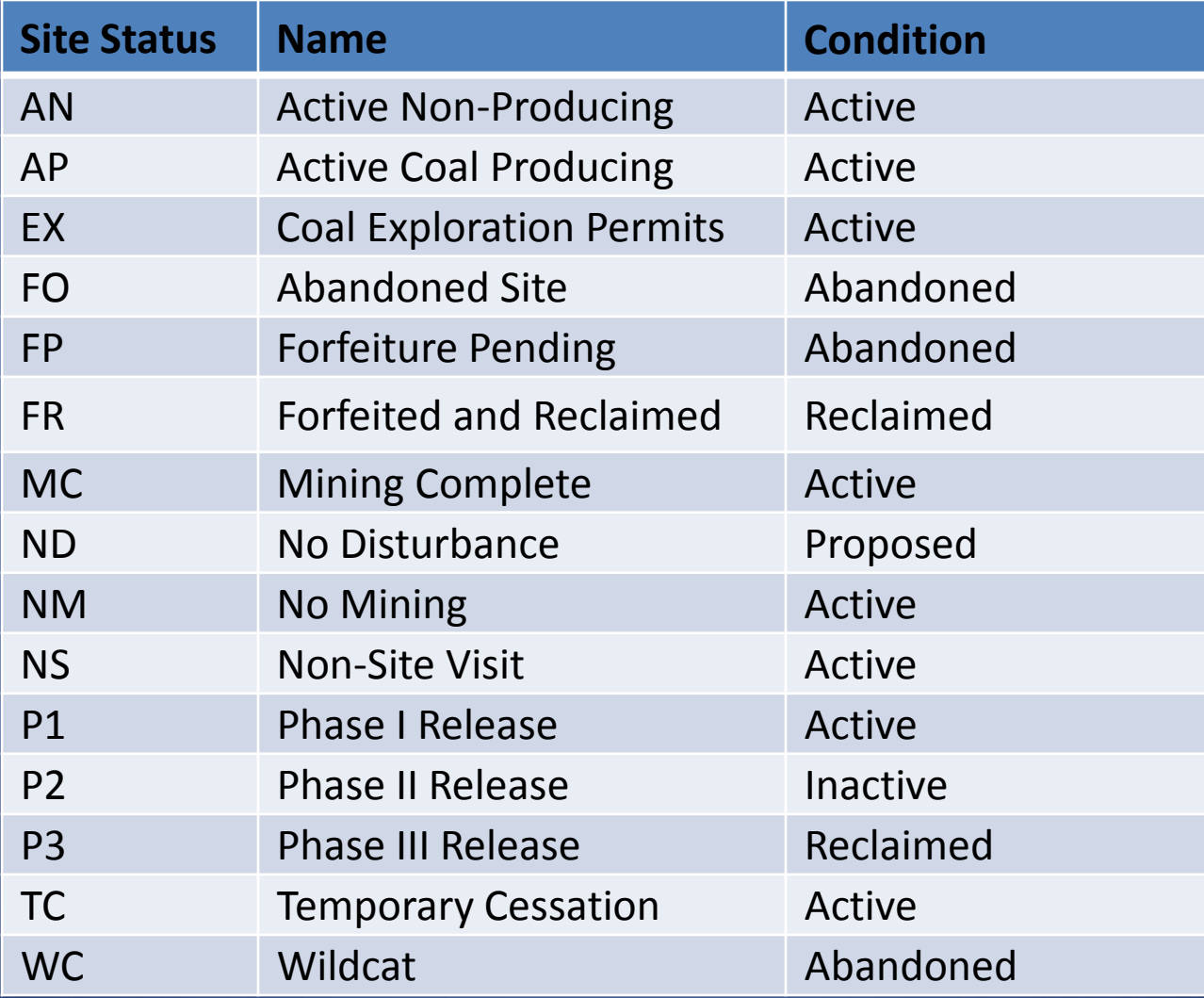

# Translating ADS Site Status Codes

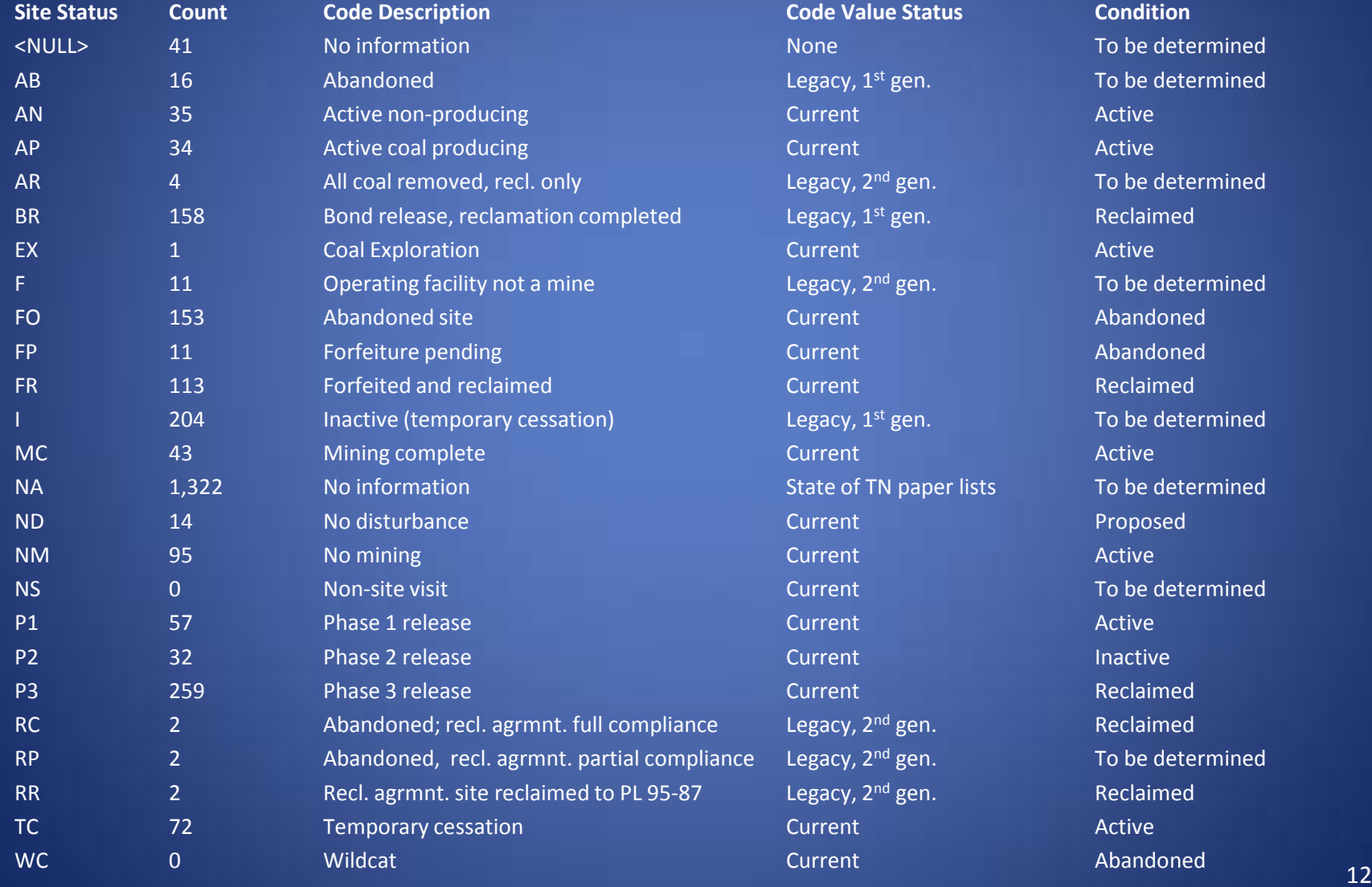

# Permitting History in a Sample Area

- 80-124
- 81-128 replaces 80-124
- 82-139 replaces most of 81-128
- 2756 overlaps part of 82-139
- 2808 overlaps part of 82-139
- 2879 replaces most of 2808
- 2952 overlaps part of 2756
- 2987 replaces most of 2952
- 2994 overlaps part of 2987
- 3010 overlaps part of 2756 & 2879
- 3036 replaces 2987
- 3037 replaces 2994
- 3061 replaces 3010
- 3172 replaces 3036
- 3173 replaces 3037

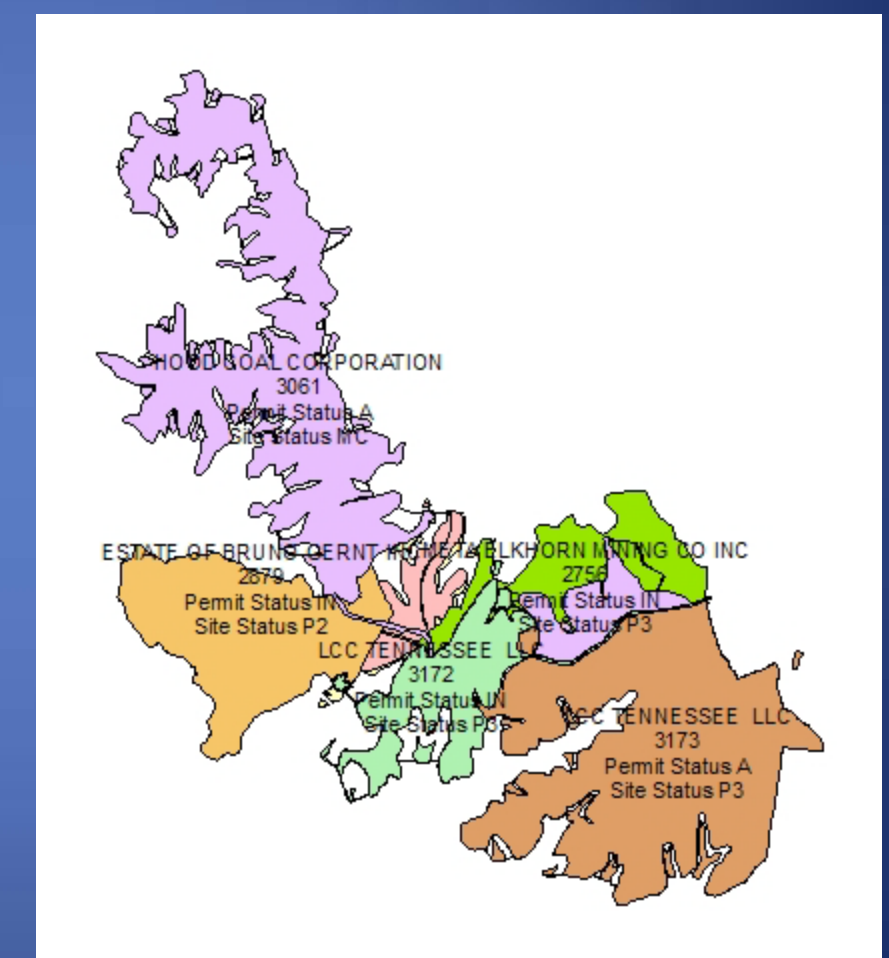

#### Last Recorded Status of Sample Sites

**Permit Number Permit Status Site Status History** 82-139 Expired P3 Release Reclaimed 2756 Inactive P3 Release Reclaimed 2808 Expired **Inactive Repermitted to 2879** 2879 Inactive P2 Release Active IUL 2952 Active Active Coal Prod. Repermitted to 2987 2987 Active Active P1 Release Repermitted to 3036 2994 **Active Active Coal Prod.** Repermitted to 3037 3010 Active Active Coal Prod. Repermitted to 3061 3036 Active Active P1 Release Repermitted to 3172 3037 Active **P1 Release** Repermitted to 3173 3061 Active Mining Complete Active IUL 3172 Inactive P3 Release Reclaimed 3173 Active P3 Release Reclaimed

80-124 Unknown Unknown Discover Unknown Repermitted to 81-128 81-128 Expired No Mining Repermitted to 82-139

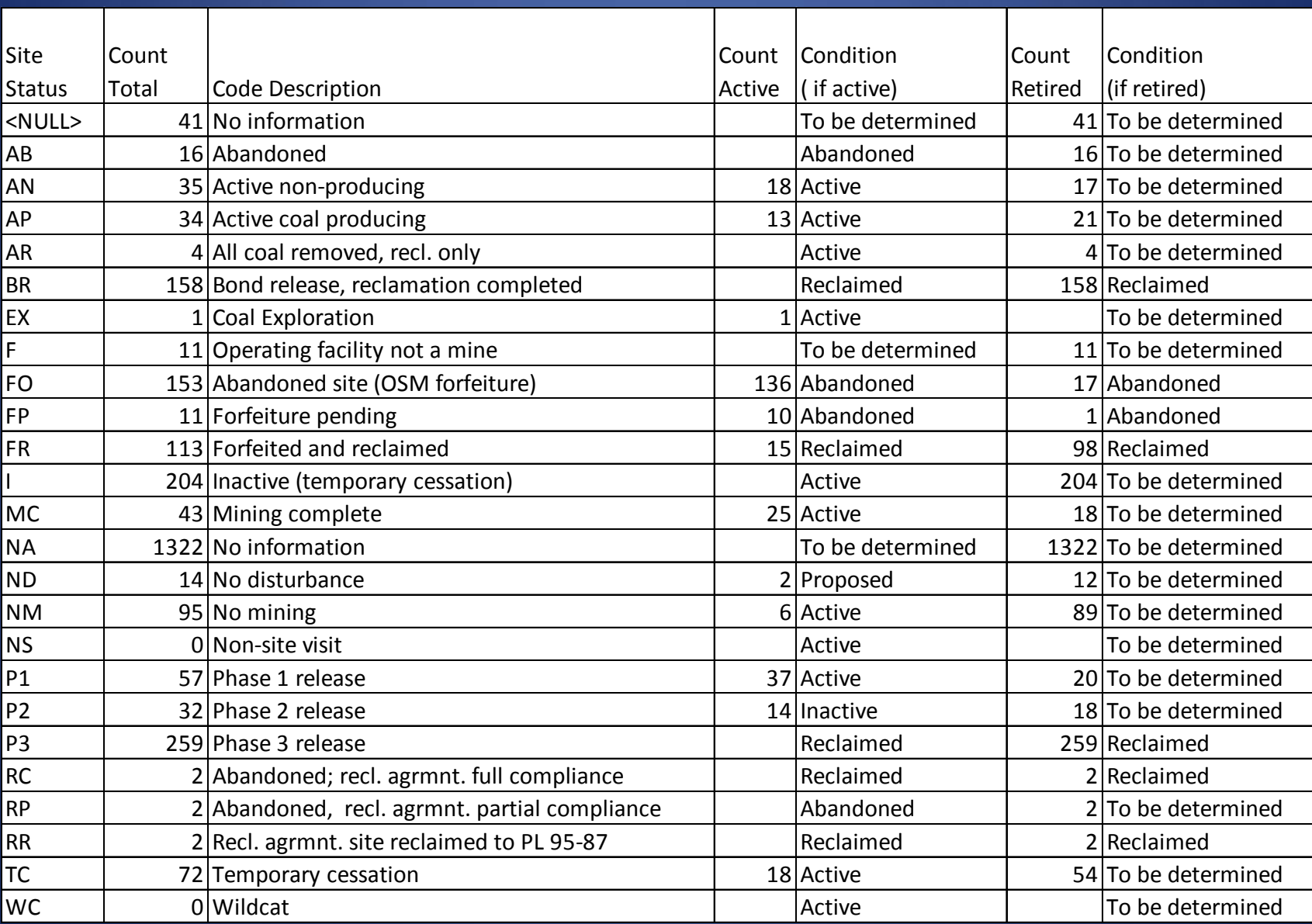

#### Proposed Mines

Coal mining operations for which the regulatory authority has either:

- a) received an administratively complete permit application but has not granted the application, or
- b) issued a permit under which mining activity has not occurred.

# Active Mines

Coal mining operations on which:

- a) mining activity has occurred,
- b) all applicable reclamation requirements have not been completed
- c) permit has not received Phase II bond release, and
- d) bond forfeiture has not been initiated.

# Inactive Mines

Coal mining operations on which:

- a) permit has received Phase II bond release, and
- b) bond forfeiture has not been initiated.

## Reclaimed Mines

Coal mining operations for which all applicable reclamation requirements have been completed

# Abandoned Mines

Coal mining operations for which under either Title 5:

- 1. all applicable reclamation requirements have not been completed, and
- 2. bond forfeiture has been initiated.

or

Title 4:

- 1. are in the Abandoned Mine Land Inventory System (AMLIS) as keyword features, and
- 2. have not been reclaimed.

### Permitted Area vs. Bonded Area

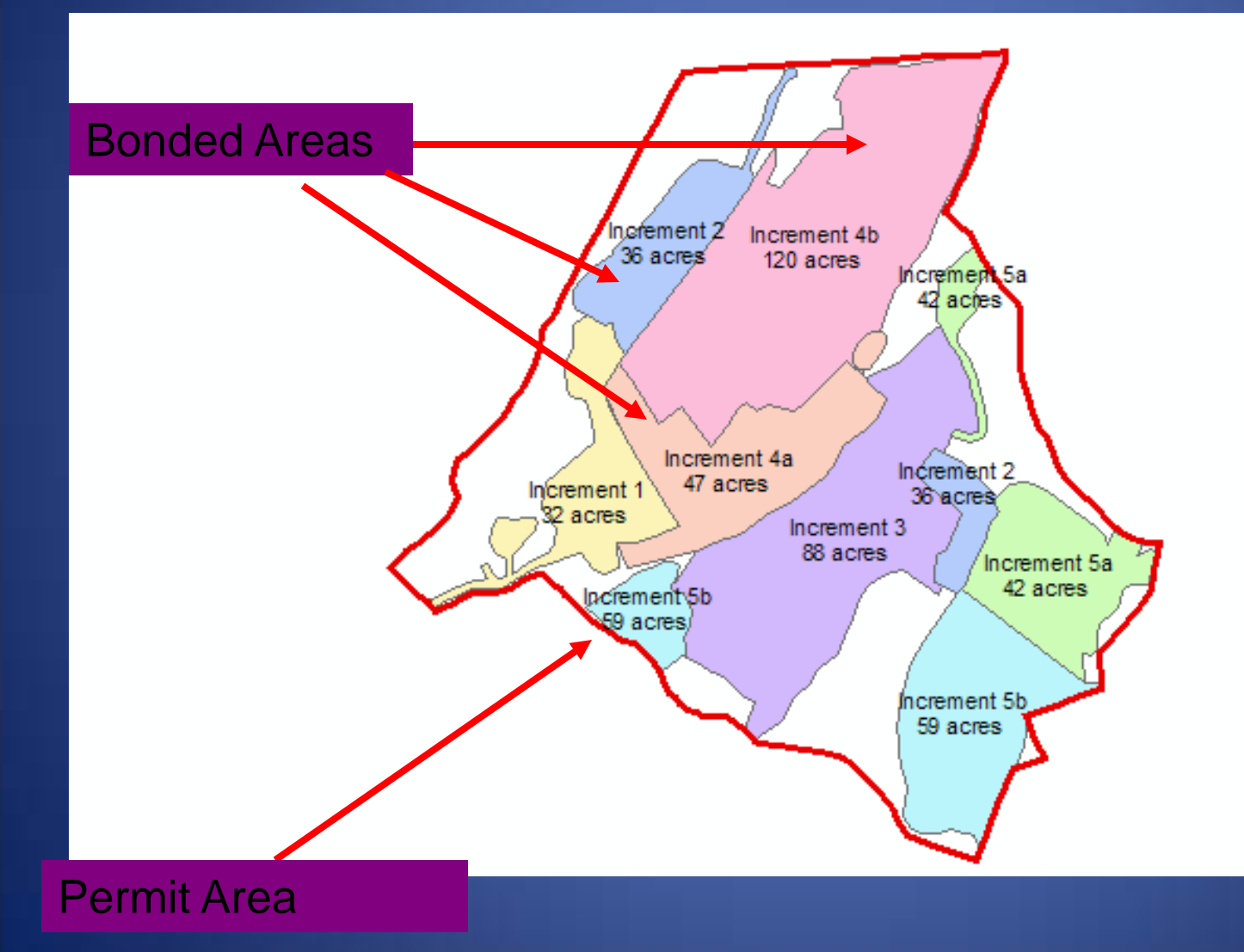

# Reclamation Status of Bonded Areas

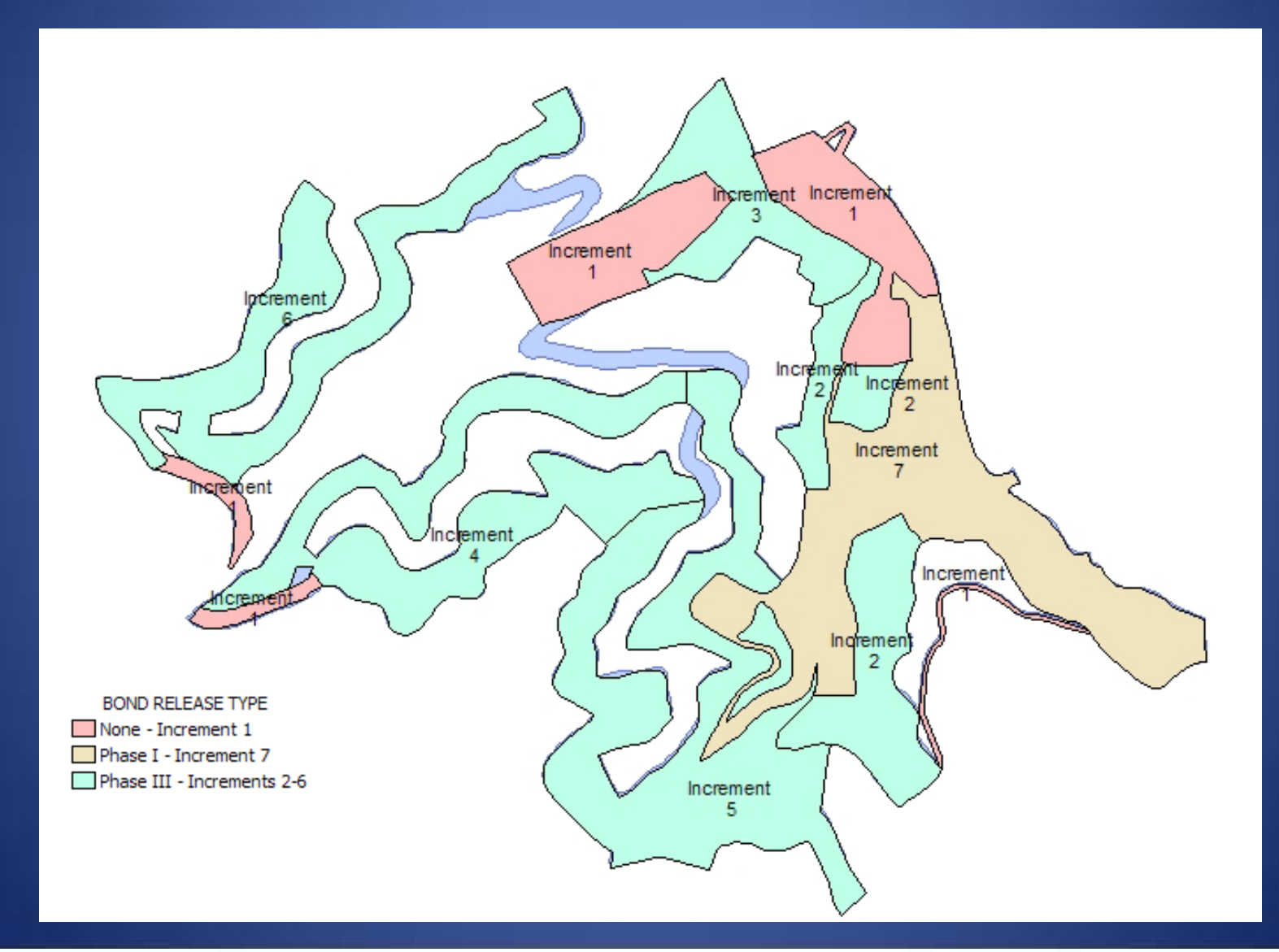

# Contemporaneous Reclamation

Auger areas

#### Backfilled and graded

Backfilling in progress

Augering

Coal extraction

900 feet

November 20, 2008 1:4800

### Categorizing Permits

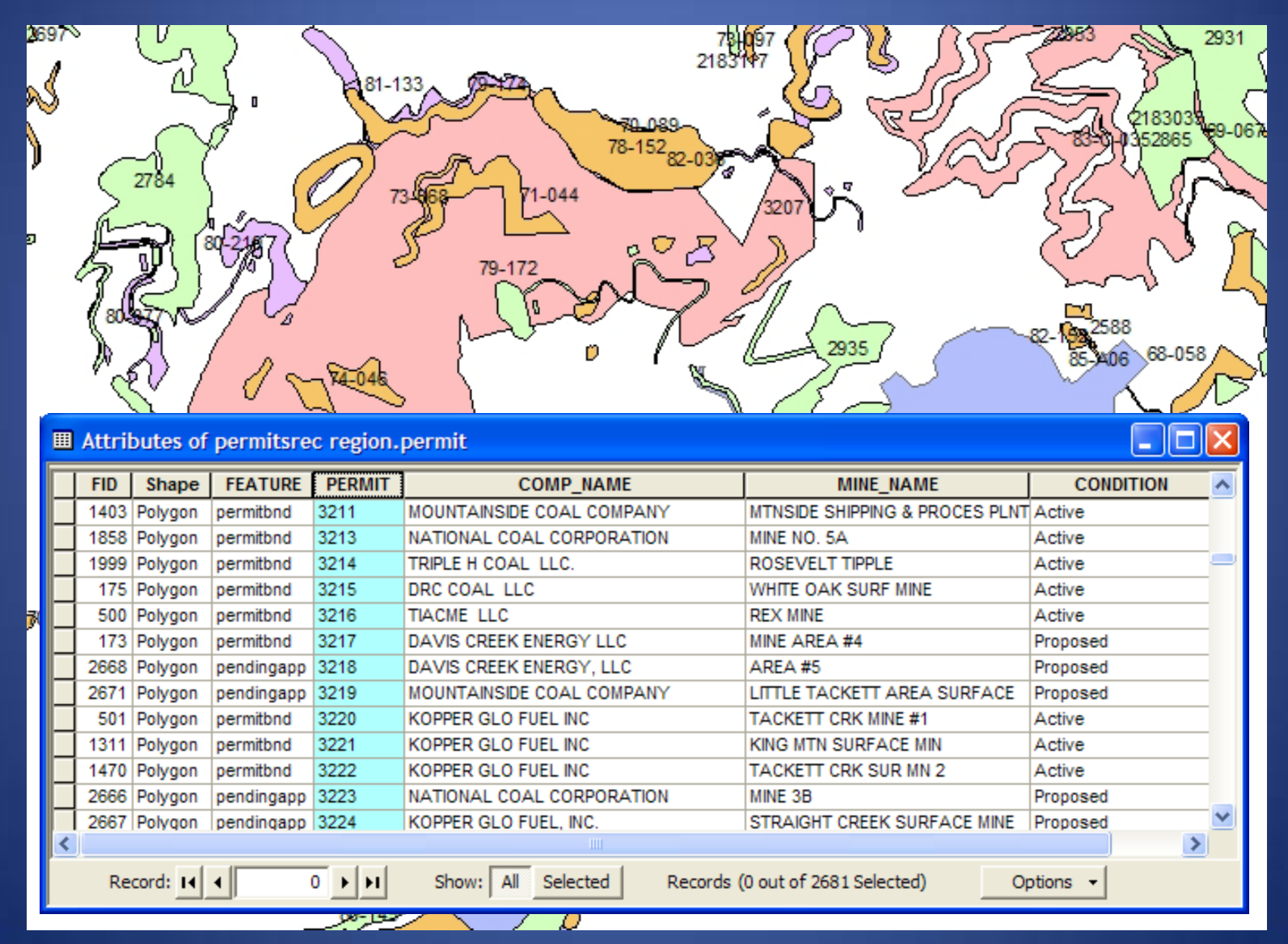

# All Tennessee Permits

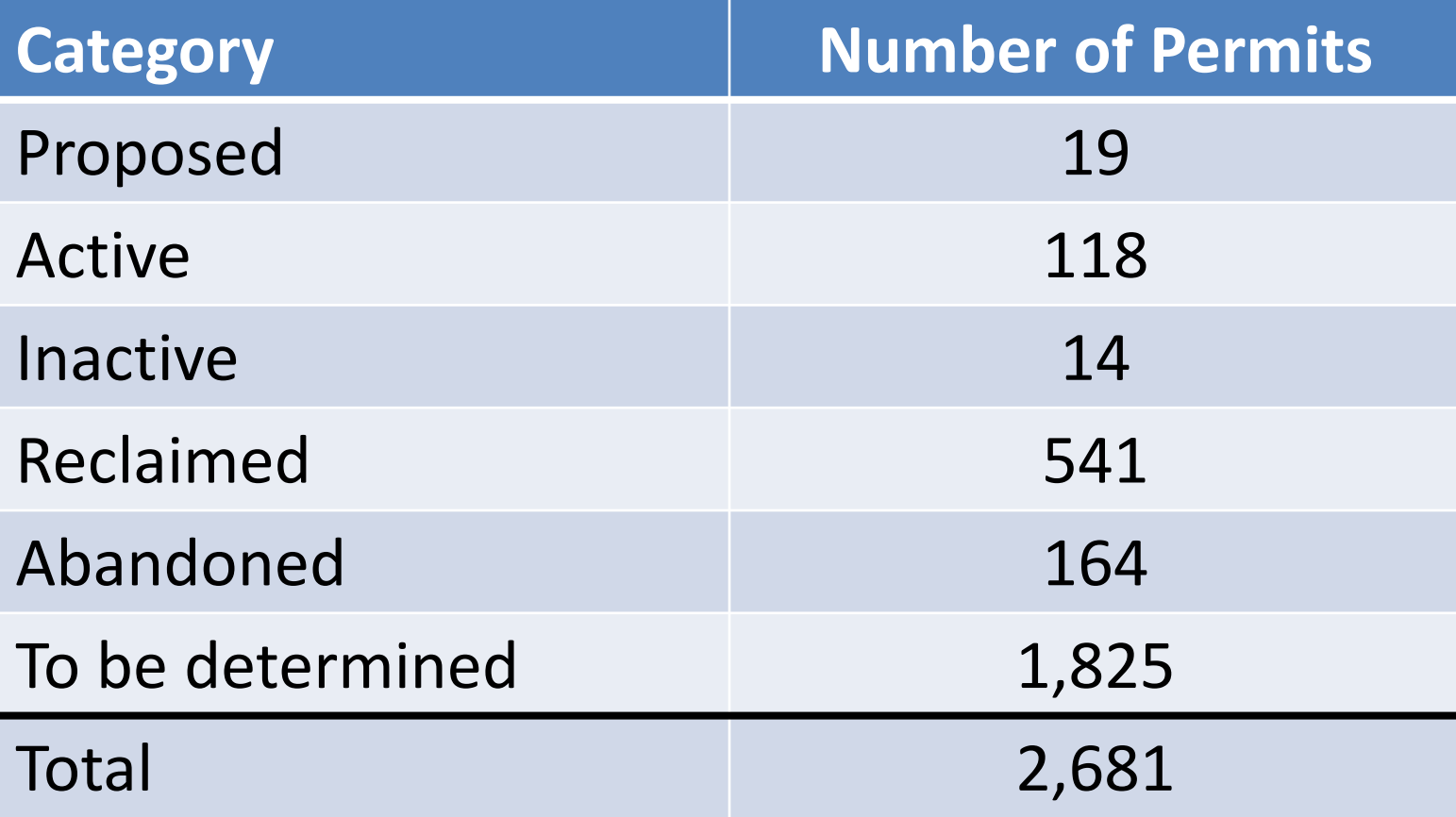

# Abandoned Mine Land (AML)

Planning Units Problem Areas Project Areas Keyword Features

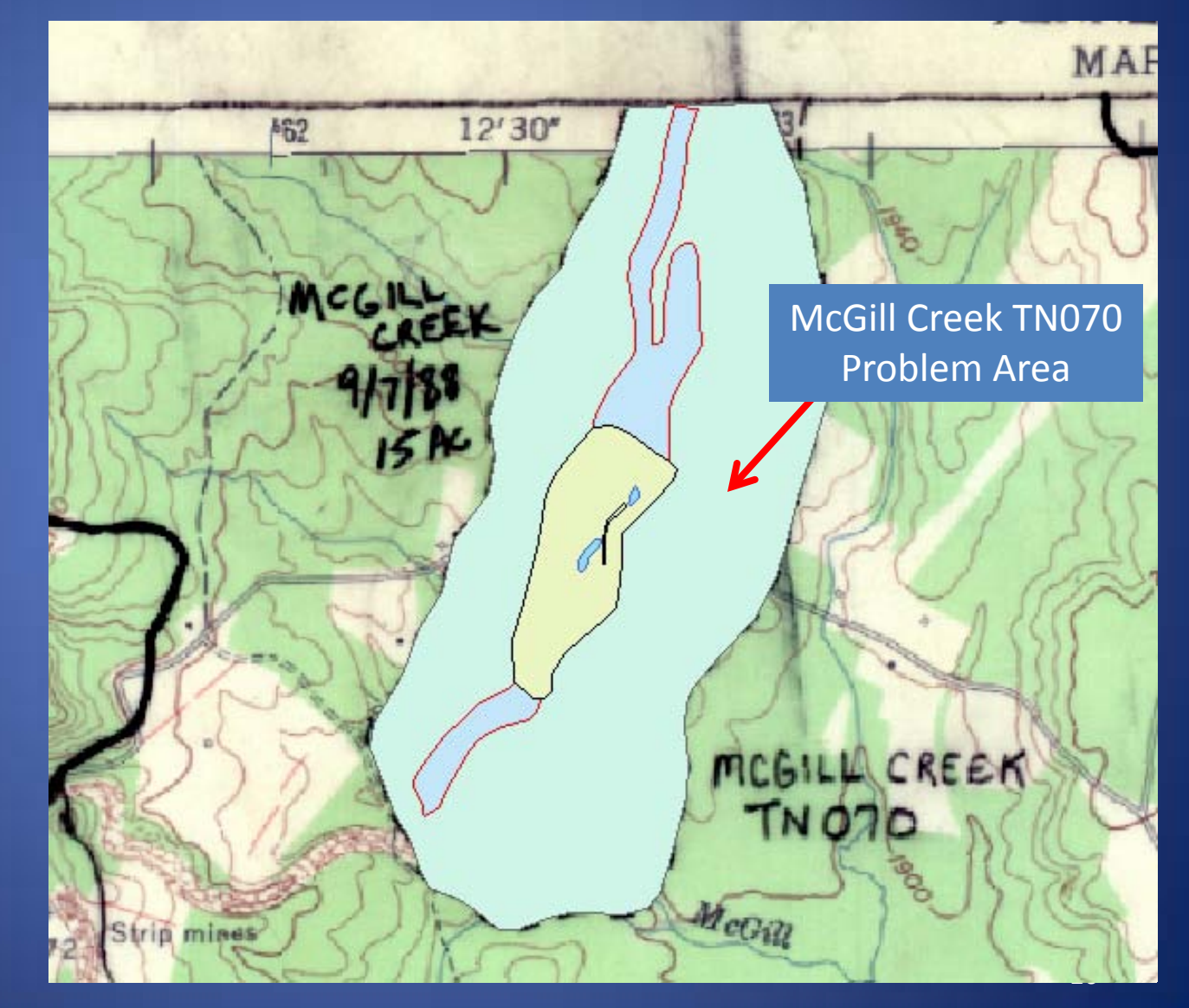
Bill Card Office of Surface Mining Knoxville Field Office 710 Locust Street, 2nd Floor Knoxville, TN 37902 865.545.4103, x. 134 [bcard@osmre.gov](mailto:bcard@osmre.gov)